# CURSO DE ENGENHARIA DE CONTROLE E AUTOMAÇÃO

Cristian Glier

# **MODELAGEM DE UM ANALISADOR DE SOLO PORTÁTIL COM COMUNICAÇÃO BLUETOOTH**

Santa Cruz do Sul 2023

Cristian Glier

# **MODELAGEM DE UM ANALISADOR DE SOLO PORTÁTIL COM COMUNICAÇÃO BLUETOOTH**

Trabalho de conclusão de curso I apresentado ao curso de Engenharia De Controle E Automação da Universidade de Santa Cruz do Sul - UNISC, como requisito para obtenção do título de Bacharel em Engenharia De Controle E Automação.

Orientador: Prof. Me. Eng. Marco Andre Binz Hennes

Santa Cruz do Sul 2023

#### **RESUMO**

A análise do solo é um tema de extrema importância para o setor agrícola, principalmente para os pequenos agricultores e à agricultura familiar. Contudo, a realização dessa análise ainda é um obstáculo, uma vez que exige conhecimento técnico específico e a necessidade de análise por laboratório. Nesse sentido, o desenvolvimento de um analisador de solo pode ser uma alternativa viável para auxiliar esse público. Este trabalho modela a criação de um analisador de solo portátil com conexão bluetooth a fim de auxiliar pequenos agricultores e a agricultura familiar. Para tal, realizou-se um levantamento teórico de métodos de análise de solo, bem como a implementação de um sensor eletrônico capaz de coletar informações específicas, como pH, potássio, fósforo e matéria orgânica. Com base na captação obtida pelo sensor, realizou-se a adequação do solo de acordo com a cultura a ser plantada no local. Desse modo, este trabalho envolveu a coleta de diferentes dados através de um sensor utilizando uma comunicação RS485, a comparação de um banco de dados a partir do Manual de Calagem e Adubação para os Estados do Rio Grande do Sul e de Santa Catarina, assim como o envio desses dados para o dispositivo celular do usuário por meio de conexão bluetooth. Por fim, o dispositivo proposto para avaliar a qualidade do solo mostrou eficiência na combinação de componentes simples e um sensor de qualidade, embora o desenvolvimento do aplicativo tenha apresentado desafios significativos, a iniciativa permanece relevante para a agricultura familiar e pequenos produtores devido aos custos baixos, oferecendo uma solução prática e econômica.

**Palavras-chave:** Análise de solos. Sistema IoT. Comunicação bluetooth. Automação.

# **ABSTRACT**

Soil analysis is a topic of utmost importance for the agricultural sector, especially for small-scale farmers and family farming. However, conducting this analysis is still a hurdle as it requires specific technical knowledge and the need for laboratory analysis. In this regard, the development of a portable soil analyzer with Bluetooth connectivity can be a viable alternative to assist this audience. This work outlines the creation of a portable soil analyzer with Bluetooth connection to aid small-scale farmers and family farming. To achieve this, a theoretical survey of soil analysis methods was conducted, as well as the implementation of electronic sensors capable of collecting specific information, such as pH, potassium, phosphorus, and organic matter. Based on the data collected by the sensor, soil adjustment was made according to the crop to be planted in the area. This work involved the collection of various data through a sensor using RS485 communication, comparison with a database from the Liming and Fertilization Manual for the States of Rio Grande do Sul and Santa Catarina, as well as sending this data to the user's mobile device via Bluetooth connection. Ultimately, the proposed device for evaluating soil quality demonstrated efficiency through the combination of simple components and a quality sensor, even though the development of the application presented significant challenges. The initiative remains relevant for family farming and small-scale producers due to its low costs, offering a practical and cost-effective solution.

**Keywords:** Soil analysis. IoT system. Bluetooth communication. Automation.

# **LISTA DE ILUSTRAÇÕES**

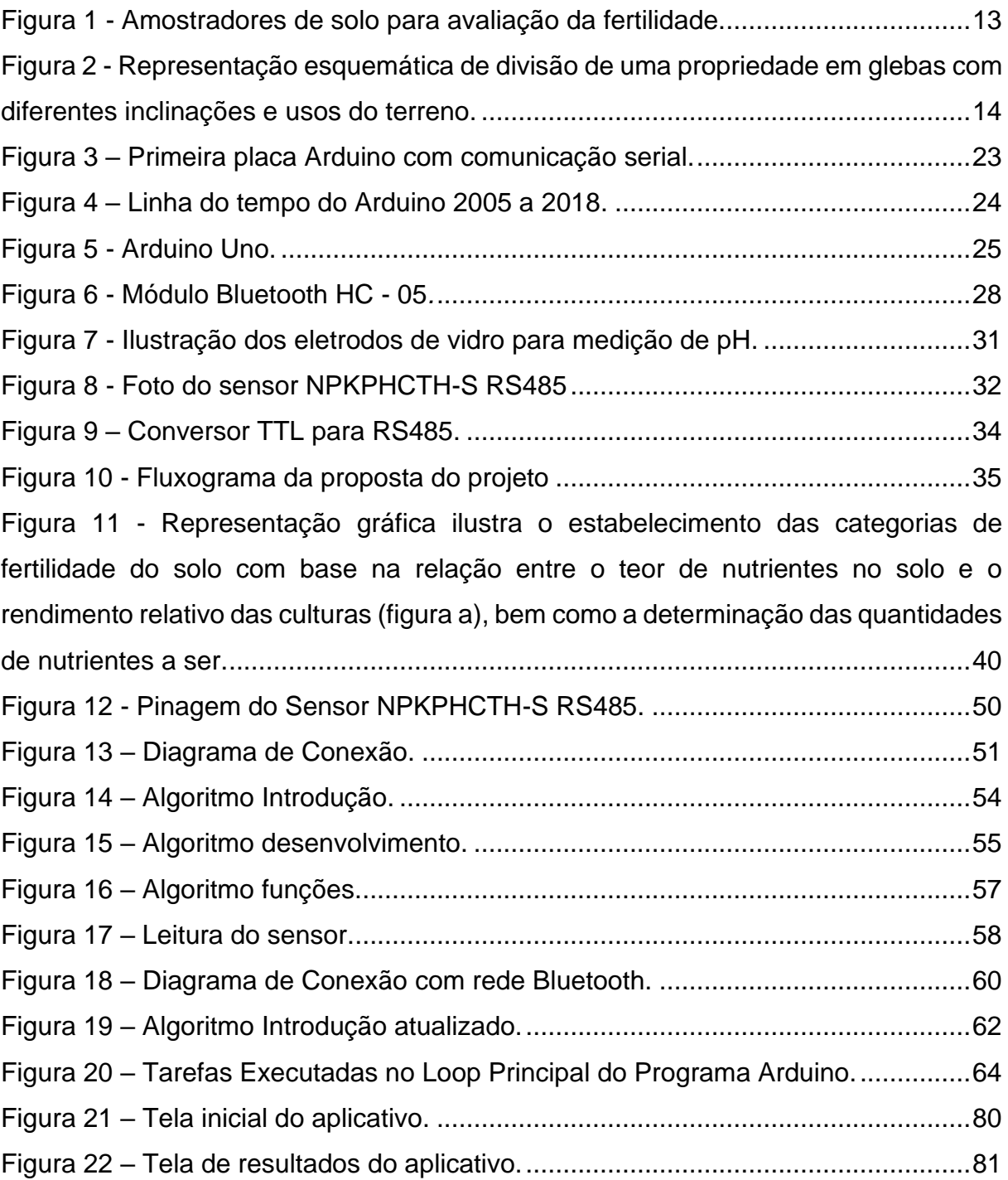

# **LISTA DE TABELAS**

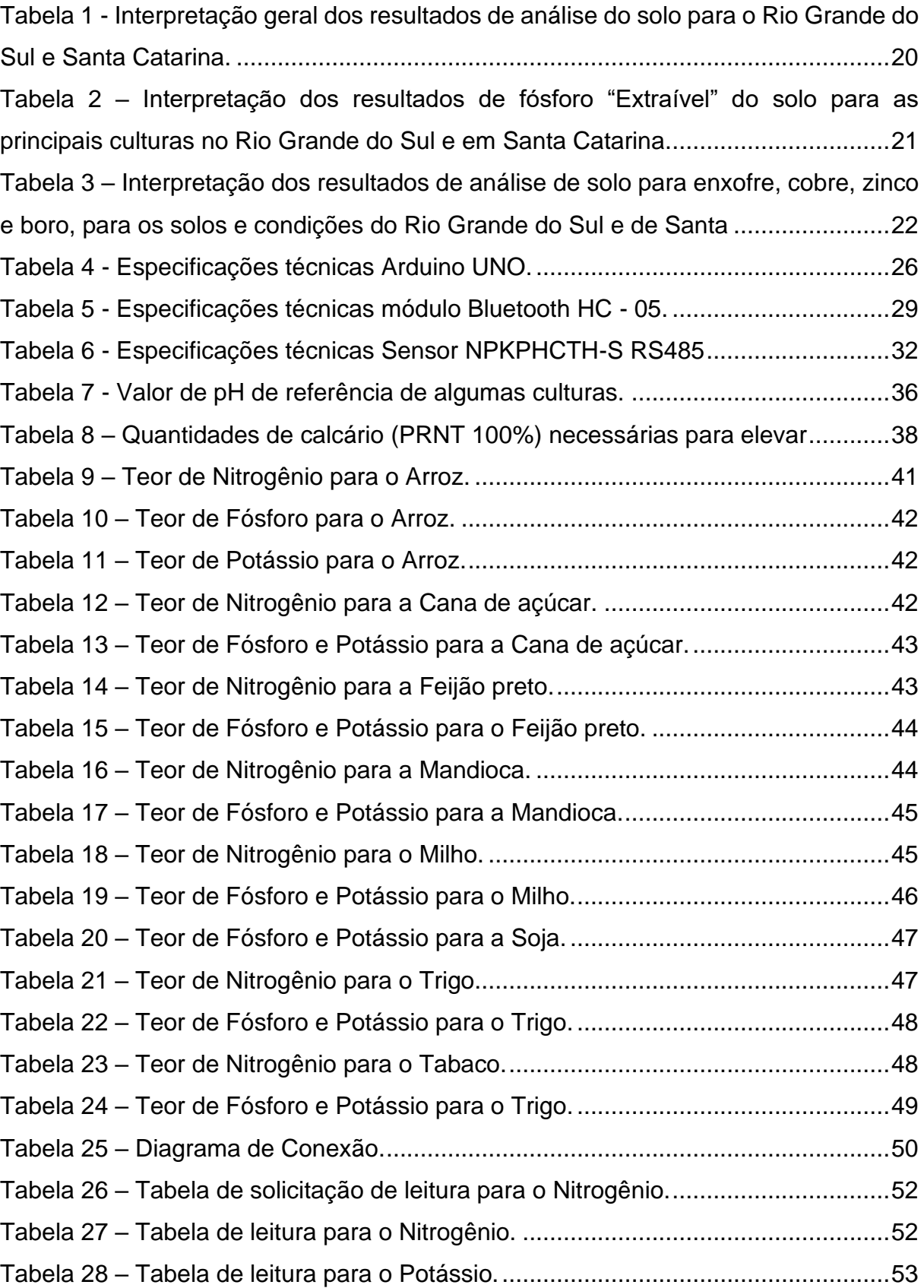

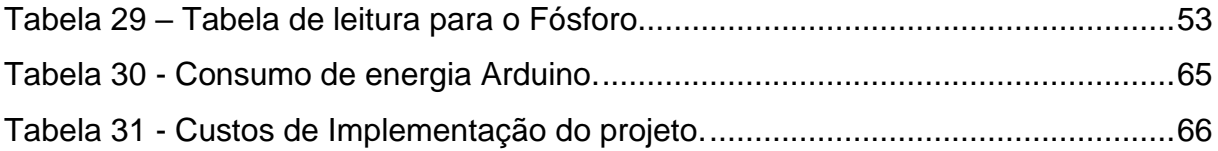

# **LISTA DE EQUAÇÕES**

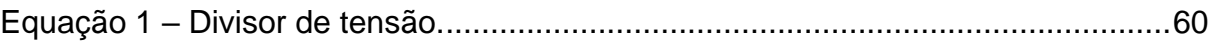

# **LISTA DE ABREVIATURAS E SIGLAS**

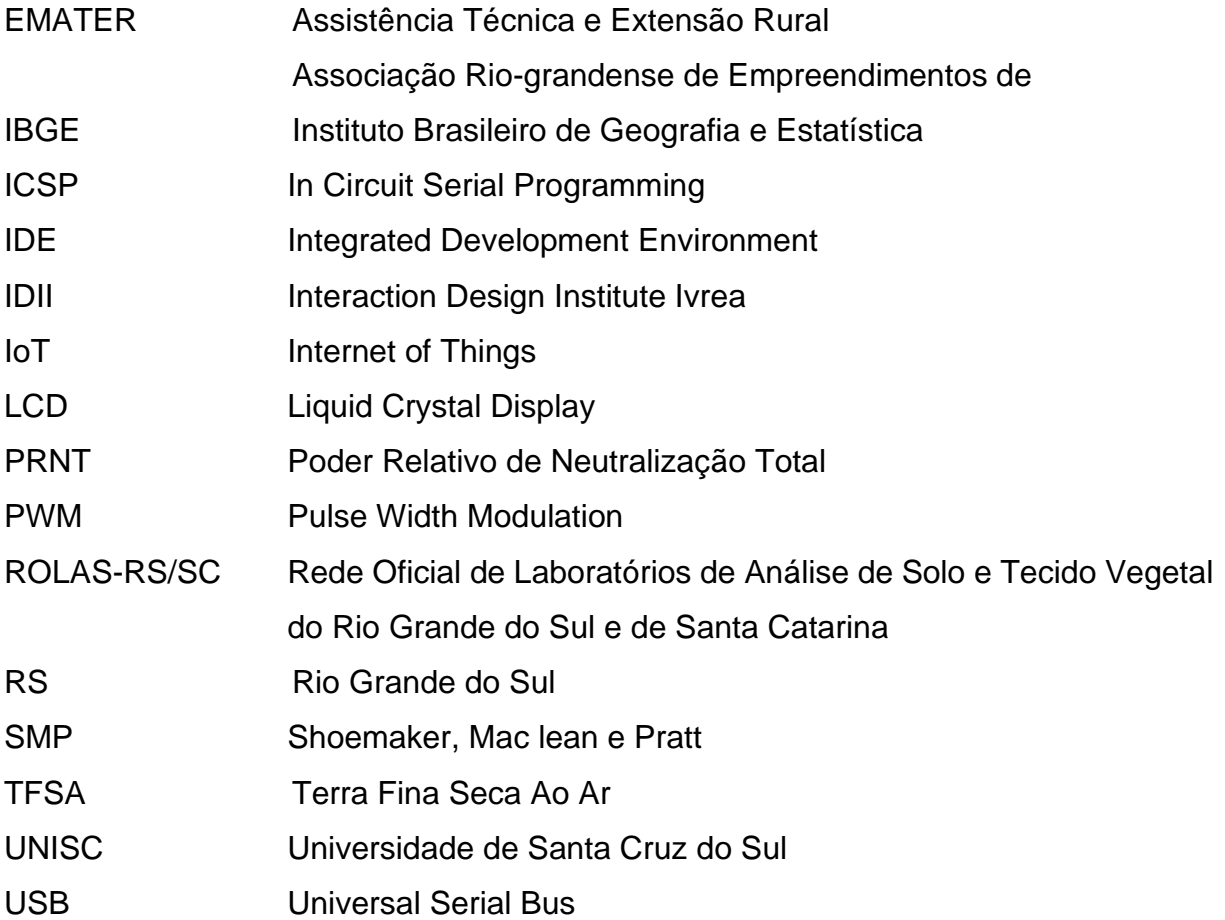

# **LISTA DE SÍMBOLOS**

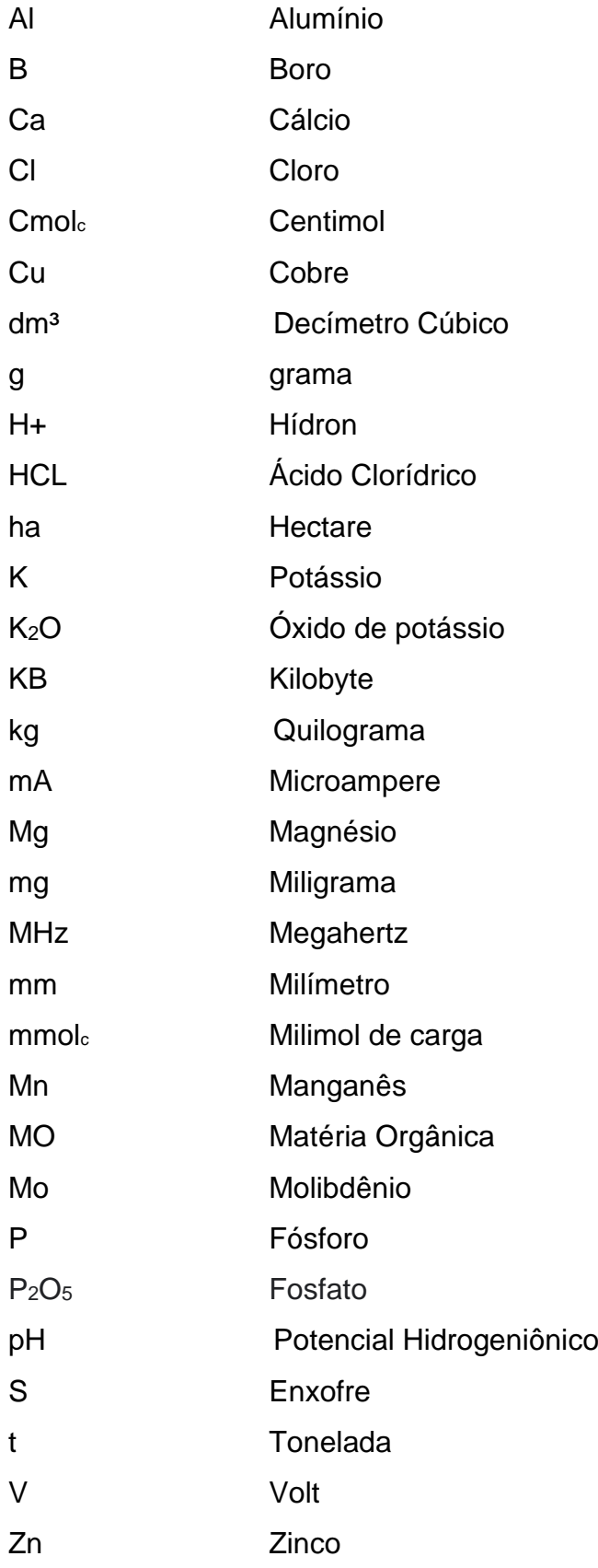

# **SUMÁRIO**

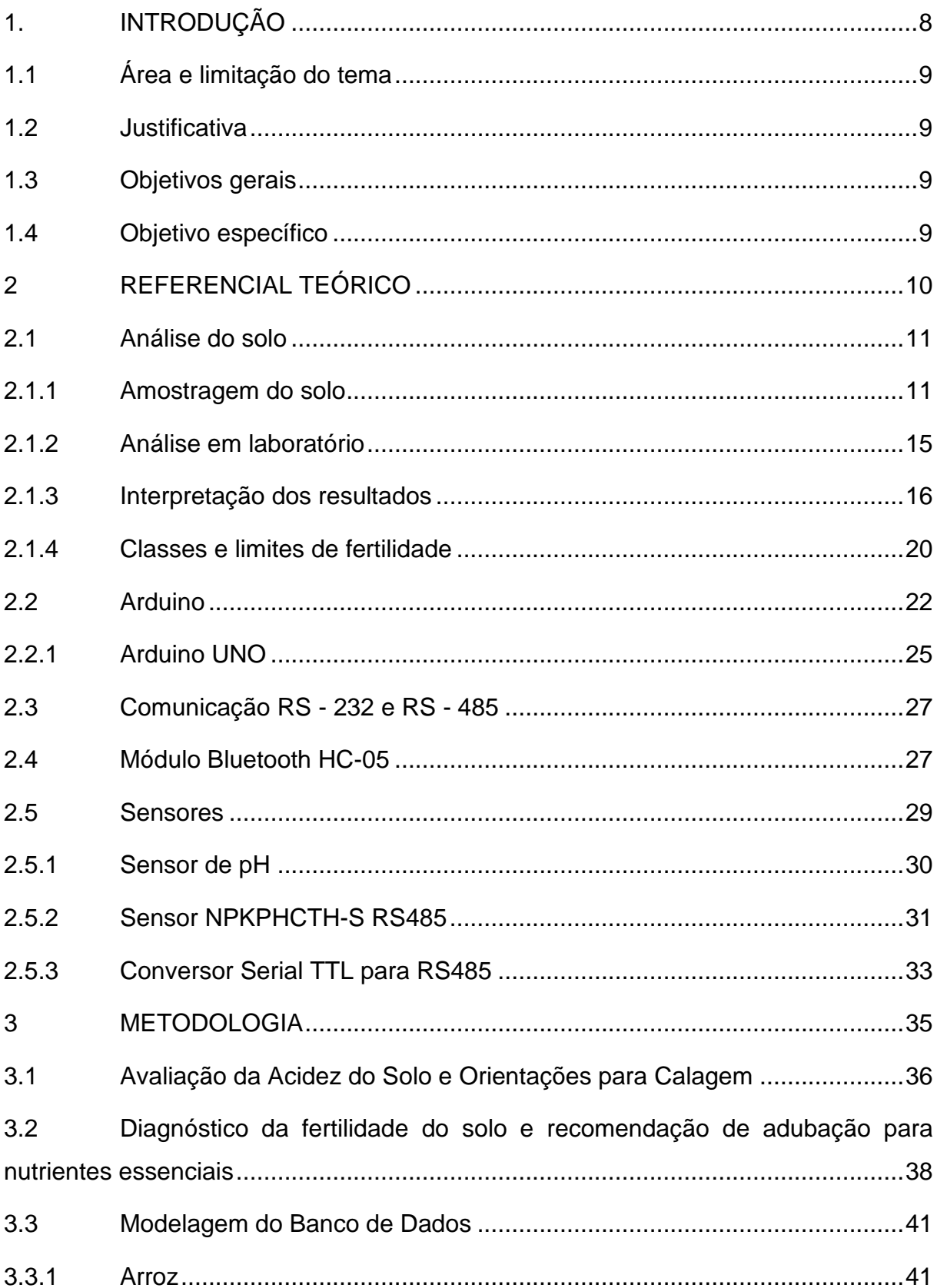

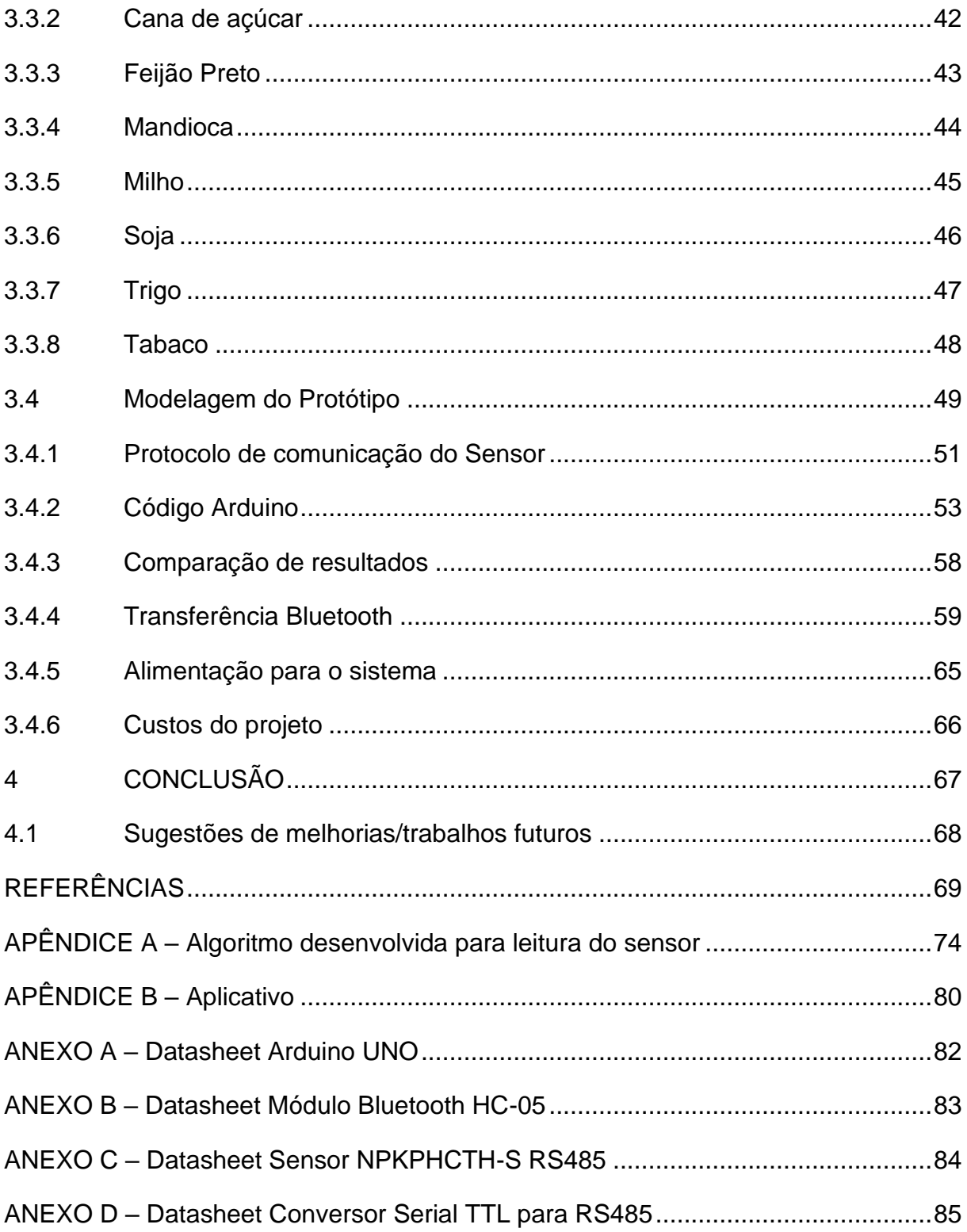

# <span id="page-12-0"></span>**1. INTRODUÇÃO**

A análise do solo é um tema de extrema importância para o setor agrícola, principalmente para os pequenos agricultores e para a agricultura familiar. Contudo, a realização dessa análise ainda é um obstáculo para muitos, uma vez que exige conhecimento técnico específico e a necessidade de análise por laboratório. Faz-se importante ressaltar que, segundo o boletim técnico do Departamento de Solos da Faculdade de Agronomia da Universidade Federal do Rio Grande do Sul (1995), para cultivo em geral, as terras de plantio possuem os nutrientes necessários para o desenvolvimento das plantas. Dessa forma, para alguns tipos de cultivos, a análise do solo por laboratório pode não ser necessária ou pode ser feita de forma mais simplificada. Outrossim, de acordo com o Manual de Calagem e Adubação para os Estados do RS e de SC (2016), a análise do solo é o principal meio para a diagnosticar a necessidade de corretivos e de fertilizantes para a maioria das culturas, o que reforça a importância de garantir o acesso dos agricultores a essa ferramenta de maneira eficiente e acessível.

Nesse sentido, o desenvolvimento de um analisador de solo pode ser uma alternativa viável para auxiliar pequenos agricultores e a agricultura familiar. Segundo Morais (2020), a utilização de dispositivos eletrônicos pode facilitar a coleta de informações do solo e permitir a realização de análises precisas e rápidas. Além disso, a transmissão dos dados via bluetooth para o dispositivo celular do usuário pode tornar o processo ainda mais acessível e prático.

Portanto, este trabalho busca contribuir para a facilitação do estudo de solos, reduzindo o tempo de análise laboratorial e tornando-o um dispositivo de baixo custo. Nesse contexto, o presente trabalho se insere com o objetivo de desenvolver um analisador de solo capaz de informar instantaneamente as condições do solo através de uma conexão bluetooth com os dispositivos celulares que possam ser utilizados por esse público-alvo.

# <span id="page-13-0"></span>**1.1 Área e limitação do tema**

A pesquisa que rege o trabalho limita-se em fundamentar os diferentes tipos de análise do solo, bem como identificar sensores que possibilitam a realização dessa análise sem a necessidade do recolhimento do solo e envio para o laboratório.

# <span id="page-13-1"></span>**1.2 Justificativa**

A análise do solo é um tema de grande importância para o setor agrícola, especialmente para os pequenos agricultores e à agricultura familiar. No entanto, muitos agricultores enfrentam obstáculos nesse processo. Desse modo, o desenvolvimento de um analisador de solo torna-se uma alternativa viável para auxiliar tais produtores, tornando o processo mais acessível e prático.

#### <span id="page-13-2"></span>**1.3 Objetivos gerais**

Realizar a modelagem de um analisador de solo capaz de mensurar a qualidade e sugerir melhorias para o cultivo desejado.

# <span id="page-13-3"></span>**1.4 Objetivo específico**

- Realizar uma revisão teórica de diferentes métodos de análise do solo e dispositivos eletrônicos capazes de coletar essas informações;
- Modelar um protótipo de análise de solo que consiga transmitir dados via bluetooth;
- Avaliar as possíveis correções do solo de acordo com dados obtidos da simulação do protótipo.

### <span id="page-14-0"></span>**2 REFERENCIAL TEÓRICO**

A agricultura no Brasil desempenha um papel de extrema importância, sendo responsável por garantir a produção de alimentos e contribuir para o desenvolvimento econômico e social do país. Dentro desse contexto, a agricultura familiar e os pequenos agricultores desempenham um papel significativo. Segundo dados do Instituto Brasileiro de Geografia e Estatística (IBGE), a agricultura familiar representa o maior contingente (77%) dos estabelecimentos agrícolas do país, embora ocupem uma área menor, correspondendo a apenas 23% da área agrícola total (IBGE, Censo Agro 2017).

No estado do Rio Grande do Sul (RS), se destaca na produção de grãos como soja, milho, trigo e arroz, também na pecuária e fumicultura. A agricultura familiar no estado, corresponde a aproximadamente 25%, segundo dados do censo agro 2017. Essa relevância é impulsionada pela diversidade de solos, clima favorável, abundância de água, adoção de tecnologias e a organização das cadeias produtivas, conforme destacado pela EMATER RS.

Quando se busca maximizar a produtividade das culturas, é fundamental considerar não apenas a fertilidade do solo, mas também outras práticas que impactam a produção agrícola. Segundo Furtini (2001), é necessário observar o adequado preparo do solo, o controle da erosão, o suprimento de água, o uso de variedades mais produtivas, a densidade e época de plantio, além do controle de pragas e doenças.

No contexto dos solos do Rio Grande do Sul, é importante ressaltar que, de acordo com a Tedesco, 1995, eles são geralmente ácidos, apresentando baixos teores de fósforo, níveis médios e altos de potássio, além de quantidade variável de matéria orgânica. Para avaliar a fertilidade desses solos, são necessárias determinações de pH, necessidade de calcário para correção do pH, teores de fósforo e potássio disponíveis, bem como a matéria orgânica presente (TEDESCO, 1995).

Diante dessas informações, fica evidente a importância da análise do solo para a agricultura familiar e os pequenos agricultores do Rio Grande do Sul. Através dessa análise, é possível identificar as características da terra que será cultivada e suas necessidades, permitindo a adoção de medidas adequadas para garantir a fertilidade do solo e, consequentemente, a produtividade e rentabilidade das culturas.

#### <span id="page-15-0"></span>**2.1 Análise do solo**

O processo de plantio de qualquer tipo de cultura inicia pela análise do solo. Esse processo permite identificar a capacidade que o solo tem em prover os nutrientes para a planta (CARDOSO, 2009). De acordo com Neto (2001, p.10) em seu trabalho ele ressalta que:

> O agricultor precisa conscientizar-se de que o correto manejo da fertilidade do solo é responsável pela maior parcela – em certos casos acima de 50% dos ganhos de produtividades obtidos com o uso das práticas culturais recomendadas para as diversas culturas.

Assim, percebemos o quão importante é o cuidado ao iniciar o plantio. Realizar a análise do solo garante uma recomendação adequada de fertilizantes para a nutrição da cultura escolhida. Em contraponto, Neto (2001), destaca que a utilização inadequada de adubos pode causar prejuízos no retorno econômico do plantio, também com gastos na compra de minerais desnecessários e principalmente ao meio ambiente. Portanto, é fundamental compreender que o solo é um dos sistemas mais complexos da natureza, apresentando variações significativas no tempo e no espaço em seus aspectos físicos, biológicos e químicos (NETO, 2001).

Para garantir uma nutrição adequada das culturas, é preciso seguir um plano de fertilização do solo que envolve as seguintes etapas: coletar amostras de solo da área a ser cultivada, realizar análises laboratoriais, interpretar os resultados e recomendação de fertilizantes e corretivos da acidez do solo e aplicar e manejar os insumos na lavoura (PREZOTTI, 2013).

A metodologia proposta por Neto (2001) consiste em três etapas, as quais serão abordadas de forma simplificada, utilizaremos essas etapas como base para a apresentação, as quais darão a correta recomendação do solo.

#### <span id="page-15-1"></span>**2.1.1 Amostragem do solo**

Conforme mencionado pelo autor, realizar uma amostragem de solo adequada é fundamental para obter resultados confiáveis (Neto, 2001). Essa etapa é delicada e complexa, uma vez que requer a coleta de uma pequena quantidade de terra que represente de maneira precisa uma área significativamente maior. Qualquer erro ou negligência nesse processo pode comprometer a qualidade da análise e afetar a eficiência da fertilidade do solo, pois não há possibilidade de corrigir uma amostragem mal executada.

Silva (2016) apresenta os diversos amostradores utilizados na coleta de amostras de solo. Segundo o autor, a seleção do amostrador mais apropriado em cada situação depende das características do solo, como sua textura (proporção de areia, silte e argila), densidade (relação entre massa e volume do solo) e umidade (quantidade de água presente). Esses fatores influenciam na qualidade e na representatividade das amostras. Na Figura 1, são demonstrados instrumentos para amostragem do solo.

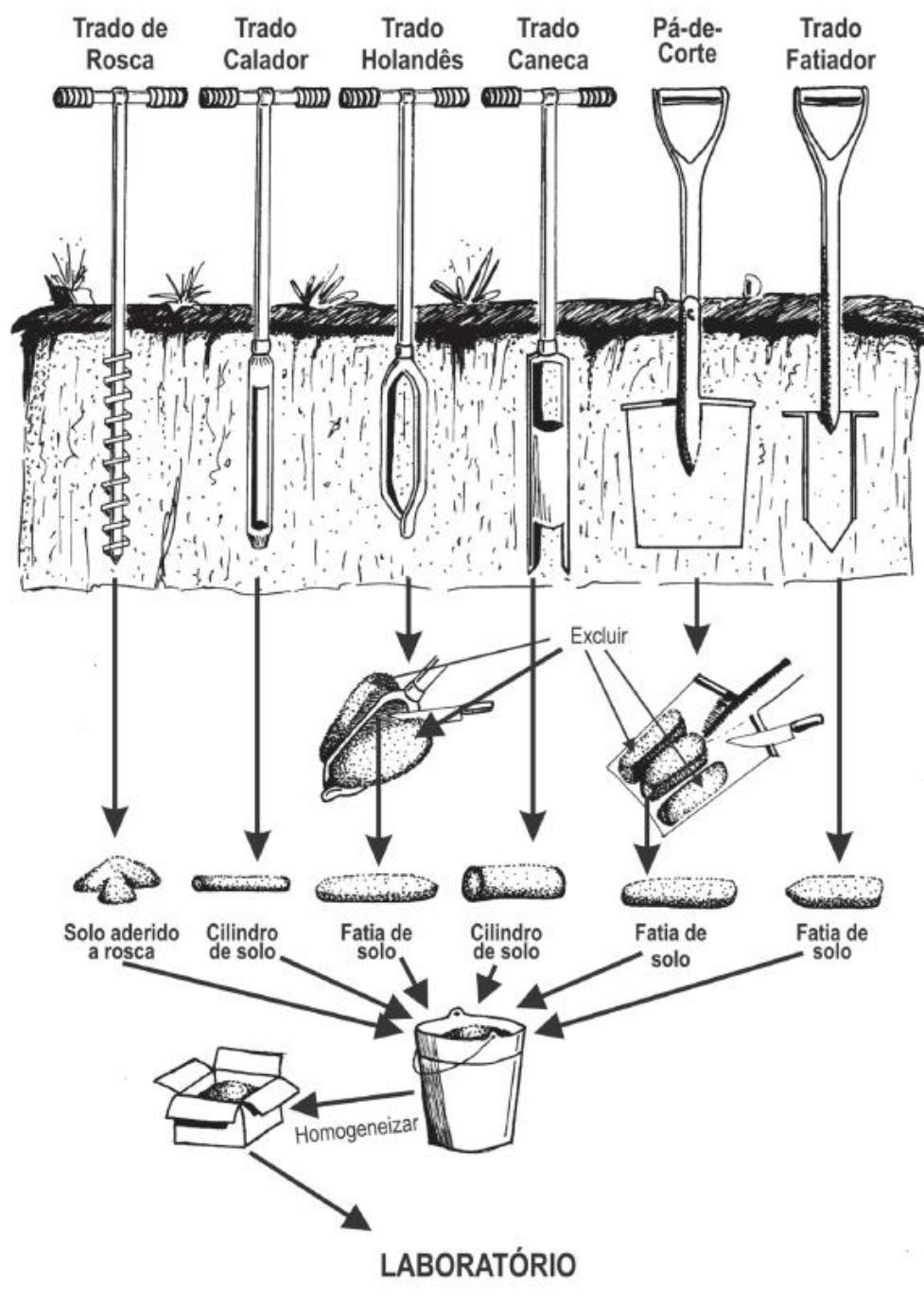

<span id="page-17-0"></span>**Figura 1 - Amostradores de solo para avaliação da fertilidade.**

Fonte: Silva (2016).

Uma forma de lidar com a variabilidade natural dos solos é dividir a propriedade em partes homogêneas, observando características como: cor do solo, elevações do terreno, textura, cultivos anteriores, calagem, adubação, etc., bem como a cultura ou cobertura da vegetação atual. Assim, depois de definidas as partes similares do terreno, se for preciso, cada uma delas pode ser dividida em unidades menores, respeitando o limite máximo de 10 hectares por unidade (NETO, 2001).

Após a divisão da propriedade em áreas ou glebas e tenha sido devidamente identificada, como exemplo, pode-se observar a Figura 2, procede-se à coleta das amostras. Nesse processo, caminha-se em zigue-zague, percorrendo toda a área de forma aleatória, coletando porções de solo em 10 a 20 locais distintos garantindo uma representação da região em questão (SILVA, 2016).

# <span id="page-18-0"></span>**Figura 2 - Representação esquemática de divisão de uma propriedade em glebas com diferentes inclinações e usos do terreno.**

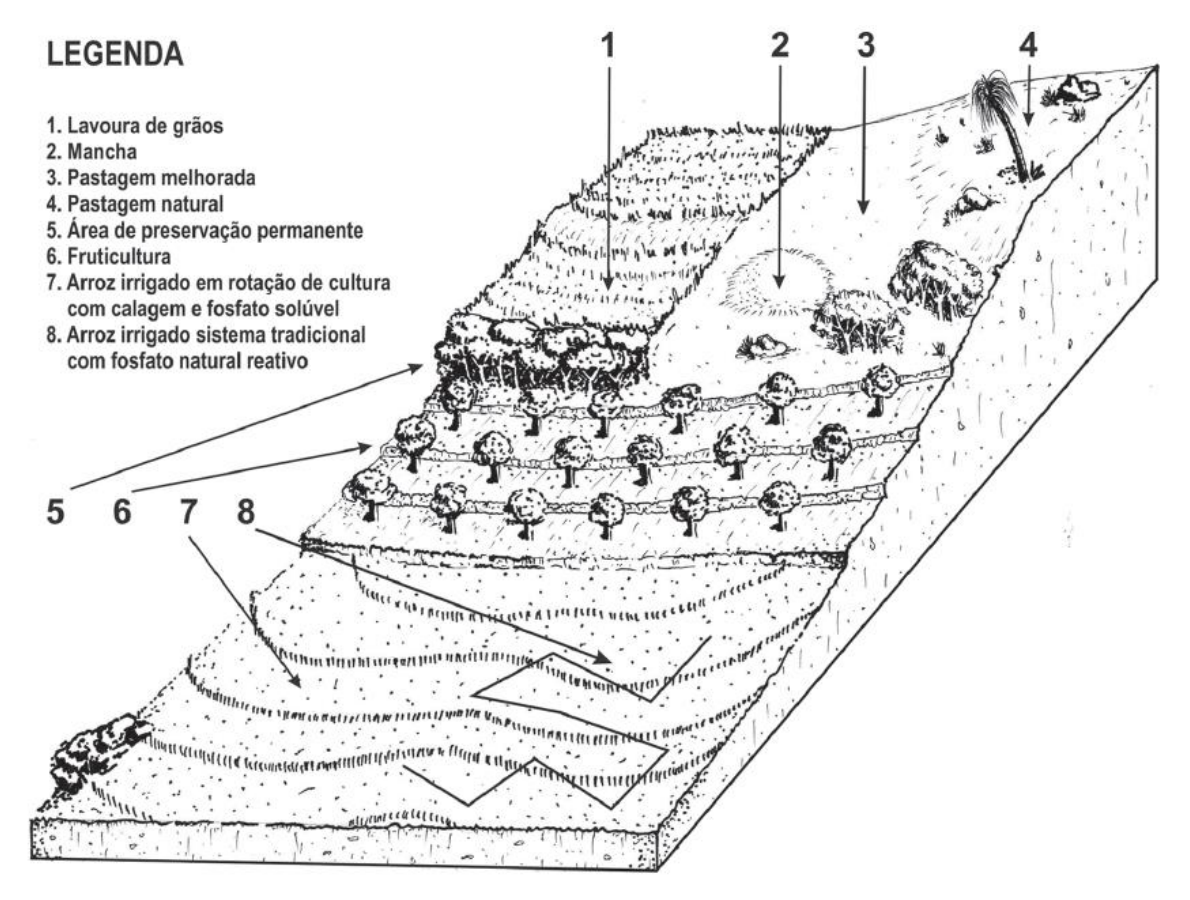

Fonte: Silva (2016).

De acordo com Neto (2001), visando o cultivo de uma nova plantação, a época de amostragem deve ser feita cerca de seis meses antes do plantio. Em plantações permanentes a amostragem do solo pode ser realizada logo após a colheita. E em locais cujo o plantio é veemente, a coleta do solo pode ser feita em qualquer época. O autor ainda ressalta que o solo não pode estar muito úmido, tal fato pode dificultar a obtenção de amostras simples.

### <span id="page-19-0"></span>**2.1.2 Análise em laboratório**

No país, há vários laboratórios, tanto públicos quanto privados, que possuem a capacidade de conduzir análises de solos. É recomendado dar preferência àqueles vinculados a um Programa de Análise de Qualidade de Laboratórios de Fertilidade (Cardoso, 2009).

> Uma análise completa para avaliação da fertilidade do solo deve incluir as seguintes determinações: pH, fósforo, potássio, cálcio, magnésio, enxofre, zinco, manganês, cobre, ferro, boro, alumínio, hidrogênio mais alumínio, teor de matéria orgânica e granulometria (textura) (Neto, 2001).

Após o recebimento das amostras nos laboratórios, estas são colocadas para secar naturalmente, à sombra, e passadas por uma peneira com abertura de 2 mm. Após a conclusão das análises pertinentes, os resultados são expressos em volume (dm<sup>3</sup>) ou massa (kg) de terra (terra fina seca ao ar - TFSA), dependendo da forma de medição da subamostra na análise específica (RIBEIRO; GUIMARÃES; ALVAREZ, 1999).

Uma forma de avaliar a fertilidade do solo é comparar os níveis de nutrientes obtidos com os valores de referência que constam em tabelas de interpretação. Essa comparação permite classificar o grau de fertilidade do solo e estabelecer a quantidade adequada de corretivos e fertilizantes para obter a máxima eficiência nas culturas. No laboratório, todos os procedimentos e métodos de análise são realizados com extrema precisão, assegurando a qualidade por meio de amostras-padrão e programas de controle que detectam possíveis desvios nas determinações (PREZOTTI, 2013).

Silva (2016) ressalta que as metodologias empregadas na análise de caracterização da fertilidade do solo, com o objetivo de propor corretivos e fertilizantes, têm passado por aperfeiçoamentos desde a fundação da Rede Oficial de Laboratórios de Análise de Solo e Tecido Vegetal do Rio Grande do Sul e de Santa Catarina (ROLAS-RS/SC) em 1968. Todos os laboratórios que fazem parte da ROLAS-RS/SC adotam os mesmos métodos e procedimentos, garantindo um monitoramento contínuo da qualidade das análises.

A Universidade de Santa Cruz do Sul (UNISC) também realiza o serviço de análise do solo. Devido ao desenvolvimento do trabalho ser realizado nesta universidade, utilizar-se-á as análises químicas de pH, SMP (Shoemaker, Mac lean e Pratt), potássio, fósforo, matéria orgânica, cálcio, alumínio, magnésio, cloro, cobre, zinco, boro, enxofre e manganês, assim como a análise física de areia, argila e silte.

Os teores de nutrientes determinados pela análise química do solo são comparados com valores de referência, apresentados em tabelas de interpretação, permitindo assim a classificação do nível de fertilidade do solo e a indicação da quantidade de corretivos e de fertilizantes a ser aplicada para a máxima eficiência das culturas. No Laboratório, todos os processos e métodos de análises são realizados com muita exatidão, sendo a qualidade ratificada por meio de amostras-padrão e programas de controle, em que são observados os possíveis desvios das determinações (PREZOTTI, 2013).

#### <span id="page-20-0"></span>**2.1.3 Interpretação dos resultados**

As tabelas que apresentam as categorias de interpretação dos resultados podem sofrer variações de acordo com os métodos de extração empregados pelos laboratórios. Como consequência, os critérios de interpretação não são uniformes e podem apresentar variações significativas entre os diferentes estados.

Para explicar as interpretações obtidas em análises, neste trabalho, serão utilizados os métodos de ensaio que a Universidade de Santa Cruz do Sul - UNISC dispõe em seu laboratório. Esses métodos permitem avaliar as propriedades físicas e químicas das amostras coletadas. Assim, será possível verificar a qualidade dos resultados e identificar possíveis problemas ou melhorias no processo.

# **2.1.3.1 pH**

A acidez ativa do solo é mais comumente medida pelo índice de pH em água (NETO, 2001). Consiste na medição eletroquímica da atividade de íons H+ da suspensão solo-água para a estimativa da acidez ativa. É determinado por potenciômetro em suspensão solo-água de proporção 1:1 (SILVA, 2016). O valor ideal de pH varia de acordo com a cultura pretendida.

# **2.1.3.2 Índice SMP**

A acidez potencial é medida pela alteração de pH de uma solução completamente tampada, proposto por Shoemaker (1961 apud TEDESCO, 1995, p. 17), dessa maneira obtendo o índice SMP. Esse valor é empregado para o cálculo da acidez potencial (H+Al), valor que serve para corrigir o pH do solo para o valor pretendido (5,5, 6,0 ou 6,5) (SILVA, 2016).

# **2.1.3.3 Fósforo (P)**

De acordo com Neto (2001), grande parte dos laboratórios do país determinam o teor de fósforo disponível utilizando o extrator ácido, método denominado Mehlich-1 ou Carolina do Norte. A quantidade e qualidade da argila no solo afetam a captação de fósforo (P) pelo extrator. Assim, quanto maior quantidade de argila e presença de óxidos reduzem a capacidade de extração de P, resultando em valores mais baixos.

# **2.1.3.4 Potássio (K)**

Utiliza o método de Mehlich-1, mesmo que possa ocorrer dissoluções parciais dos ácidos utilizados, o valor adquirido pode ser considerado com Potássio disponível (SILVA, 2016).

#### **2.1.3.5 Matéria orgânica (MO)**

O teor de matéria orgânica é considerado como aproximação da disponibilidade de nitrogênio no solo Anghinoni (1984 apud Tedesco, p. 25, 1995). Esse atributo permite deduzir propriedades como a capacidade de troca de cátions e ciclagem de nutrientes, que influenciam a disponibilidade de nutrientes e a reação do solo (SILVA, 2016).

#### **2.1.3.6 Cálcio (Ca) e Magnésio (Mg)**

Esses dois químicos estão relacionados diretamente com a acidez do solo. Ambos são medidos de forma trocável, ou seja, capazes de serem absorvidos pela planta (PREZOTTI, 2013).

# **2.1.3.7 Alumínio (Al)**

A análise de acidez trocável indica a quantidade de alumínio presente na forma iônica, que é a forma tóxica para as plantas. Todos os solos contêm alumínio em diferentes formas ou compostos, sendo o teor total de alumínio praticamente constante. No entanto, o que varia são as diferentes formas em que o alumínio se encontra no solo (PREZOTTI, 2013).

# **2.1.3.8 Manganês (Mn)**

O manganês (Mn) absorvido pelas plantas é analisado por espectrofotometria de absorção atômica, que também é utilizado para determinar os teores trocáveis de cálcio (Ca), magnésio (Mg) e alumínio (Al) (SILVA, 2016). Em solos ácidos, ocorre uma alta disponibilidade de manganês, podendo levar à toxicidade desse nutriente. No entanto, essa questão pode ser solucionada por meio da prática de calagem, que ajuda a corrigir a acidez do solo e reduzir a disponibilidade excessiva de manganês. (NETO, 2001).

# **2.1.3.9 Cloro (Cl)**

No solo, o cloro é predominantemente encontrado na forma de íon cloreto. Esse íon é altamente móvel e é frequentemente utilizado como indicador da qualidade das águas de irrigação, bem como para avaliar processos de lixiviação de sais e contaminação ambiental, entre outras aplicações (TEDESCO, 1995).

# **2.1.3.10 Cobre (Cu)**

Nos solos com alto teor de matéria orgânica, há uma maior probabilidade de ocorrer deficiência de cobre (Cu) devido à composição de complexos estáveis que dificultam a absorção do Cu pelas plantas. Além disso, os solos arenosos tendem a ser mais deficientes em Cu do que os solos argilosos, devido à maior facilidade de lixiviação desse nutriente (PREZOTTI, 2013).

# **2.1.3.11 Zinco (Zn)**

Deficiências são mais frequentes em solos argilosos com pH elevado. Assim como o fósforo (P), o zinco (Zn) é fortemente retido pelas partículas de argila do solo, dificultando sua absorção pelas plantas. A aplicação de calcário para corrigir o pH pode reduzir a disponibilidade de Zn. Além disso, altas doses de fertilizantes fosfatados também podem diminuir a disponibilidade de Zn (PREZOTTI, 2013).

# **2.1.3.12 Boro (B)**

Na faixa de pH comumente encontrada nos solos cultivados, o boro está presente na solução do solo como ácido bórico não dissociado, sendo o único nutriente que apresenta nessa forma neutra. Essa característica o torna altamente suscetível a perdas por lixiviação. As plantas absorvem o boro na forma de ácido bórico não dissociado e o transporte deste nutriente ocorre principalmente por fluxo de massa (NETO, 2001).

# **2.1.3.13 Enxofre (S)**

Nos solos bem drenados, o enxofre é encontrado principalmente na forma de sulfato. Ele pode estar com adesão às partículas de argila e óxidos presentes no solo ou ligado à matéria orgânica (SILVA, 2016).

#### <span id="page-24-1"></span>**2.1.4 Classes e limites de fertilidade**

De acordo com o sistema internacional de unidades, os laboratórios de solo do Brasil utilizam as seguintes unidades: mg/dm<sup>3</sup>, mmol $\alpha$ dm<sup>3</sup> e g/kg. Para os íons trocáveis, são empregadas as unidades de milimol de carga (mmolc) ou centimol de carga (Cmolc) por dm<sup>3</sup>. As tabelas de interpretação de análise de solo são elaboradas por pesquisadores do estado em que o laboratório está localizado, refletindo os métodos e avanços do conhecimento na área de fertilidade do solo nesse estado (NETO, 2001).

As interpretações das Tabela 1, Tabela 2 e Tabela 3 são baseadas no Manual de calagem e adubação para os Estados do Rio Grande do Sul e de Santa Catarina (SILVA, 2016).

| <b>Classe</b>      |             | pH em água Matéria orgânica           | Ca         | Mg                    | K                  |
|--------------------|-------------|---------------------------------------|------------|-----------------------|--------------------|
|                    |             | dag/kg                                |            | Cmolc/dm <sup>3</sup> | mg/dm <sup>3</sup> |
| Limitante          |             |                                       | -          |                       | $≤20$              |
| <b>Muito baixo</b> | $\leq 5.0$  | ٠                                     | -          | $\blacksquare$        | $21 - 40$          |
| <b>Baixo</b>       | $5,1 - 5,5$ | $\leq 2.5$                            | $\leq 2.0$ | $\leq 0.5$            | $41 - 60$          |
| <b>Médio</b>       | $6,6 - 6,0$ | $2,6-5,0$ $2,1-4,0$ $0,6-1,0$ 61 - 80 |            |                       |                    |
| <b>Suficiente</b>  |             |                                       | ۰          | $\blacksquare$        | $81 - 120$         |
| <b>Alto</b>        | >6,0        | >5,0                                  | >4,0       | >1,0                  | >120               |
|                    |             | Fonte: NETO (2001).                   |            |                       |                    |

<span id="page-24-0"></span>**Tabela 1 - Interpretação geral dos resultados de análise do solo para o Rio Grande do Sul e Santa Catarina.**

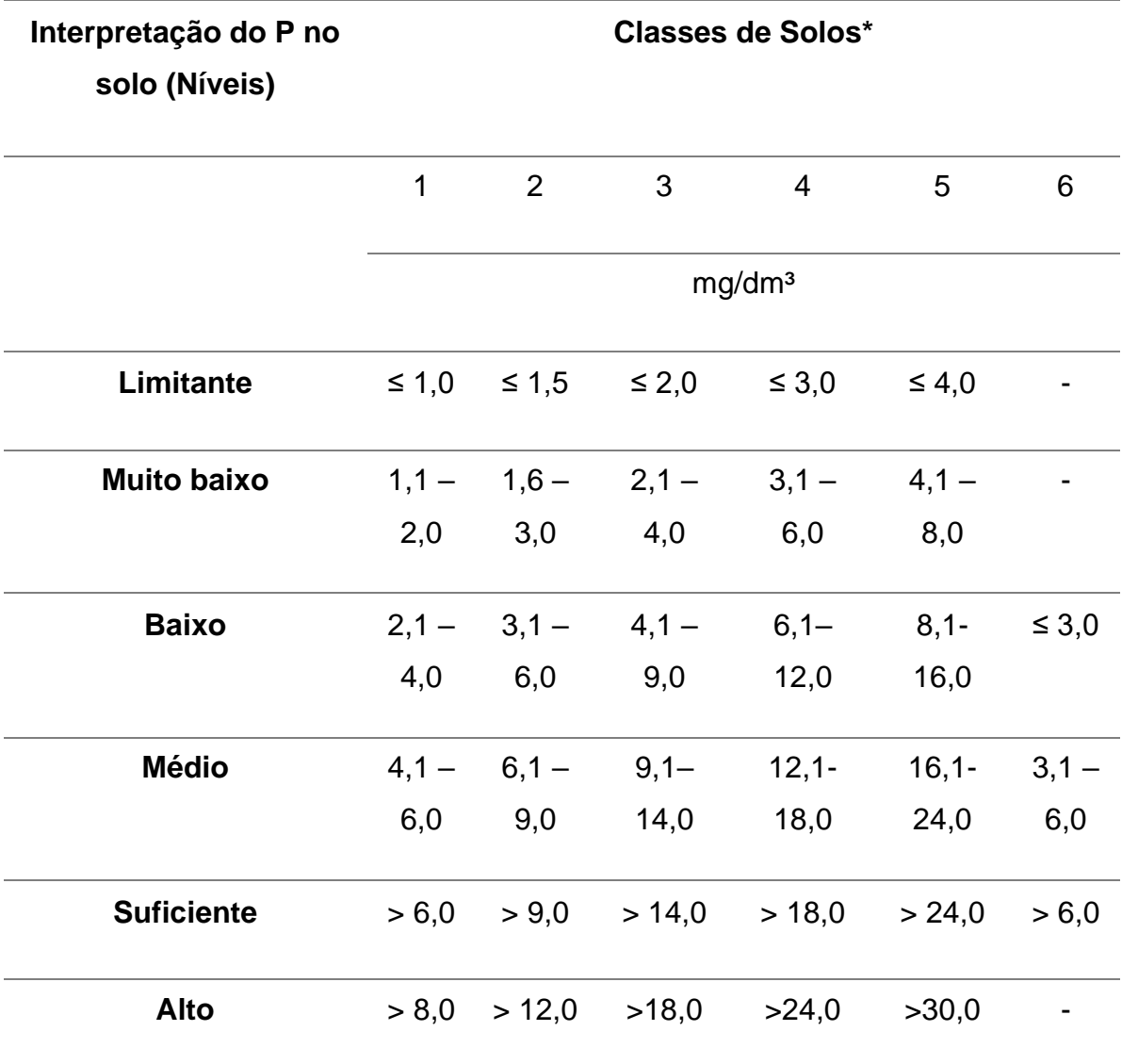

# <span id="page-25-0"></span>**Tabela 2 – Interpretação dos resultados de fósforo "Extraível" do solo para as principais culturas no Rio Grande do Sul e em Santa Catarina.**

\*Classe 1: > 55% de argila; Classe 2: 41-55% de argila; Classe 3: 26-40% de argila; Classe 4: 11- 25% de argila; Classe 5: < 10% de argila; Classe 6: solos alagados (arroz irrigado por inundação).

Fonte: NETO (2001).

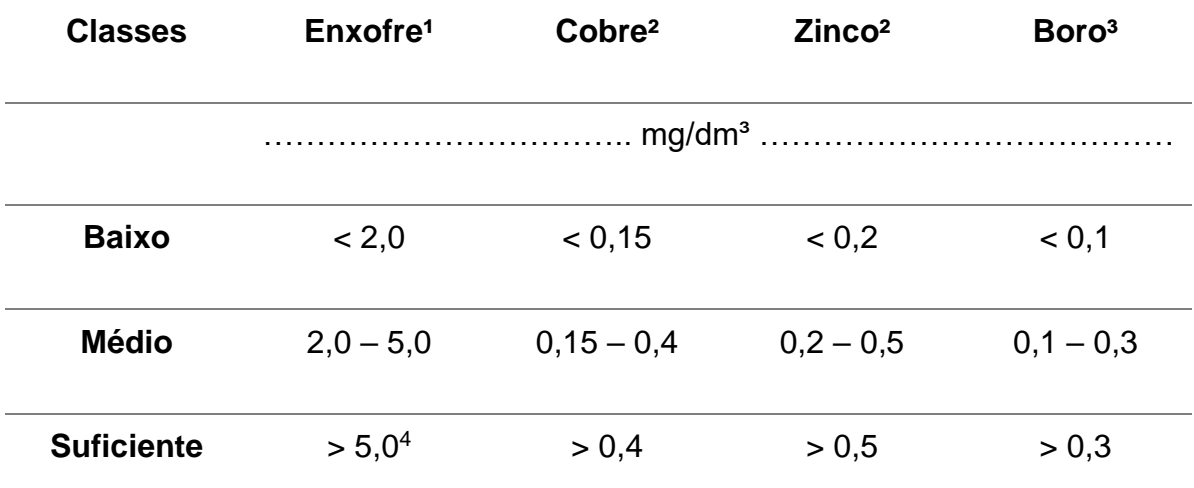

# <span id="page-26-0"></span>**Tabela 3 – Interpretação dos resultados de análise de solo para enxofre, cobre, zinco e boro, para os solos e condições do Rio Grande do Sul e de Santa**

<sup>1</sup> Extraído com fosfato de cálcio com 500 mg P/dm<sup>3</sup>;

² Extraídos com HCl 0,1 M;

<sup>3</sup> Extraído por água quente;

<sup>4</sup> 10 mg/dm<sup>3</sup> para leguminosas e culturas mais exigentes em enxofre, como brássicas

Fonte: Neto (2001).

## <span id="page-26-1"></span>**2.2 Arduino**

O Arduino é uma plataforma de prototipagem eletrônica desenvolvida na Itália em 2005, um dos modelos pode ser visto na Figura 3. Originou-se como um projeto colaborativo entre professores e estudantes do Interaction Design Institute Ivrea (IDII). A proposta do Arduino era proporcionar uma ferramenta acessível e fácil de usar para o ensino e prática de design interativo. (BANZI; SHILOH, 2014).

<span id="page-27-0"></span>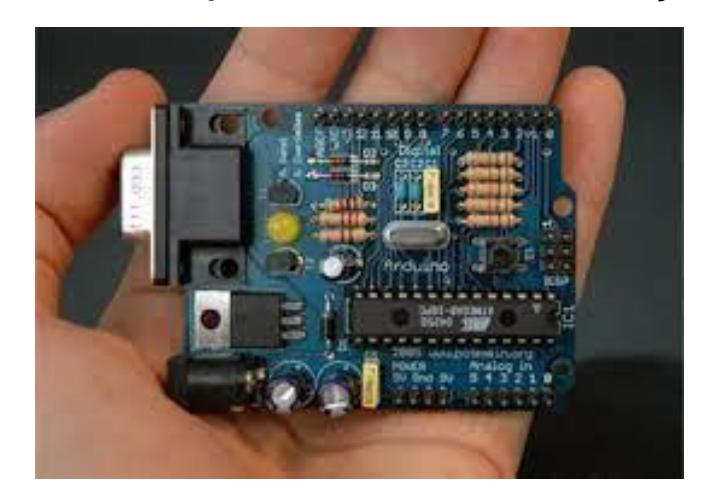

**Figura 3 – Primeira placa Arduino com comunicação serial.**

Fonte: O QUE É ARDUINO. *In:* Maker Hero. Disponível em: <https://www.makerhero.com/blog/o-quee-arduino>. Acesso em 25 jun. 2023.

Arduino consiste em uma placa com um microcontrolador Atmel AVR e uma série de pinos que permitem a conexão com diversos componentes eletrônicos, como LEDs, botões, potenciômetros, sensores e motores. Arduino também possui um ambiente de desenvolvimento integrado (IDE) baseado em Java, que facilita a programação da placa através de uma linguagem derivada do C/C++ (MARGOLIS, 2011). Além disso, o Arduino também pode se comunicar com outros dispositivos ou sistemas através de protocolos como USB, Bluetooth ou Wi-Fi (MONK, 2013).

Existem diversos modelos de placas Arduino com diferentes características e capacidades, na Figura 4, pode ser visto uma linha do tempo com a evolução da plataforma e a diversidade como o Arduino Uno, o Arduino Nano, o Arduino Mega e o Arduino Due. Além disso, existem os chamados shields, que são placas que se encaixam sobre o Arduino e ampliam suas funcionalidades, como o Ethernet Shield, o Motor Shield e o LCD Shield (MCROBERTS, 2010).

<span id="page-28-0"></span>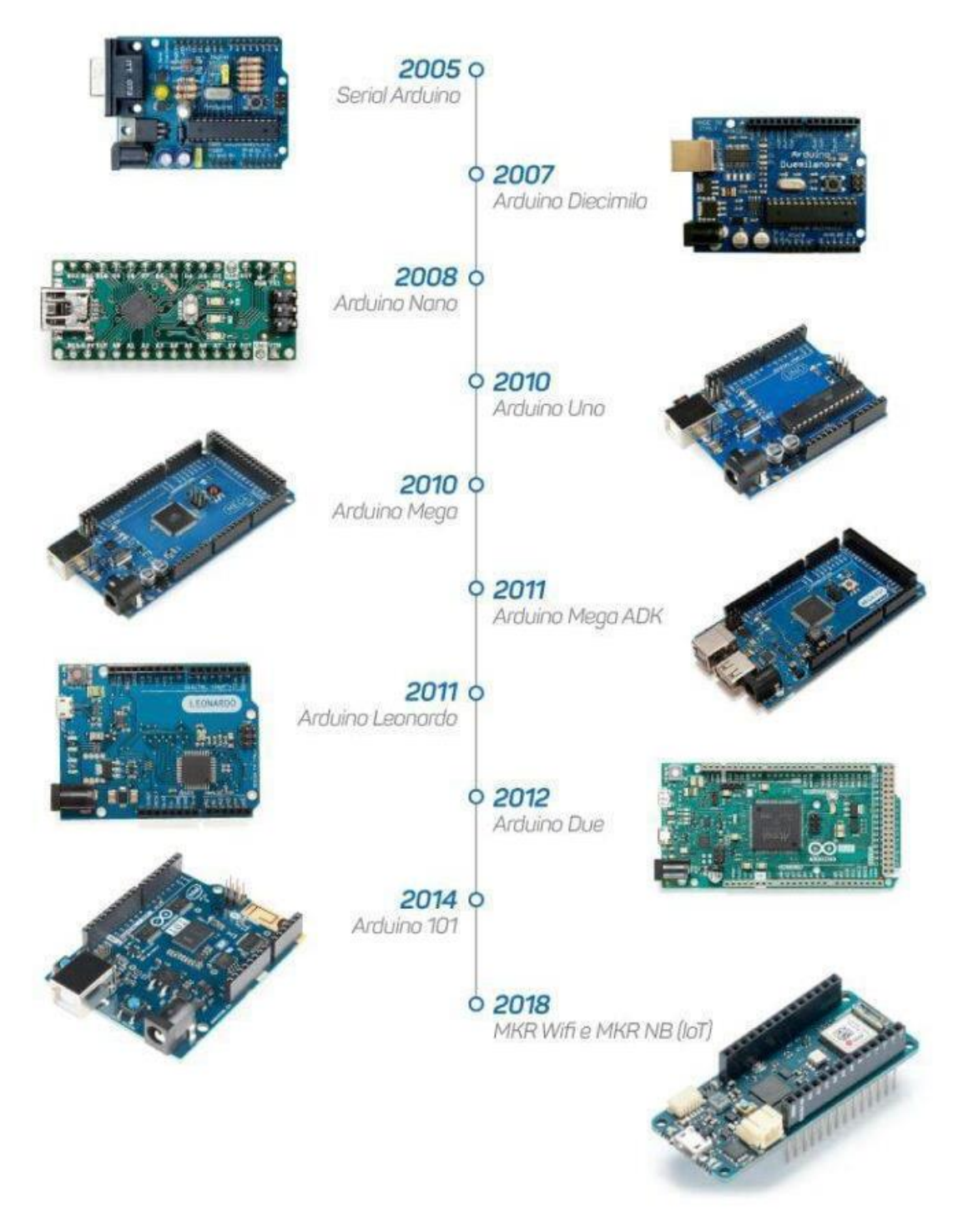

# **Figura 4 – Linha do tempo do Arduino 2005 a 2018.**

Fonte: O QUE É ARDUINO. In: Maker Hero. Disponível em: <https://www.makerhero.com/blog/o-quee-arduino>. Acesso em 25 jun. 2023.

# <span id="page-29-1"></span>**2.2.1 Arduino UNO**

O Arduino Uno é uma placa de microcontrolador que utiliza o ATmega328P como seu chip principal, conforme especificado no ANEXO A. A placa possui 14 pinos de entrada/saída digitais, dos quais 6 podem ser configurados como saídas PWM (modulação por largura de pulso). Além disso, possui 6 entradas analógicas, um ressonador de cerâmica de 16 MHz, uma conexão USB, um cabeçalho ICSP e um botão de redefinição. O Arduino Uno contém todos os componentes necessários para suportar o funcionamento adequado do microcontrolador. Na Figura 5, é exibido uma foto do modelo e, na Tabela 4, a relação de suas especificações.

<span id="page-29-0"></span>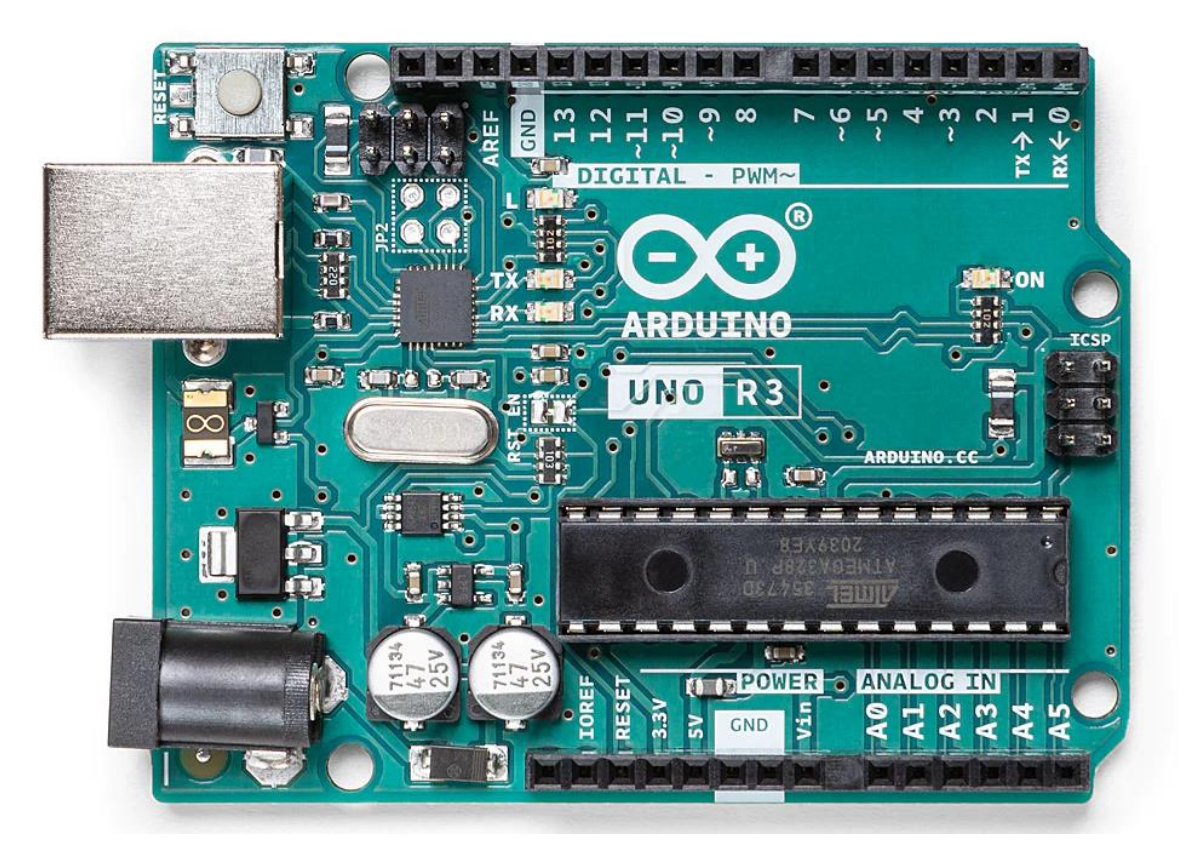

**Figura 5 - Arduino Uno.**

Fonte: ARDUINO UNO REV3. *In:* Store-USA. Disponível em: <https://storeusa.arduino.cc/products/arduino-uno-rev3>. Acesso em 25 jun. 2023.

<span id="page-30-0"></span>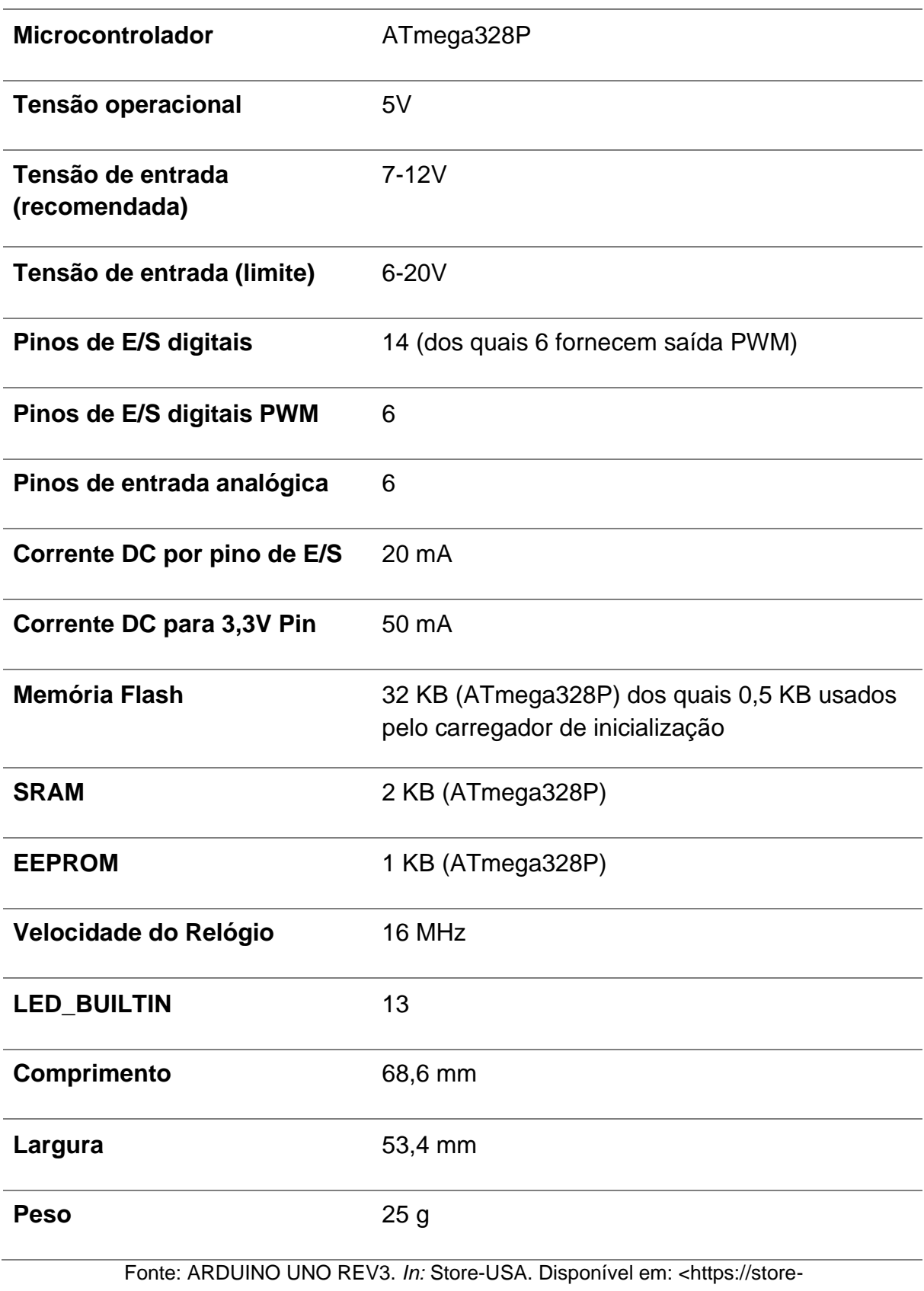

# **Tabela 4 - Especificações técnicas Arduino UNO.**

usa.arduino.cc/products/arduino-uno-rev3>. Acesso em 25 jun. 2023.

#### <span id="page-31-0"></span>**2.3 Comunicação RS - 232 e RS - 485**

A rede RS-232 é um padrão de comunicação serial amplamente utilizado para conectar dispositivos eletrônicos. A interface é baseada em uma comunicação assíncrona, onde os dados são transmitidos de forma sequencial, um bit de cada vez. Essa interface é caracterizada por sinais elétricos bipolares, que representam os níveis lógicos 0 e 1 (KERSCHBAUMER, 2022).

RS-485 é um padrão de comunicação serial projetado para comunicações de longa distância e ambientes ruidosos. Ele é amplamente utilizado em aplicações industriais, como sistemas de automação, controle de processos e sistemas de monitoramento. Diferentemente do RS-232, o RS-485 é um padrão balanceado, o que significa que utiliza dois fios (A e B) para a transmissão de dados (KERSCHBAUMER, 2022).

### <span id="page-31-1"></span>**2.4 Módulo Bluetooth HC-05**

O Módulo Bluetooth Arduino HC-05 é uma avançada peça de tecnologia eletrônica concebida para estabelecer comunicação sem fio via Bluetooth, sendo compatível com uma variedade de plataformas de prototipagem, como Arduino, Raspberry Pi, ARM, AVR, PIC, entre outras. Sua principal função é viabilizar a transferência de dados TTL por meio da tecnologia Bluetooth, eliminando a necessidade de conexões físicas, como cabos seriais, entre dispositivos e computadores. Isso o torna extremamente útil na criação de redes sem fio, permitindo a troca de informações entre dispositivos como Arduino e smartphones. Uma representação do módulo pode ser visto na Figura 6 (USINA INFO: ELETRÔNICA & ROBÓTICA, 2023).

<span id="page-32-0"></span>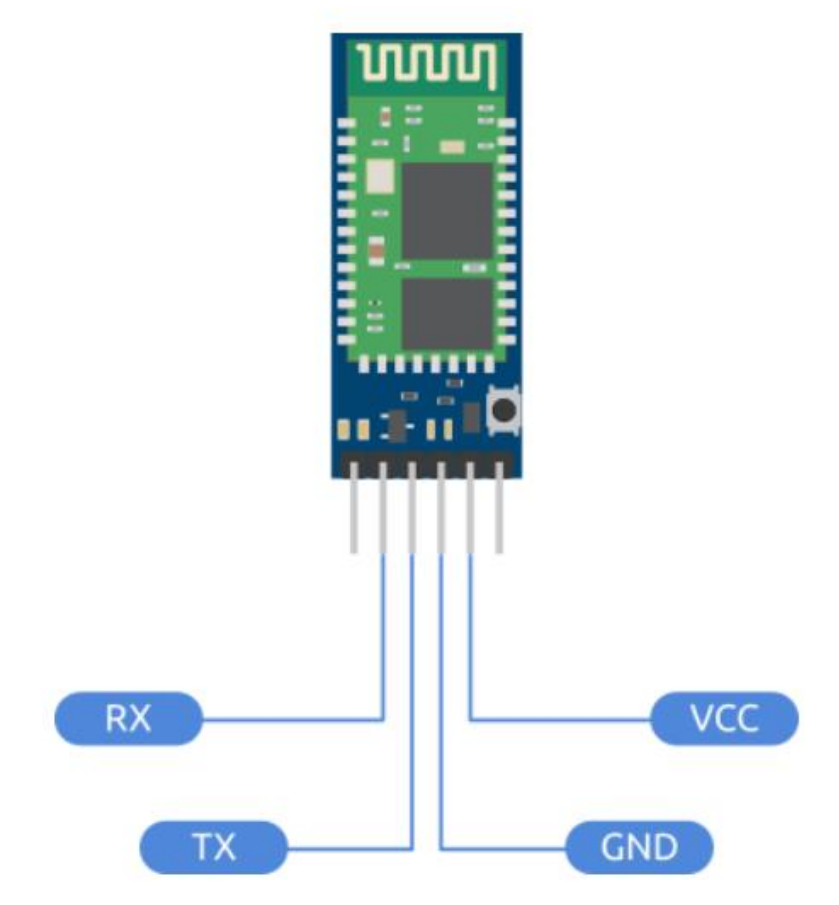

**Figura 6 - Módulo Bluetooth HC - 05***.*

Fonte: KITSARDUINO. Disponível em: <https://www.kitsarduino.com.br/cmp/bluetooth.html>. Acesso em 15 out. 2023.

Além disso, o site Usina Info: Eletrônica & Robótica (2023), comenta que o HC-05 se destaca como uma escolha econômica e eficaz quando utilizado em conjunto com o Arduino, fornecendo uma excelente relação custo x benefício. É importante notar que ele opera com níveis de sinal de 3,3V, o que é diferente da tensão de alimentação, requerendo a implementação de um divisor de tensão ao conectá-lo a um Arduino, que opera com níveis de sinal de 5V. A Tabela 5 mostra algumas especificações do módulo Bluetooth. Outros parâmetros podem ser verificados no Datasheet no ANEXO B.

<span id="page-33-0"></span>

| <b>Especificações</b>   | <b>Valores</b>                                  |  |  |
|-------------------------|-------------------------------------------------|--|--|
| Alimentação             | 3,6-6VDC                                        |  |  |
| Nível de sinal          | 3,3V (LER OBSERVAÇÃO DO<br>PENÚLTIMO PARÁGRAFO) |  |  |
| <b>Bluetooth versão</b> | $V2.0 + EDR$                                    |  |  |
| Cobertura de sinal      | Até 10 metros                                   |  |  |
| Segurança               | Autenticação e encriptografia                   |  |  |
| Frequência              | 2,4GHz Banda ISM                                |  |  |
| Senha padrão (PIN)      | 1234                                            |  |  |
| Dimensões (CxLxE)       | 38x15,7x3,5mm                                   |  |  |
| <b>Peso</b>             | 3g                                              |  |  |

**Tabela 5 - Especificações técnicas módulo Bluetooth HC - 05.**

Fonte: RCS COMPONENTS. HC Serial Bluetooth Products User Instructional Manual. Disponível em: <https://www.rcscomponents.kiev.ua/datasheets/hc\_hc-05-user-instructions-bluetooth.pdf>. Acesso em: 10 out. 2023.

Para resumir, o Módulo Bluetooth Arduino HC-05 é uma ferramenta versátil e acessível que facilita a comunicação sem fio em projetos eletrônicos, sendo compatível com diversas plataformas de prototipagem. Ele é especialmente útil para estabelecer conexões sem fio entre dispositivos como o Arduino e smartphones, eliminando a necessidade de cabos.

## <span id="page-33-1"></span>**2.5 Sensores**

Os sensores são dispositivos capazes de converter grandezas físicas, químicas ou biológicas em sinais elétricos mensuráveis. Eles fornecem informações precisas e em tempo real sobre o ambiente ao seu redor, permitindo a detecção e monitoramento de fenômenos e variáveis de interesse. Essa capacidade de coleta de dados em tempo real torna os sensores uma ferramenta valiosa para o desenvolvimento de sistemas inteligentes e tomada de decisões assertivas (SILVA, 2018).

De acordo com Santos e Oliveira (2019), a evolução dos sensores tem sido impulsionada pelos avanços na miniaturização, eficiência energética e capacidade de processamento. Isso tem permitido a criação de sensores cada vez mais compactos, sensíveis e com menor consumo de energia. Além disso, a integração de tecnologias como microeletrônica, internet das coisas (IoT) e inteligência artificial tem contribuído para o desenvolvimento de sensores inteligentes e autônomos, capazes de se

comunicar entre si e com outros dispositivos. Essas características têm impulsionado a pesquisa e o desenvolvimento de novos sensores com aplicações inovadoras em diversas áreas, como agricultura de precisão, saúde digital e monitoramento ambiental.

A seguir, serão apresentados alguns exemplos de sensores disponíveis no mercado, demonstrando a diversidade de aplicações e funcionalidades. Esses sensores representam avanços significativos na área, permitindo o monitoramento e a medição de uma ampla gama de grandezas físicas, químicas e biológicas.

# <span id="page-34-0"></span>**2.5.1 Sensor de pH**

Milhões de pH-metros estão em operação atualmente em todo o mundo, abrangendo uma ampla gama de aplicações industriais, agroalimentares, farmacêuticas, biológicas e clínicas. Esses dispositivos desempenham um papel crucial no controle de processos, garantia de qualidade de produtos e avanços científicos, fornecendo medições precisas e confiáveis do pH (SILVA et al, 2015).

Os sensores de pH-metros consistem em eletrodos de vidro que contém um eletrodo de medição e um eletrodo de referência. Esses eletrodos são preenchidos com uma solução conhecida de pH, como cloreto de potássio, com um pH semelhante a 7,0 (SANTOS et al, 2016).

A Figura 7 apresenta o eletrodo de medição, composto por um canal de vidro impermeável de alta resistividade elétrica, com uma ponta cônica semipermeável para reagir com a solução contida dentro do canal. Essa reação resulta no deslocamento de íons do local com maior concentração para o de menor concentração, alcançando um equilíbrio e gerando uma diferença de potencial através da membrana de vidro, apropriada para as variações de pH das soluções. A equação de Nernst é utilizada para determinar essa diferença de potencial (LUTUFO, 2010).

<span id="page-35-0"></span>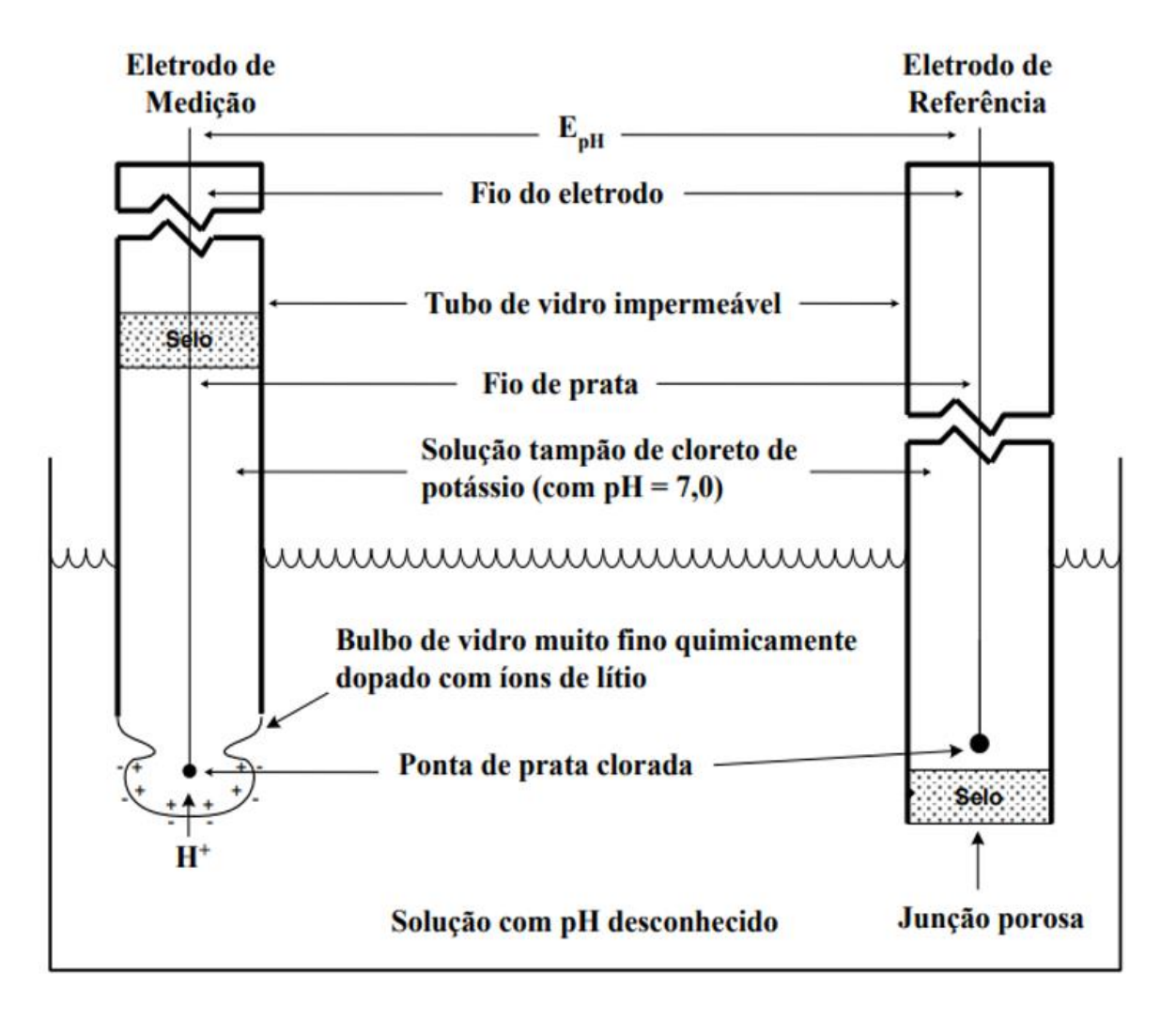

**Figura 7 - Ilustração dos eletrodos de vidro para medição de pH.**

Fonte: Lutufo, (2010)

#### <span id="page-35-1"></span>**2.5.2 Sensor NPKPHCTH-S RS485**

O Sensor NPKPHCTH-S RS485 7 em 1, mostrado na Figura 8, representa uma inovação notável na monitorização do solo, abrangendo a medição de Nitrogênio, Fósforo, Potássio, PH, Condutividade (EC), umidade e temperatura do Solo. Este dispositivo de última geração foi cuidadosamente projetado pela empresa ComWinTop, para oferecer precisão e eficácia no acompanhamento das condições do solo. Seu desenvolvimento visa atender às demandas da agricultura de precisão, pesquisas científicas e aplicações agronômicas, reunindo diversas funcionalidades em um único equipamento compacto. Utilizando a tecnologia RS485 para transmissão de dados, o sensor pode ser perfeitamente integrado a sistemas de monitoramento e
controle, destacando-se por sua notável precisão e confiabilidade, desta forma, assegurando a obtenção de resultados consistentes e de alta qualidade (USINA INFO: ELETRÔNICA & ROBÓTICA, 2023).

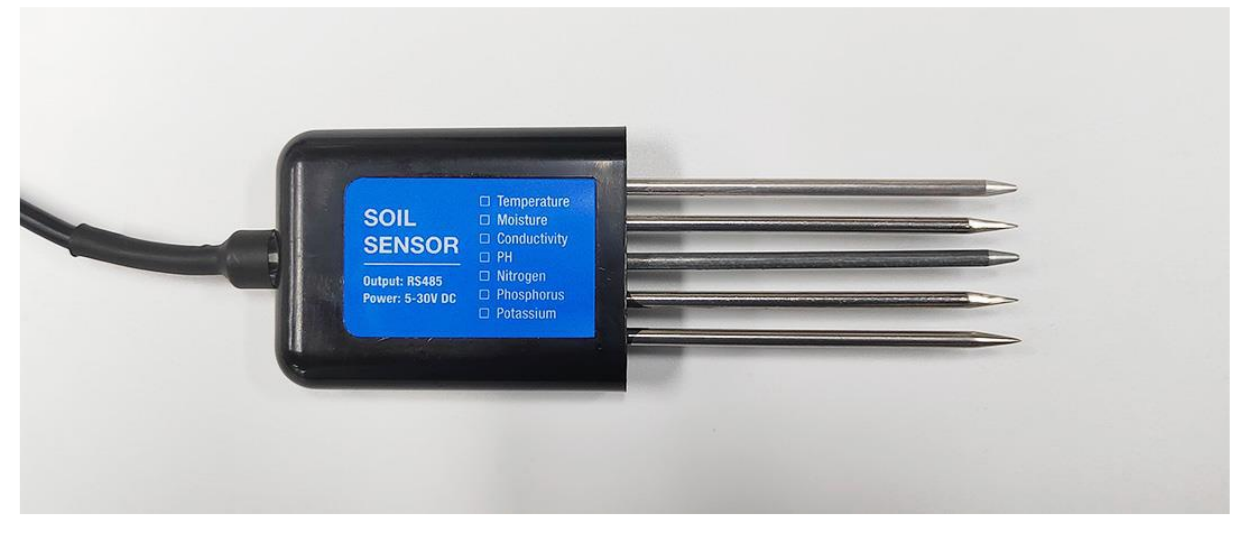

**Figura 8 - Foto do sensor NPKPHCTH-S RS485**

Fonte: COMWINTOP. CWT Soil sensor (NPK type) manual. Disponível em: <https://www.comwintop.com/index.php?s=index/category/index&id=144#>. Acesso em: 13 out. 2023

A capacidade deste sensor, conforme atestado pelos dados do datasheet, disponíveis no ANEXO C e apresentado nas especificações da Tabela 6, fornece uma avaliação abrangente da fertilidade do solo tornando-o uma ferramenta fundamental para a proposta deste trabalho. É importante ressaltar que a eficácia e precisão dos resultados obtidos pelo sensor podem depender de fatores como a calibração adequada, a correta interpretação dos dados e as condições específicas do solo em que ele é aplicado (COMWINTOP, [s.d.]).

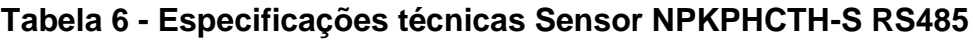

(Continua)

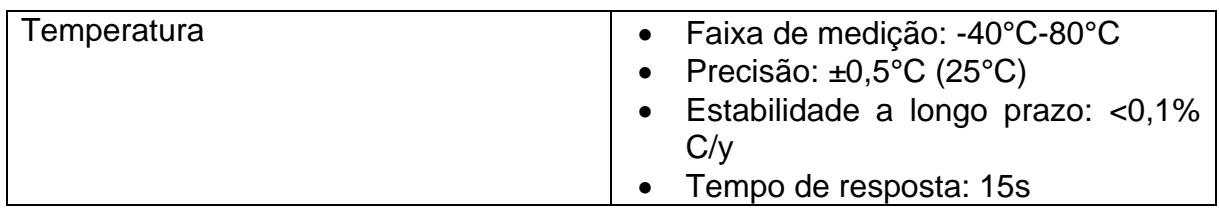

# **Tabela 6 - Especificações técnicas Sensor NPKPHCTH-S RS485**

(Conclusão)

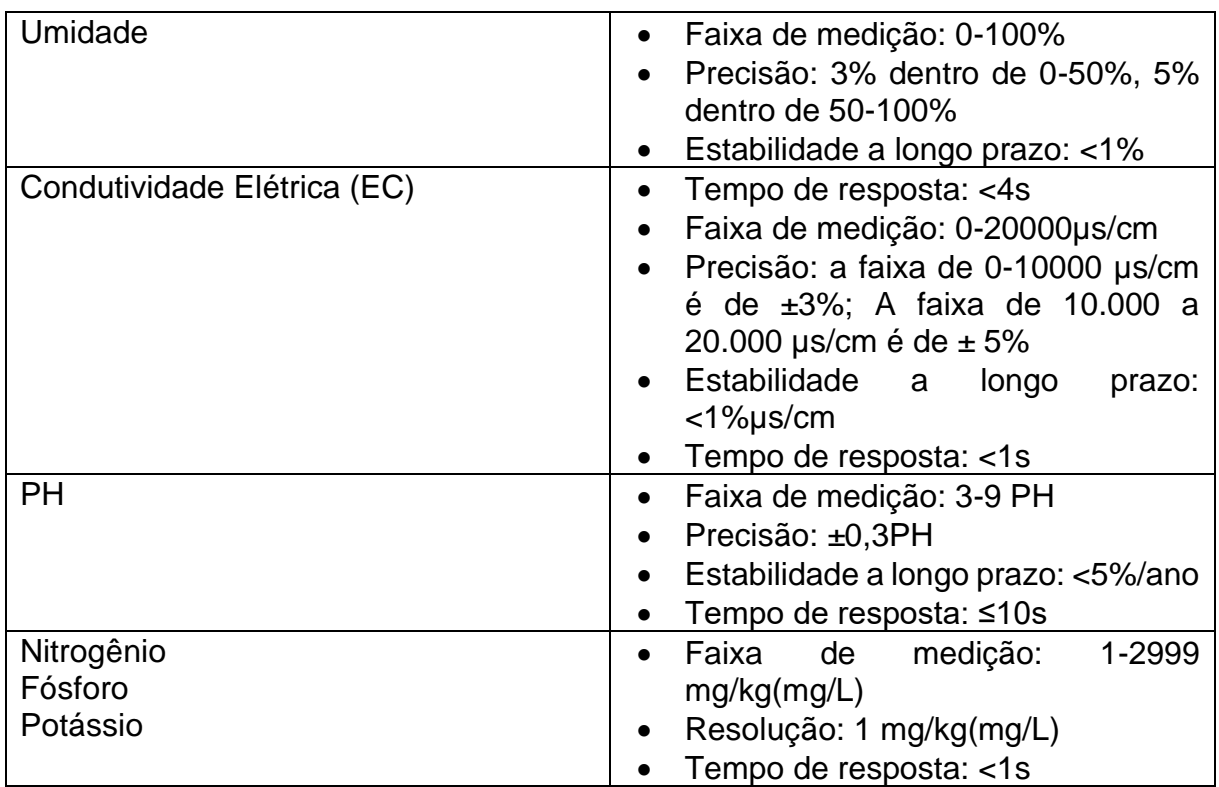

Fonte: COMWINTOP. CWT Soil sensor (NPK type) manual. Disponível em:

<https://www.comwintop.com/index.php?s=index/category/index&id=144#>. Acesso em: 13 out. 2023.

# **2.5.3 Conversor Serial TTL para RS485**

O Módulo Conversor TTL para RS485 é constituído por um circuito integrado denominado MAX485, de acordo com o datasheet disponível no ANEXO D, o dispositivo é responsável por efetuar a conversão de sinais no formato RS485 para sinais de nível TTL, e vice-versa, simplificando a comunicação entre computadores e plataformas microcontroladas. Na prática, o Conversor TTL para RS485 é utilizado em cenários em que é necessário estabelecer uma comunicação de um dispositivo como um Arduino. A Figura 9 ilustra um modelo de conversor TTL para RS485 (WENDLING, 2010).

### **Figura 9 – Conversor TTL para RS485.**

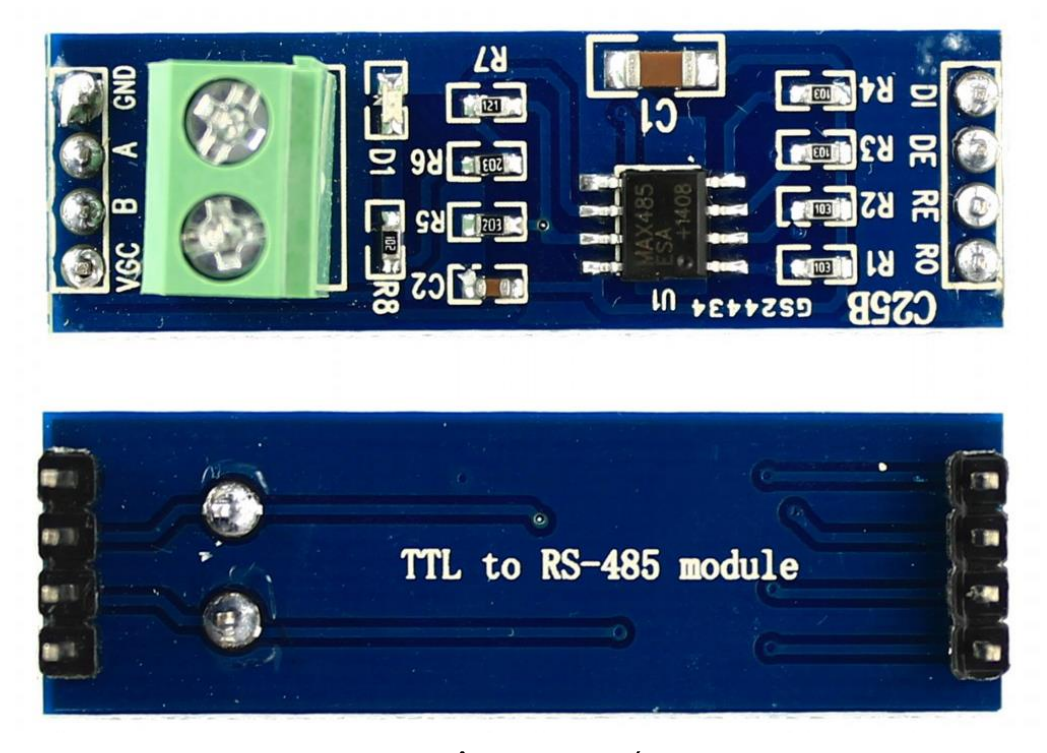

Fonte: USINA INFO: ELETRÔNICA & ROBÓTICA. Disponível em: <https://www.usinainfo.com.br/conversores-de-sinal/conversor-serial-ttl-para-rs485- 2627.html?search\_query=ttl&results=77>. Acesso em 15 out. 2023.

TTL, que significa Transistor-Transistor Logic (Lógica Transistor-Transistor), é um padrão de nível lógico amplamente empregado, mesmo quando não está diretamente associado a circuitos integrados TTL. Em comparação com outras tecnologias digitais e famílias lógicas, o TTL apresenta vantagens notáveis, como maior velocidade de comutação e maior imunidade a ruídos, tornando-o uma escolha valiosa para comunicação confiável e eficiente em sistemas eletrônicos (WENDLING, 2010).

#### **3 METODOLOGIA**

A primeira etapa do trabalho consiste na revisão teórica sobre análise do solo e sensores eletrônicos. A pesquisa foi fundamentada em estudos científicos e referências acadêmicas relevantes. Estudos esses, que somam dados necessários para o desenvolvimento de um dispositivo capaz de avaliar a necessidade da correção do solo.

Com o intuído de auxiliar pequenos agricultores e a agricultura familiar, o referencial teórico embasa a modelagem de um dispositivo eletrônico que através de sensores, analisará informações do solo como pH, matéria orgânica, potássio, fósforo, entre outros parâmetros, utilizando para tal uma plataforma de prototipagem eletrônica de código aberto, uma representação deste objetivo pode ser visto na Figura 10. Dessa forma será possível comparar os dados obtidos dos sensores com um banco de dados previamente criado, desenvolvido com base nos autores da referência bibliográfica, que contém as recomendações específicas de correção do solo para cada cultura desejada. Posterior a isso, essas informações serão transmitidas via Bluetooth para o celular do agricultor.

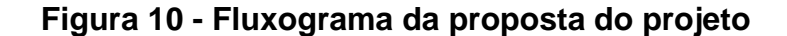

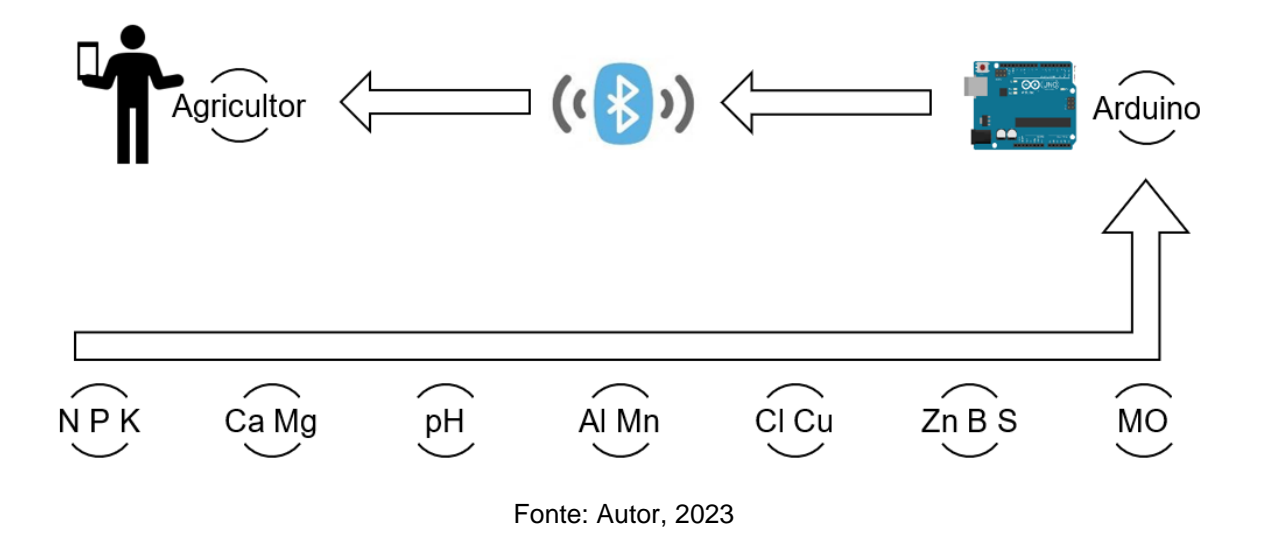

Ao final do trabalho, espera-se ter uma modelagem de um avaliador de solo eficiente e acessível para pequenos agricultores e à agricultura familiar, capaz de contribuir para o aumento da produtividade rural.

#### **3.1 Avaliação da Acidez do Solo e Orientações para Calagem**

Os valores de pH do solo podem variar amplamente, abrangendo uma escala de 3 a 10. A reação do solo é, em geral, o principal fator que influencia a disponibilidade de nutrientes para as plantas. É bem conhecido que a faixa de pH mais favorável para uma alta disponibilidade de nutrientes está compreendida entre 5,0 e 7,0. Quando o solo se torna excessivamente ácido ou alcalino, isso pode resultar em diversos problemas para as plantas, incluindo uma reduzida disponibilidade de nutrientes. Portanto, é essencial verificar as condições de acidez do solo antes de qualquer adubação ou mesmo do preparo do solo (Neto, 2001).

De acordo com Silva (2016), a recomendação de calcário em solos ácidos visa criar um ambiente propício para o crescimento das raízes, reduzindo a atividade de elementos tóxicos como Al e Mn, e aumentando a disponibilidade de nutrientes essenciais. A decisão de calagem é influenciada pela sensibilidade da cultura, acidez do terreno e, em alguns casos, pelo sistema de produção. A Tabela 7 apresenta o pH de referência para algumas culturas.

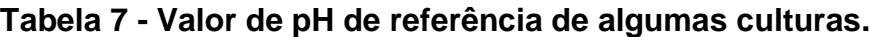

(Continua)

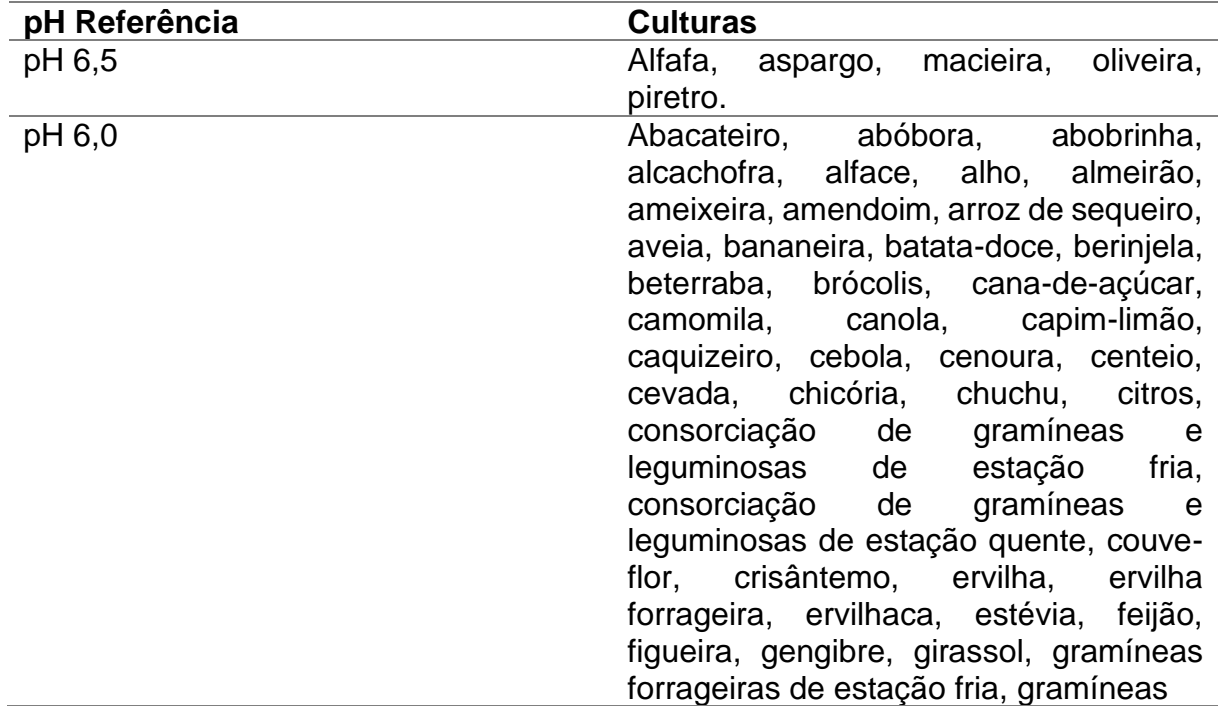

| pH 6,0               | forrageiras de estação quente, hortelã,<br>leguminosas forrageiras de estação fria,<br>leguminosas forrageiras de estação<br>linho, mandioquinha-salsa,<br>quente,<br>maracujazeiro, melancia, melão, milho,<br>milho pipoca, moranga, morangueiro,<br>nabo, nabo forrageiro, nectarineira,<br>nogueira-pecã, painço, palma-rosa,<br>pepino, pereira, pessegueiro, pimentão,<br>quivizeiro, rabanete, repolho, roseira de<br>corte, rúcula, soja, sorgo, tabaco,<br>tomate, tremoço, trigo, triticale, urucum,<br>vetiver e videira. |
|----------------------|----------------------------------------------------------------------------------------------------|
| pH 5,5               | Alfavaca, amoreira-preta, arroz irrigado<br>no sistema de semeadura em solo seco,<br>batata, calêndula,<br>camomila,<br>cardamomo, carqueja, chá, citronela-de-<br>Java, coentro, cúrcuma, erva-doce,<br>funcho, guaco, manjericão, mirtilo,<br>palmeira-juçara,<br>palmeira-real,<br>pupunheira e salsa.                                                                                                    |
| Sem pH de referência | Arroz irrigado no sistema pré-germinado<br>ou com transplante de mudas, araucária,<br>acácia negra, bracatinga,<br>cedro<br>australiano, erva-mate, eucalipto, pinus,                                                                                                    |
|                      | mandioca, e pastagem natural.<br>Eonte: Silva, 2016                                                                                                    |

**Tabela 7 - Valor de pH de referência de algumas culturas**

(Conclusão)

Fonte: Silva, 2016

A ausência do pH de referência no último item da Tabela 7 é justificada no contexto do cultivo de arroz irrigado com sistema pré-germinado ou transplante de mudas, pois naturalmente ocorre um aumento no pH do solo, e a calagem pode ser aplicada para fornecer cálcio (Ca) e magnésio (Mg). Quanto às demais culturas, que são tolerantes à acidez do solo e não têm um pH de referência específico, também podem receber calagem para garantir o fornecimento adequado de Ca e Mg.

Para os solos dos estados do Rio Grande do Sul e Santa Catarina, de acordo com o manual de calagem e adubação (SILVA, 2016) a correção é estimada pelo índice SMP e em função deste índice, a dosagem de PRNT 100% a serem aplicadas para que o solo na camada de 0 a 20cm possam atingir o valor de referência exibido na Tabela 8.

|            |                | pH desejado        |             |
|------------|----------------|--------------------|-------------|
| Índice SMP | 5,5            | 6,0                | 6,5         |
|            |                | t/ha               |             |
| $\leq 4,4$ | 15,0           | 21,0               | 29,0        |
| 4,5        | 12,5           | 17,3               | 24,0        |
| 4,6        | 10,9           | 15,1               | 20,0        |
| 4,7        | 9,6            | 13,3               | 17,5        |
| 4,8        | 8,5            | 11,9               | 15,7        |
| 4,9        | 7,7            | 10,7               | 14,2        |
| 5,0        | 6,6            | 9,9                | 13,3        |
| 5,1        | 6,0            | 9,1                | 12,3        |
| 5,2        | 5,3            | 8,3                | 11,3        |
| 5,3        | 4,8            | 7,5                | 10,4        |
| 5,4        | 4,2            | 6,8                | 9,5         |
| 5,5        | 3,7            | 6,1                | 8,6         |
| 5,6        | 3,2            | 5,4                | 7,8         |
| 5,7        | 2,8            | 4,8                | 7,0         |
| 5,8        | 2,3            | 4,2                | 6,3         |
| 5,9        | 2,0            | 3,7                | 5,6         |
| 6,0        | 1,6            | 3,2                | 4,9         |
| 6,1        | 1,3            | 2,7                | 4,3         |
| 6,2        | 1,0            | 2,2                | 3,7         |
| 6,3        | 0,8            | 1,8                | 3,1         |
| 6,4        | 0,6            | 1,4                | 2,6         |
| 6,5        | 0,4            | 1,1                | 2,1         |
| 6,6        | 0,2            | 0,8                | 1,6         |
| 6,7        | $\overline{0}$ | 0,5                | 1,2         |
| 6,8        | $\mathbf 0$    | 0,3                | 0,8         |
| 6,9        | $\mathbf 0$    | 0,2                | 0,5         |
| 7,0        | $\mathbf 0$    | $\boldsymbol{0}$   | 0,2         |
| 7,1        | $\mathbf 0$    | $\mathbf 0$        | $\mathbf 0$ |
|            |                | Fonte: Silva, 2016 |             |

**Tabela 8 – Quantidades de calcário (PRNT 100%) necessárias para elevar**

# **3.2 Diagnóstico da fertilidade do solo e recomendação de adubação para nutrientes essenciais**

Com o objetivo de proporcionar um melhor acompanhamento inicial de análise do solo, optou-se por construir um banco de dados para compará-lo com as culturas mais comuns cultivadas no estado, com ênfase na produção dos pequenos agricultores e na agricultura familiar.

Em 2006, o Censo Agropecuário possibilitou, pela primeira vez, a obtenção de um retrato abrangente da agricultura familiar brasileira por meio de estatísticas oficiais. Na edição de 2017, o IBGE atualizou os indicadores disponíveis, incorporando dimensões que ganharam importância nos anos recentes. O Censo destacou a presença de 293.892 estabelecimentos familiares, que ocupavam uma extensão total de 5,476 milhões de hectares no estado, sendo esses dados todos enquadrados como agricultura familiar (LEUSIN, 2023).

De acordo com o Censo Agro 2017, foram levantados dados referentes a produção de arroz, cana de açúcar, feijão preto, mandioca (aipim, macaxeira) milho, soja e trigo. Além desses, adicionamos o Tabaco, cultura bastante presente na região dos valores do Rio Pardo.

O diagnóstico da fertilidade da terra é efetuado por meio da categorização dos resultados das análises de solo e do tecido vegetal, levando em consideração a probabilidade de resposta de cada plantio. Esse processo tem como objetivo estabelecer diretrizes para as recomendações de calagem e adubação específicas para cada cultura. O propósito do sistema de recomendação de fertilizantes é alcançar e manter o nível "Alto" de disponibilidade de nutrientes, o qual é considerado o mais apropriado para o desenvolvimento das plantas, de acordo com o Manual de Calagem e Adubação para os Estados do RS e de SC.

Foram estabelecidas cinco faixas para interpretação dos resultados das análises de solo de fósforo (P) e potássio (K): "Muito baixo", "Baixo" e "Médio" para valores abaixo do teor crítico e "Alto" e "Muito alto" para valores acima desse limiar. O teor crítico marca o limite superior da faixa "Médio", onde se obtêm rendimentos próximos à máxima eficiência econômica das culturas, geralmente cerca de 90% do rendimento máximo. O gráfico na Figura 11, visa exemplificar a interpretação dos resultados. As faixas "Muito baixo", "Baixo" e "Médio" representam rendimentos relativamente menores, aproximadamente 40%, de 40 a 75%, e de 75 a 90% do rendimento máximo, respectivamente. O objetivo é manter o solo na faixa "Alto" para garantir a disponibilidade mais adequada de nutrientes para as plantas (SILVA, 2016).

**Figura 11 - Representação gráfica ilustra o estabelecimento das categorias de fertilidade do solo com base na relação entre o teor de nutrientes no solo e o rendimento relativo das culturas (figura a), bem como a determinação das quantidades de nutrientes a ser.**

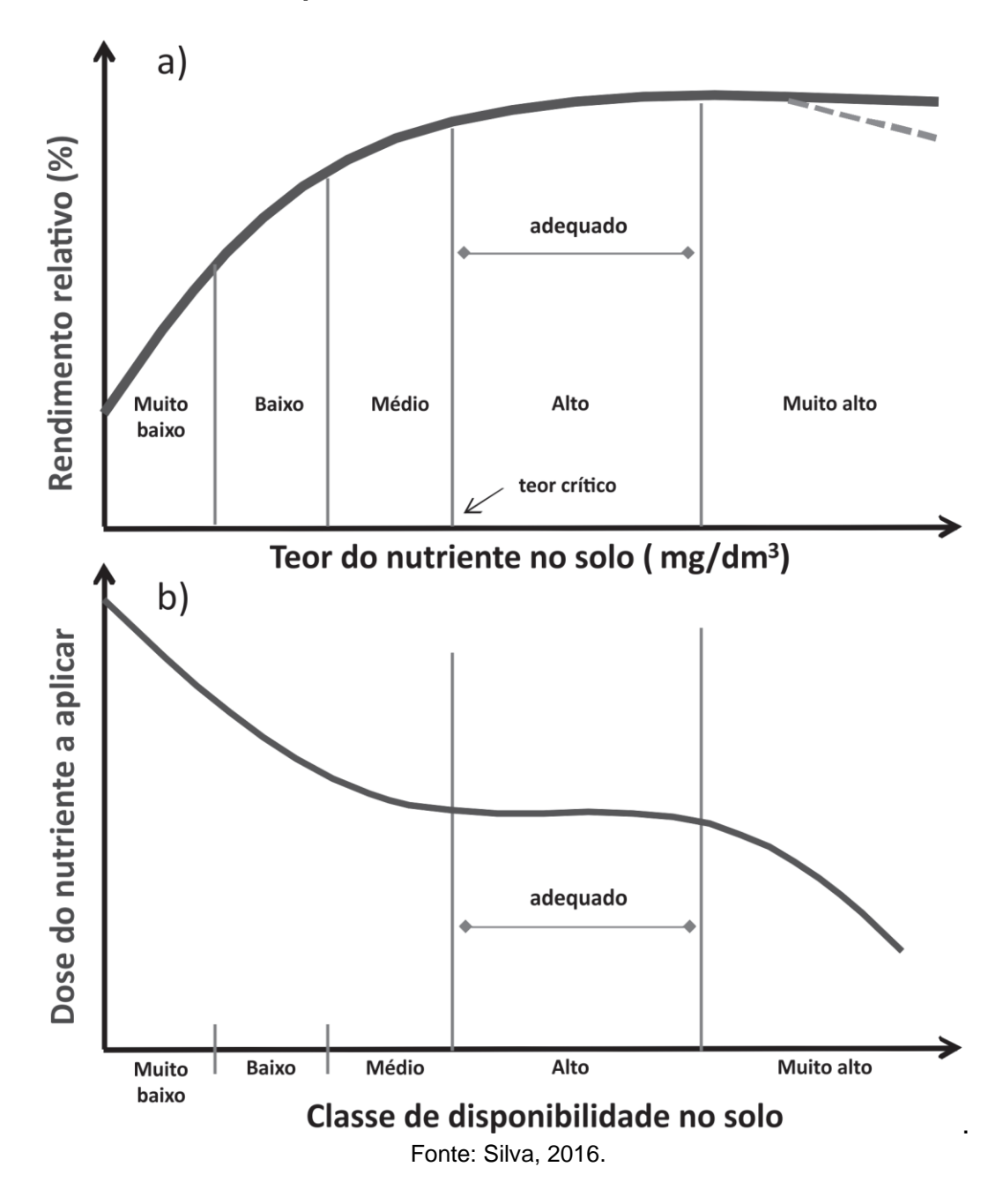

Em seu trabalho, Silva (2016) apresenta tabelas diferentes, identificando as culturas mais exigentes de disponibilidade de nutrientes, realizando interpretações adequadas a cada uma delas. Neste trabalho será apresentado os valores adequados referentes aos principais plantios realizados pela agricultura familiar.

#### **3.3 Modelagem do Banco de Dados**

A modelagem do banco de dados, destinado às recomendações de adubação, é uma etapa crucial na proposta do trabalho. As tabelas apresentadas nos itens 3.3.1 até 3.3.8 serão base para comparação dos valores recebidos do sensor, e a partir da comparação, a recomendação correta da correção.

#### **3.3.1 Arroz**

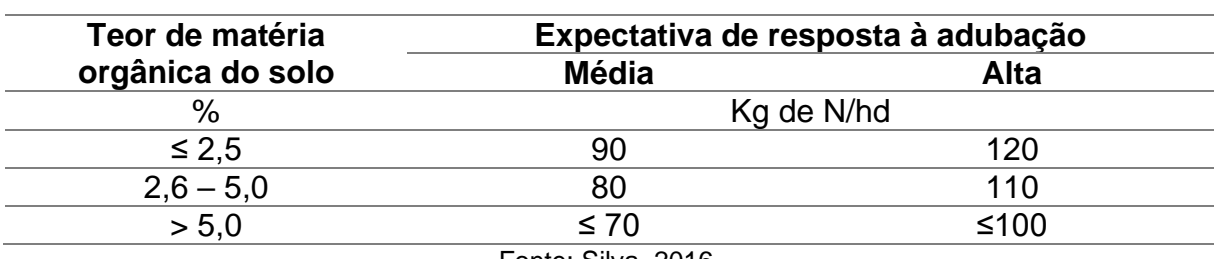

#### **Tabela 9 – Teor de Nitrogênio para o Arroz.**

Fonte: Silva, 2016.

Conforme Silva (2016) afirmou, as orientações para a adubação estão correlacionadas com a previsão de como a cultura irá responder à adubação. Portanto, quando o cultivo de arroz ocorrer sob condições climáticas favoráveis, é esperada uma alta expectativa de resposta à adubação. Em situações em que algumas dessas condições não sejam ideais, a previsão de resposta à adubação será moderada ou até mesmo baixa, tornando necessário ajustar as diretrizes, reduzindo a quantidade de fertilizantes recomendada. É possível incrementar ou reduzir a quantidade recomendada na Tabela 9 em até 30 kg de nitrogênio por hectare, para situações em que a previsão de resposta à adubação seja considerada muito elevada ou muito baixa, respectivamente. Ainda, segundo o autor, no contexto do arroz cultivado utilizando o método de semeadura em solo seco, é aconselhável realizar a aplicação de 10 a 20 quilogramas de nitrogênio por hectare durante o momento da semeadura.

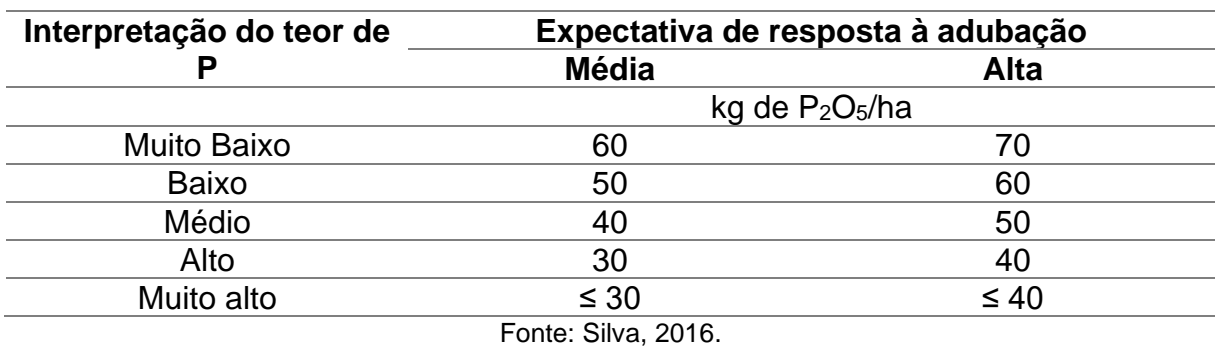

### **Tabela 10 – Teor de Fósforo para o Arroz.**

Pode-se Incrementar ou reduzir a quantidade recomendada na Tabela 10 em até 10 quilogramas de P2O5/ha por hectare, em casos de previsões de resposta à adubação classificadas como muito elevadas ou muito baixas, respectivamente.

#### **Interpretação do teor de K Expectativa de resposta à adubação Média Alta** kg de K2O/ha Muito Baixo 110 Baixo 75 90 Médio 55 70 Alto 50 Muito alto  $\leq 35$   $\leq 50$

## **Tabela 11 – Teor de Potássio para o Arroz.**

Fonte: Silva, 2016.

Em situações em que se antecipa uma alta resposta à adubação, é apropriado aumentar a dose recomendada na Tabela 11 em até 15 kg de K<sub>2</sub>O por hectare. Por outro lado, quando as expectativas de resposta à adubação são consideradas baixas, a dose recomendada pode ser reduzida em até 15 kg de K2O por hectare.

# **3.3.2 Cana de açúcar**

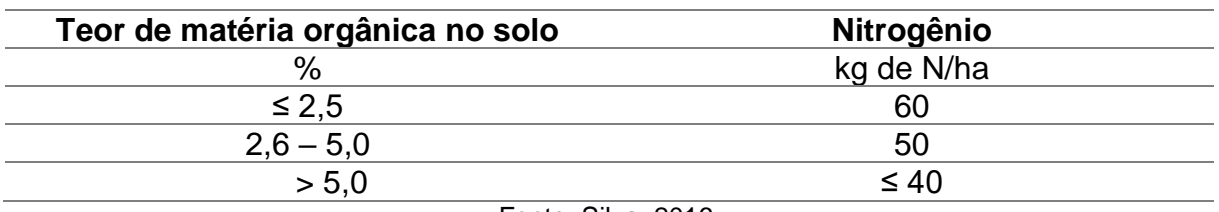

## **Tabela 12 – Teor de Nitrogênio para a Cana de açúcar.**

Fonte: Silva, 2016.

A cana-planta geralmente demonstra respostas limitadas à adubação com nitrogênio. Portanto, é recomendado aplicar de 10 a 20 quilogramas de N por hectare durante o plantio, no fundo do sulco, e a quantidade restante, exibidos na Tabela 12, em cobertura antes do fechamento do canavial, tipicamente entre 90 e 100 dias após o plantio (SILVA, 2016).

| Interpretação       |                |                                         |           | <b>Cana-Planta</b>   |                           |           |                 |  |
|---------------------|----------------|-----------------------------------------|-----------|----------------------|---------------------------|-----------|-----------------|--|
| do teor de P        | <b>Fósforo</b> |                                         |           |                      |                           |           | <b>Potássio</b> |  |
| ou de K no          |                |                                         |           | Produtividade - t/Ha |                           |           |                 |  |
| solo                | < 90           | 90 a 120                                | >120      | < 90                 | 90 a 120                  | >120      |                 |  |
|                     |                | kg de P <sub>2</sub> O <sub>5</sub> /há |           |                      | Kg de K <sub>2</sub> O/ha |           |                 |  |
| <b>Muito Baixo</b>  | 110            | 120                                     | 140       | 110                  | 120                       | 130       |                 |  |
| <b>Baixo</b>        | 70             | 80                                      | 100       | 70                   | 80                        | 90        |                 |  |
| <b>Médio</b>        | 50             | 60                                      | 80        | 50                   | 60                        | 70        |                 |  |
| <b>Alto</b>         | 30             | 40                                      | 60        | 30                   | 40                        | 50        |                 |  |
| <b>Muito Alto</b>   | $\leq 30$      | $\leq 40$                               | $\leq 60$ | $\leq 30$            | $\leq 40$                 | $\leq 50$ |                 |  |
| Fonte: Silva, 2016. |                |                                         |           |                      |                           |           |                 |  |

**Tabela 13 – Teor de Fósforo e Potássio para a Cana de açúcar.**

Recomenda-se aplicar o fósforo e o potássio juntamente com o nitrogênio durante o plantio, no fundo do sulco. Em solos arenosos, é aconselhável dividir a adubação potássica, recomendado na Tabela 13, aplicando 2/3 dela no momento do plantio ou após o corte da cultura e o restante em cobertura, junto com o nitrogênio

# (SILVA, 2016).

#### **3.3.3 Feijão Preto**

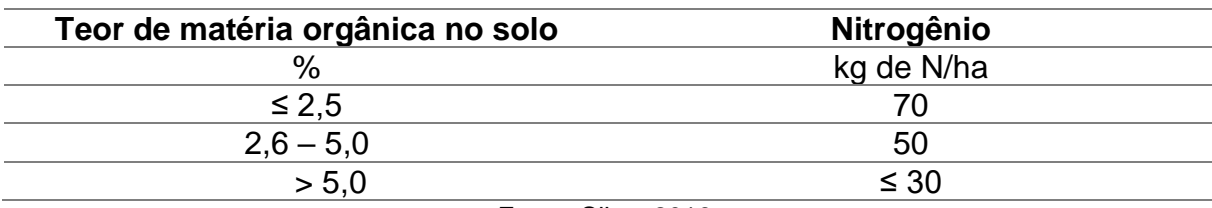

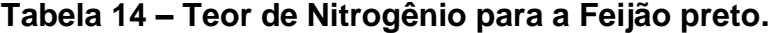

Fonte: Silva, 2016.

Segundo Leandro Souza, no momento da semeadura, a aplicação de nitrogênio (N) deve variar de 10 a 20 quilogramas por hectare, levando em consideração o teor de matéria orgânica do solo apresentado na Tabela 14 e o

histórico da área. Após cerca de 15 a 20 dias, é essencial avaliar as raízes para determinar se a nodulação está ocorrendo de forma adequada e se os nódulos estão efetivamente fixando o nitrogênio atmosférico. A eficiência da fixação do N do ar é evidenciada por nódulos com coloração interna avermelhada e folhas com um verde intenso, indicando um suprimento adequado de N. Caso a nodulação seja satisfatória, não é necessário aplicar nitrogênio em cobertura. No entanto, a adubação nitrogenada em cobertura durante a fase inicial da cultura é fundamental e não deve ser postergada para garantir o vigor do crescimento e a produtividade das plantas (SILVA, 2016).

| Interpretação                      | Fósforo por cultivo |                     | Potássio por cultivo |           |
|------------------------------------|---------------------|---------------------|----------------------|-----------|
| do teor de P<br>ou de K no<br>solo | 10                  | 20                  | 10                   | 20        |
|                                    |                     | kg de $P2O5/ha$     | Kg de $K_2O/ha$      |           |
| Muito baixo                        | 140                 | 80                  | 120                  | 80        |
| Baixo                              | 80                  | 60                  | 80                   | 60        |
| Médio                              | 70                  | 30                  | 70                   | 40        |
| Alto                               | 30                  | 30                  | 40                   | 40        |
| Muito alto                         | 0                   | $\leq 30$           | 0                    | $\leq 40$ |
|                                    |                     | $F = 1 - 01 - 0010$ |                      |           |

**Tabela 15 – Teor de Fósforo e Potássio para o Feijão preto.**

Fonte: Silva, 2016

Segundo o autor, para um rendimento superior a 2 toneladas por hectare, recomenda-se adicionar à quantidade estipulada na Tabela 15 e mais 15 quilogramas de P2O<sup>5</sup> por hectare e 20 quilogramas de K2O por hectare por cada tonelada adicional de grãos a ser produzida.

## **3.3.4 Mandioca**

| <b>Nitrogênio</b> |
|-------------------|
| kg de N/ha        |
|                   |
| 50                |
| < 30              |
|                   |

**Tabela 16 – Teor de Nitrogênio para a Mandioca.**

Fonte: Silva, 2016

Em solos com teores de matéria orgânica superiores a 5%, é aconselhável consultar dados locais relativos ao desempenho da cultura em anos anteriores, como produtividade, desenvolvimento vegetativo, e a cultivar utilizada, a fim de orientar a aplicação de adubação nitrogenada em cobertura. Em solos arenosos e com teores de matéria orgânica inferiores a 2,5%, pode ser relevante considerar o parcelamento da adubação nitrogenada sugerida na Tabela 16 (SILVA, 2016).

| Interpretação do teor de | <b>Fósforo</b>                          | <b>Potássio</b> |  |  |
|--------------------------|-----------------------------------------|-----------------|--|--|
| P ou de K no solo        | kg de P <sub>2</sub> O <sub>5</sub> /ha | Kg de $K_2O/ha$ |  |  |
| Muito baixo              | 105                                     | 110             |  |  |
| Baixo                    | 65                                      | 70              |  |  |
| Médio                    | 45                                      | 50              |  |  |
| Alto                     | 25                                      | 30              |  |  |
| Muito alto               | $\leq 25$                               | $\leq 15$       |  |  |
|                          | Fonte: Silva, 2016                      |                 |  |  |

**Tabela 17 – Teor de Fósforo e Potássio para a Mandioca.**

Se os níveis de fósforo (P) e/ou potássio (K) no solo, apresentado na Tabela 17, forem categorizados como "Muito alto" e excederem em três vezes o valor crítico, não se aconselha a aplicação adicional de P e/ou K. Como medida preventiva e para fornecer micronutrientes, é recomendado utilizar adubo orgânico para atender a uma parte das necessidades de nitrogênio (N) ou fósforo (P) (SILVA, 2016).

#### **3.3.5 Milho**

#### **Tabela 18 – Teor de Nitrogênio para o Milho.**

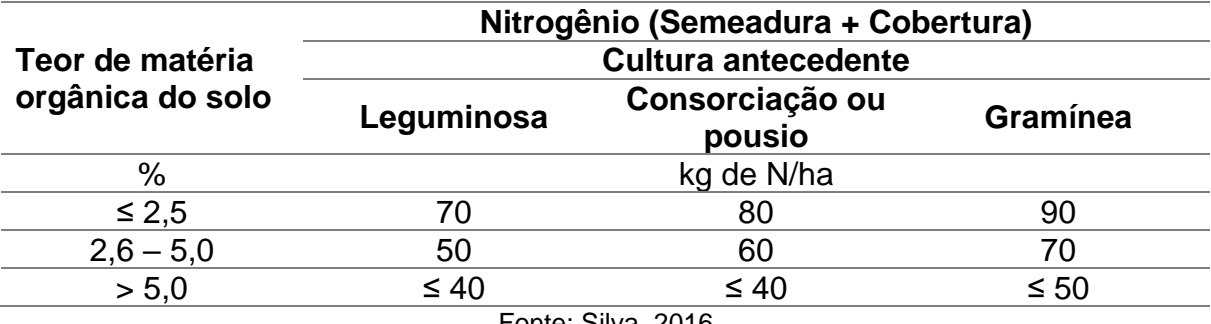

Fonte: Silva, 2016

As quantidades recomendadas na Tabela 18, são calculadas com base na média da produção de massa seca da cultura anterior. Se a leguminosa apresentar uma alta produção de massa seca (> 3 t/ha), é possível reduzir a quantidade de nitrogênio em até 20 kg/ha. Em contrapartida, se a massa seca do nabo ou do consórcio gramínea-leguminosa for baixa (≤ 4 t/ha), pode-se aumentar a quantidade de nitrogênio em até 20 kg/ha. Se a gramínea anterior tiver uma produção elevada de massa seca (> 4 t/ha), é viável incrementar a quantidade de nitrogênio em 20 a 40 kg/ha, dependendo da biomassa produzida pela cultura anterior (SILVA, 2016).

| Interpretação<br>do teor de P | Fósforo por cultivo |                     | Potássio por cultivo |                 |
|-------------------------------|---------------------|---------------------|----------------------|-----------------|
| ou de K no<br>solo            | 1 <sup>0</sup>      | 20                  | 10                   | 20              |
|                               | kg de $P2O5/ha$     |                     |                      | Kg de $K_2O/ha$ |
| Muito baixo                   | 200                 | 140                 | 140                  | 100             |
| Baixo                         | 140                 | 120                 | 100                  | 80              |
| Médio                         | 130                 | 90                  | 90                   | 60              |
| Alto                          | 90                  | 90                  | 60                   | 60              |
| Muito alto                    | 0                   | $\leq 90$           | 0                    | $\leq 60$       |
|                               |                     | Fonte: Silva, 2016. |                      |                 |

**Tabela 19 – Teor de Fósforo e Potássio para o Milho.**

Para rendimentos superiores a 6 toneladas por hectare, recomenda-se adicionar 15 quilogramas de  $P_2O_5$  por hectare e 10 quilogramas de  $K_2O$  por hectare para cada tonelada adicional de grãos a ser produzida, além dos valores indicados na Tabela 19.

#### **3.3.6 Soja**

Silva (2016) mostra em seu trabalho que, a utilização de adubação nitrogenada na cultura da soja não é aconselhada devido à eficiência da fixação biológica de nitrogênio do ar, realizada por estirpes de rizóbio.

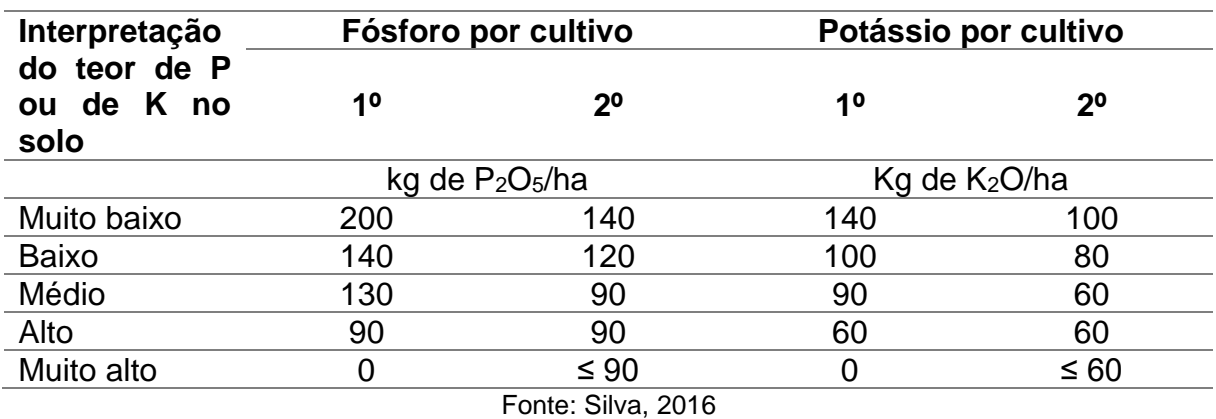

#### **Tabela 20 – Teor de Fósforo e Potássio para a Soja.**

Para obter uma produtividade superior a 3 toneladas por hectare, segundo o autor, é aconselhável acrescentar 15 quilogramas de P<sub>2</sub>O<sub>5</sub> por hectare e 25 quilogramas de K2O por hectare por cada tonelada extra de grãos a ser produzida, em complemento aos valores estabelecidos na Tabela 20.

# **3.3.7 Trigo**

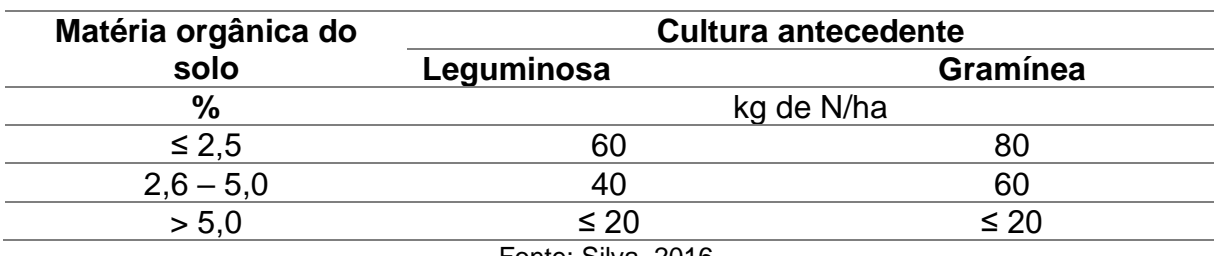

#### **Tabela 21 – Teor de Nitrogênio para o Trigo.**

Fonte: Silva, 2016.

Quando se trata de doses mais elevadas de nitrogênio, é aconselhável dividir a adubação nitrogenada apresentada na Tabela 21 em duas aplicações em cobertura. A primeira aplicação deve ser feita no início do afilhamento, e a segunda no início do alongamento (SILVA, 2016).

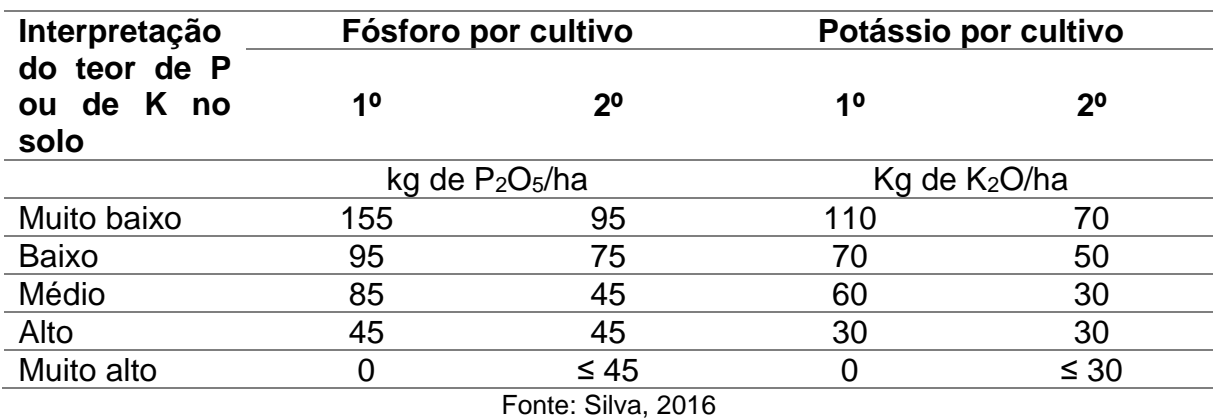

#### **Tabela 22 – Teor de Fósforo e Potássio para o Trigo.**

Silva (2016), recomenda para rendimentos acima de 3 toneladas por hectare, acrescentar 15 quilogramas de  $P_2O_5$  por hectare e 10 quilogramas de K $_2O$  por hectare para cada tonelada adicional de grãos a serem produzidas, em complemento às quantidades indicadas na Tabela 22.

#### **3.3.8 Tabaco**

As diretrizes aplicadas à cultura do tabaco tipo Virgínia abrangem uma densidade populacional de 15.000 a 17.000 plantas por hectare, enquanto para o tabaco tipo Burley, a faixa é de 18.000 a 20.000 plantas por hectare (SILVA, 2016).

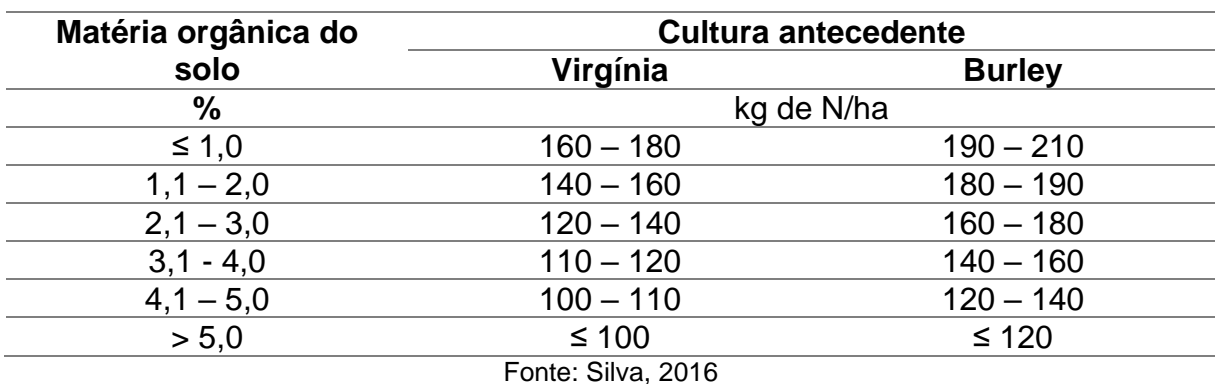

**Tabela 23 – Teor de Nitrogênio para o Tabaco.**

Recomenda-se aplicar de 60 a 80 kg de nitrogênio (N) por hectare na adubação de plantio ou pré-transplante, direcionando o restante da dose para a adubação em cobertura, conforme apresentado na Tabela 23. A quantidade a ser aplicada em cobertura varia de acordo com diversos fatores, como o tipo de tabaco, teor de matéria orgânica e textura do solo, condições climáticas e requisitos relacionados à qualidade e estilo do tabaco. No caso do tabaco tipo Virgínia, é aconselhável que pelo menos a metade da adubação nitrogenada seja proveniente de fertilizantes nítricos. Silva (2016) ainda recomenda o uso de plantas de cobertura ou adubação verde entre os cultivos para melhorar o solo e reduzir a necessidade de aplicações de N.

| <b>Fósforo</b>                          | <b>Potássio</b>  |                   |  |
|-----------------------------------------|------------------|-------------------|--|
| (Virgínia/Burley)<br>Virgínia           |                  | <b>Burley</b>     |  |
| kg de P <sub>2</sub> O <sub>5</sub> /ha | $Kg$ de $K2O/ha$ |                   |  |
| 120                                     | 200              | 210               |  |
| 80                                      | 160              | 170               |  |
| 60                                      | 140              | 150               |  |
| 40                                      | 12               | 130               |  |
| $\leq 20$                               | $≤ 105$          | $≤ 115$           |  |
|                                         |                  | Fonto: Sihig 2016 |  |

**Tabela 24 – Teor de Fósforo e Potássio para o Trigo.**

Fonte: Silva, 2016.

Com base na Tabela 24, o autor sugere que a adubação fosfatada seja aplicada integralmente durante o plantio. Em relação à adubação potássica, recomenda-se a aplicação de 60 a 80 quilogramas de K2O por hectare no momento do plantio ou prétransplante, deixando o restante para ser aplicado em cobertura.

## **3.4 Modelagem do Protótipo**

Na etapa inicial da modelagem do projeto proposto, o foco primordial recaiu sobre a configuração dos parâmetros de comunicação entre o sensor de solo e a plataforma Arduino. A integração eficaz entre esses componentes será de extrema importância para o sucesso do projeto.

O sensor é equipado com quatro pinos identificados como VCC, GND, 485-A e 485-B, como pode ser visto na Figura 12. É importante destacar que o sensor é compatível com uma faixa de tensão de operação que varia de 5V a 30VDC.

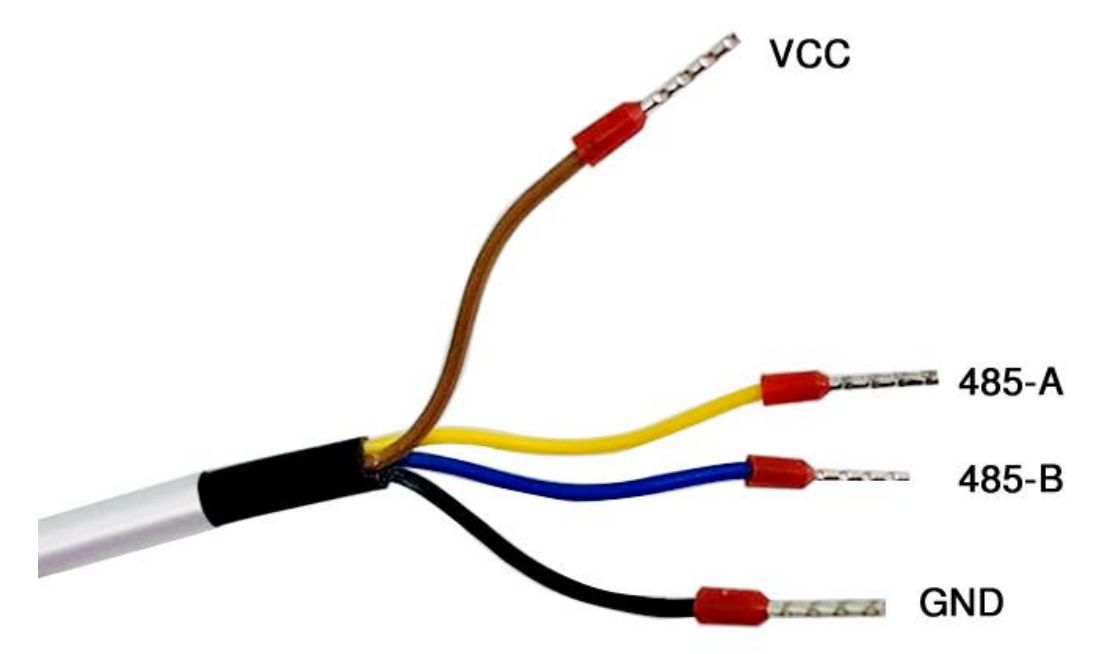

**Figura 12 - Pinagem do Sensor NPKPHCTH-S RS485.**

Fonte: USINA INFO: ELETRÔNICA & ROBÓTICA. Disponível em: <https://www.usinainfo.com.br/blog/projeto-sensor-condutividade-solo-thc-s-com-arduino >. Acesso em 18 out. 2023*.*

Para estabelecer a comunicação entre o sensor e o Arduino, pode-se utilizar o conversor de dados TTL para RS-485. Esse dispositivo viabiliza a transferência de informações e dados de forma confiável entre o analisador NPKPHCTH-S e a plataforma de prototipagem. Além disso, é importante destacar que o conversor TTL para RS-485 é versátil, pois pode ser alimentado com tensões de 3,3V ou 5V, proporcionando flexibilidade na configuração do sistema conforme as necessidades específicas do projeto.

A ligação do sensor, do conversor TTL e do Arduino pode ser vista na Tabela 25 e de forma ilustrativa, na Figura 13.

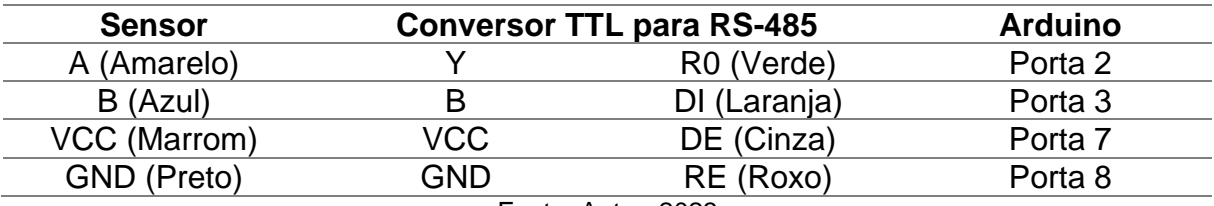

#### **Tabela 25 – Diagrama de Conexão.**

Fonte: Autor, 2023

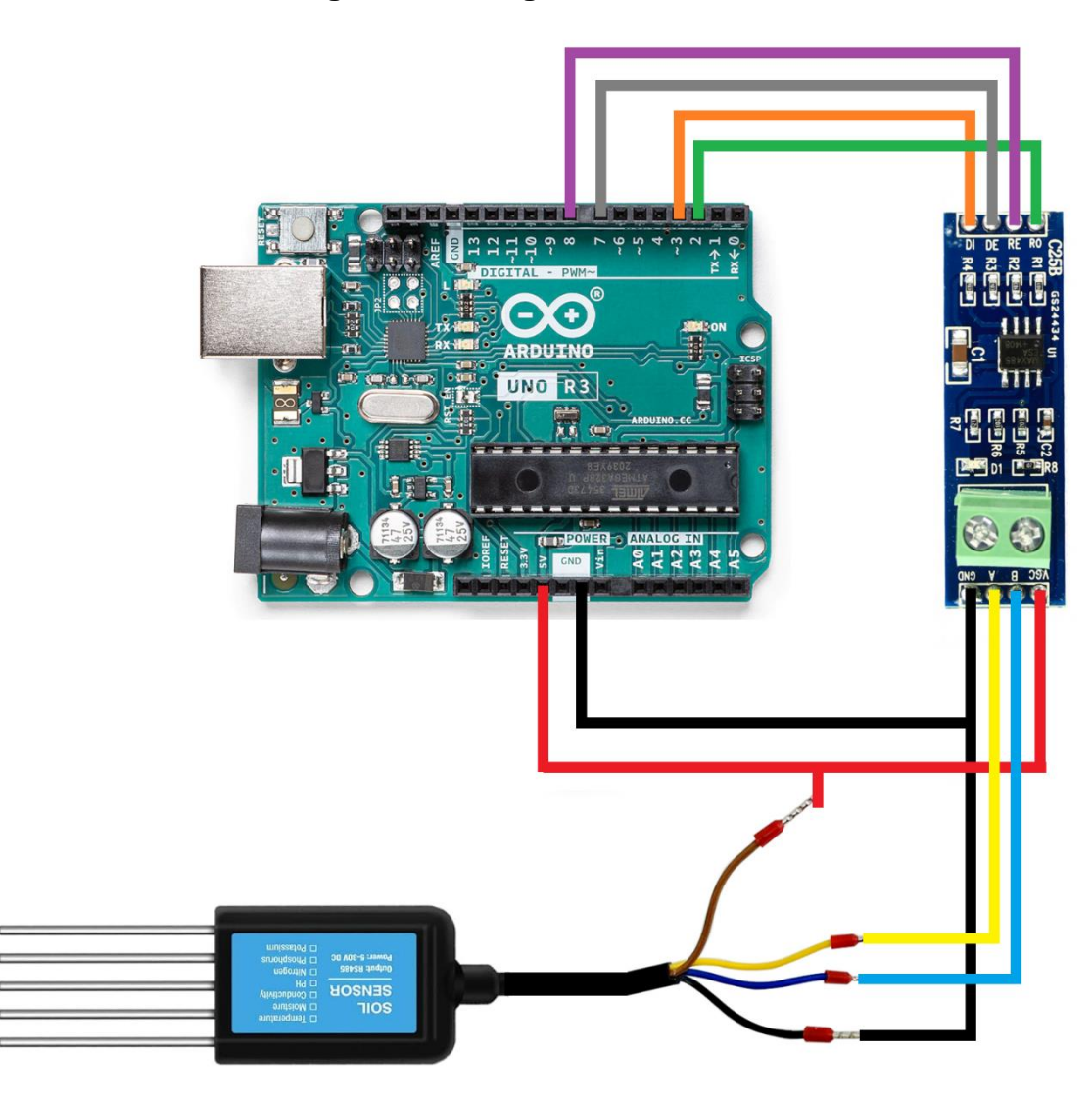

**Figura 13 – Diagrama de Conexão.**

Fonte: Autor, 2023

#### **3.4.1 Protocolo de comunicação do Sensor**

O sensor em questão utiliza o protocolo de comunicação ModBus. Esse sistema de transmissão utiliza do conceito Mestre/Escravo em uma comunicação de dados. Nessa interconexão é fundamental que haja, no mínimo, um equipamento mestre e pelo menos um escravo. O equipamento mestre é aquele que assume a iniciativa do processo de comunicação. Ele é responsável por iniciar e finalizar a troca de dados entre os dispositivos, seja para transmitir informações ou recebê-las. Os dispositivos escravos atuam sob solicitação e controle do mestre, ou seja, apenas executam funções quando são solicitados pelo equipamento mestre. Quando o mestre envia uma mensagem, o escravo processa a função solicitada e envia uma resposta contendo o resultado dessa ação. Essa relação Mestre/Escravo é fundamental para estabelecer a comunicação e o funcionamento eficiente de sistemas que utilizam protocolos como, por exemplo, o ModBus RTU (ALFA, 2000).

De acordo com o manual do fabricante, disponível no Anexo C, o sensor de solo possui quadros de consulta diferentes para leitura dos valores de nutrientes. O quadro de endereço é composto por 1 byte que representa o endereço do transmissor. O valor padrão de fábrica para esse código é 0x01. O próximo código representa a função, que também consiste em 1 byte, será utilizado 0x30 que corresponde a leitura do sensor. Em seguida, temos a área de dados, que pode variar em tamanho, ocupando N bytes. Esta área contém os dados de comunicação específicos, como por exemplo a solicitação de leitura do Potássio (k), ou da Condutividade Elétrica (EC). Por fim, a verificação de erro é realizada através de um código de redundância cíclica (RCR) de 16 bits. A Tabela 26 mostra a solicitação da leitura do Nitrogênio ao sensor.

**Tabela 26 – Tabela de solicitação de leitura para o Nitrogênio.**

| <b>Address</b>  | <b>Function</b><br>Code | <b>Start</b><br><b>Address</b><br>(Hi) | <b>Start</b><br>Address<br>(Lo) | <b>Number</b><br>Οf<br><b>Points</b><br>(Hi) | <b>Number</b><br>οf<br><b>Points</b><br>(Lo) | Error<br><b>Check</b><br>(L <sub>O</sub> ) | Error<br><b>Check</b><br>(Hi) |
|-----------------|-------------------------|----------------------------------------|---------------------------------|----------------------------------------------|----------------------------------------------|--------------------------------------------|-------------------------------|
| 0x01            | 0x03                    | 0x00                                   | 0x04                            | 0x00                                         | 0x00                                         | 0xF4                                       | 0x0C                          |
| Fonte: ANEXO C. |                         |                                        |                                 |                                              |                                              |                                            |                               |

Após realizar a solicitação, o sensor retorna à informação com os valores exibidos na Tabela 27.

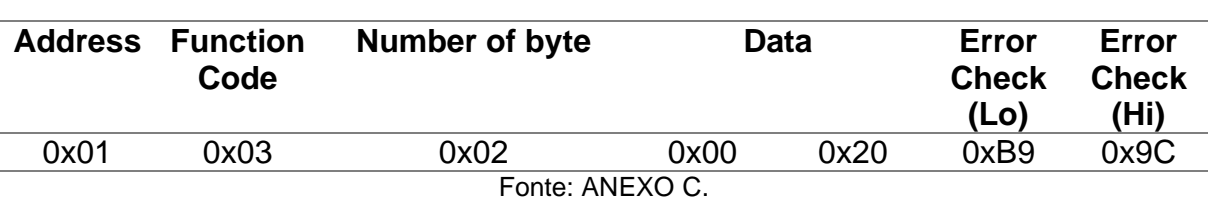

**Tabela 27 – Tabela de leitura para o Nitrogênio.**

Neste caso, a composição química fornecida pelo sensor é representada por dois bytes (0x00, 0x20), que correspondem a 32 mg/kg. Isso se deve ao fato de que o valor hexadecimal 0x20, convertido para o número decimal resulta em 32. De maneira semelhante ao processo de leitura anterior, alterando apenas o endereço correspondente do químico desejado, obtemos os valores nas Tabelas 28 para o Potássio, e Fósforo na Tabela 29.

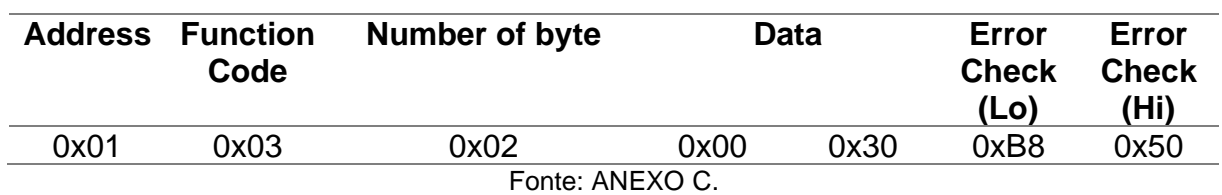

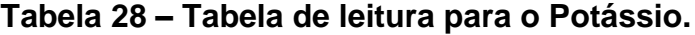

## **Tabela 29 – Tabela de leitura para o Fósforo.**

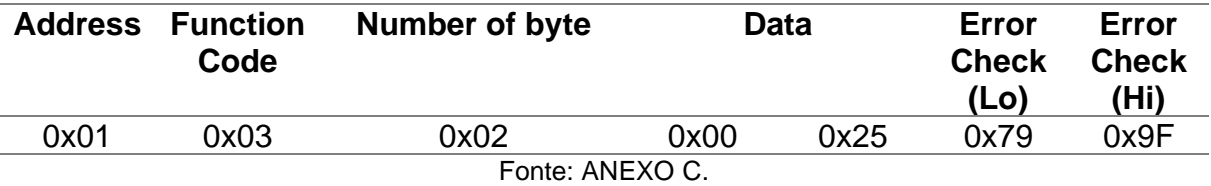

A resposta obtida para o potássio pode ser observada no valor de 0x30 em hexadecimal, convertendo para decimal obtemos 48 mg/kg. Da mesma forma, para a leitura do fósforo, obtivemos 0x25, que corresponde a 37 mg/kg.

## **3.4.2 Código Arduino**

O código inicial se destina à comunicação com sensor de solo para obter informações sobre os níveis de nutrientes disponíveis no terreno, especificamente os valores de NPK, que representam Nitrogênio, Fósforo e Potássio. Além disso, na Figura 14 pode ser observado algumas linhas de programação que serão utilizadas para obtenção dos outros nutrientes do solo.

```
Projeto TCC2.ino
  1 // =======================
                         // -- Bibliotecas --\overline{2}#include <SoftwareSerial.h> //biblioteca do sensor
  \overline{A}\Delta5.
    6 // --- Mapeamento da Portas ---
     #define RE 8
  \overline{7}\mathbf{R}#define DE 7
  \alpha10^{\circ}11
      // --- Declaração de Constantes ---
      const byte nitrogenio[] = {0x01,0x03, 0x00, 0x1E, 0x00, 0x01, 0xE4, 0x0C};
 12
     const byte fosforo[] = {0x01,0x03, 0x00, 0x1F, 0x00, 0x01, 0xB5, 0xCC};<br>const byte postassio[] = {0x01,0x03, 0x00, 0x20, 0x00, 0x01, 0x85, 0xC0};
 13<sup>°</sup>1415 const byte condeletrica[] = {0x01, 0x03, 0x00, 0x15, 0x00, 0x01, 0x95, 0xCE};
 16 const byte salinidade[] = {0x01, 0x03, 0x00, 0x14, 0x00, 0x01, 0xC4, 0x0E};
 17
 18
      19<sub>o</sub>// --- Constantes Auxiliares ---
 20<sub>0</sub>#define n 10
                     //número de pontos da média móvel
      byte valornitrogenio;
 2122<sub>2</sub>byte valorfosforo;
  23.
      byte valorpostassio;
  24byte valorcondeletrica;
 25
      byte valorsalinidade;
 26
      byte nitrogenioBuffer[11];
 2728
    byte fosforoBuffer[11];
 29
      byte postassioBuffer[11];
 30
      byte condeletricaBuffer[11];
 31
      byte salinidadeBuffer[11];
 32
 33.
      SoftwareSerial mod(2, 3);
 34
```
#### **Figura 14 – Algoritmo Introdução.**

Fonte: Autor, 2023.

Inicialmente, o código inclui a biblioteca necessária para a comunicação RS485, que é a SoftwareSerial, Em seguida, são definidos os pinos de controle DE (Data Enable) e RE (Receiver Enable), esses pinos desempenham um papel fundamental na operação do dispositivo RS485 e são essenciais para a transmissão e recepção dos dados de nutrientes do solo. O código faz uso de matrizes que serão utilizadas para armazenar os comandos hexadecimais enviados para o dispositivo RS485. Junto a isso, outras variáveis são declaradas para armazenar os valores dos nutrientes recebidos em resposta às solicitações. Por fim, para estabelecer a comunicação RS485 nos pinos RX e TX especificados, uma instância da biblioteca SoftwareSerial é criada com a seguinte linha de código: SoftwareSerial mod(2, 3) (ROLAND, 2023).

#### **Figura 15 – Algoritmo desenvolvimento.**

```
42
   // --- Configurações Inicias do programa ---
43
44
  void setup() \{Serial.begin(9600);
                     //serial inicia em 9600 baud rate
45
46
    RS485Serial.begin(9600) //comunicação RS485
A7pinMode(RE, OUTPUT);
     pinMode(DE, OUTPUT);
48
49
    digitalWrite(DE PIN, LOW); // define DE como receive mode
    digitalWrite(RE PIN, LOW); // define RE como receive mode
50
51
   \mathbb{R}52
53
   // --- Loop Infinito ---
54
55
56
   void loop() {
     chamadasesnor(); // inicia a leitura do sensor
57
58
59Serial.print("Leitura de Nitrogênio: ")
    Serial.print(valornitrogenio);
60
    Serial.println(" mg/kg");
61
    Serial.print("Leitura de Fósforo: ");
62
63
    Serial.print(valorfosforo);
64
    Serial.println(" mg/kg");
    Serial.print("Leitura de Potássio: ");
65
66
     Serial.print(valorpostassio);
     Serial.println(" mg/kg");
67
    Serial.println();
68
69
    delay(1500);
70
  \rightarrow7172
```
Fonte: Autor, 2023.

Na Figura 15, pode-se observar as configurações iniciais do programa, onde estão sendo inicializadas as comunicações seriais e também, a definição dos pinos DE e RE para o modo de recepção. A função loop() desempenha um papel central na execução do código. Nela, são enviadas as solicitações para obter os níveis de Nitrogênio, Fósforo e Potássio (NPK) do sensor, em seguida, os valores correspondentes são recebidos e impressos no monitor serial. Após essa etapa, é adicionado um atraso de 1,5 segundos antes que o processo seja repetido (ROLAND, 2023).

A função chamadasensnor() é responsável por enviar os comandos de solicitação de cada produto químico e armazenar os valores recebidos nas respectivas variáveis. A Figura 16 exibe as funções desenvolvidas no programa. As funções getnitrogenio(), getfosforo() e getpotassio() têm a finalidade de enviar os comandos de solicitação específicos para cada produto químico, receber a resposta correspondente e armazenar os dados recebidos nos buffers apropriados. Adicionalmente, essas funções permitem a obtenção dos valores de Nitrogênio, Fósforo e Potássio (NPK) ao acessar o índice correspondente nos buffers, ou seja, nitrogenioBuffer[4], potassioBuffer[4] e fosforoBuffer[4] (ROLAND, 2023).

Dentro de cada uma das funções getnitrogenio(), getfosforo() e getpotassio(), os pinos DE e RE são configurados como níveis lógicos altos para ativar o modo de transmissão. Em seguida, é introduzido um breve atraso antes de enviar o comando de solicitação para o dispositivo RS485 utilizando a função RS485Serial.write(). Após o envio, a função verifica se o número esperado de bytes (8) foi gravado com sucesso. Se a operação de gravação for bem-sucedida, os pinos DE e RE são reconfigurados para níveis lógicos baixos, retornando ao modo de recepção. Posteriormente, é implementado um loop para a leitura dos dados recebidos, byte a byte, através da função RS485Serial.read(). Os valores recebidos são então armazenados nos respectivos buffers. Finalmente, os valores de Nitrogênio, Fósforo e Potássio (NPK) são retornados, basta consultar o índice apropriado nos buffers, e as funções são encerradas (ROLAND, 2023).

# **Figura 16 – Algoritmo funções.**

```
75
      // --- Desenvolvimento leitura do sensor ---
      void chamadasesnor() {
 76
 77
 78
        valornitrogenio = getnitrogenio();
 79
        delay(300);
        valorfosforo = getfosforo();
 80
        delay(300);
 81
        valorpostassio = getpotassio():82
        delay(300);
 83
 84
       ι
 85
 86
      byte getnitrogenio(){
        digitalWrite(DE_PIN,HIGH);
 87
        digitalWrite(RE PIN, HIGH);
 88
 89
        delay(10);if(RS485Serial.write(nitrogenio,sizeof(nitrogenio)) == 8){
 90
 91
           digitalWrite(DE_PIN,LOW);
 92
           digitalWrite(RE PIN, LOW);
           for (byte i=0; i<7; i++)93
             nitrogenioBuffer[i] = RS485Serial.read();94
 95
             Serial.print(nitrogenioBuffer[i],HEX);
            Serial.print("\t");
 96
 97
98
          Serial.println();
99
         Ņ
100
        return nitrogenioBuffer[4];
101
      ٦
102
      byte getfosforo(){
103
        digitalWrite(DE_PIN,HIGH);
104
        digitalWrite(RE PIN, HIGH);
105
106
        delay(10);if(RS485Serial.write(fosforo,sizeof(fosforo))==8){
107
           digitalWrite(DE PIN, LOW);
108
109
           digitalWrite(RE PIN, LOW);
          for(byte i=0; i<7; i++)110
             fosforoBuffer[i] = RS485Serial.read();
111
            Serial.print(fosforoBuffer[i],HEX);
112
113
           Serial.print("\t");
114
           <sup>}</sup>
115
          Serial.println();
116
        return fosforoBuffer[4];
117
118
      ٦
```
Fonte: Autor, 2023.

#### **3.4.3 Comparação de resultados**

Os valores adquiridos dos sensores proporcionam a base para validar a teoria proposta. Para ilustrar este processo, faremos uso dos dados obtidos do sensor, apresentados na saída serial do Arduino e ilustrada na Figura 17.

#### **Figura 17 – Leitura do sensor.**

01 03 02 00 30 B9 9C 01 03 02 00 77 79 9F 01 03 02 00 68 B8 50 01 03 02 00 07 85 CC Leitura de Nitrogênio: 48 mg/kg Leitura de Fósforo: 119 mg/kg Leitura de Potássio: 107 mg/kg Leitura de pH: 7 pH

Fonte: Autor, 2023.

Deste modo, temos a leituras para Nitrogênio (N): N=48 mg/kg, Fósforo (P): P=119 mg/kg, Potássio (K): K=107 mg/kg e a leitura da acidez do solo (pH): pH=7. Adicionalmente, o Anexo C apresenta exemplos de outras medições, tais como Temperatura: 14°C H=332, resultando em temperatura de 33.2°C, Umidade: 100 H=464, resultando em um valor de umidade de 46.4% e condutividade: 2°C H=44, resultando em uma condutividade de 44 µS/cm, e. Esses dados servirão como exemplos práticos da aplicação da teoria utilizando-as como informações obtidas do sensor.

Como visto no capítulo 2.1.3.5, o teor de matéria orgânica é considerado uma aproximação da disponibilidade de nitrogênio no solo. Utilizando a Tabela 1, do capítulo 2.1.4, podemos interpretar que um valor de N=48 mg/kg é considerado baixo teor de matéria orgânica. Na mesma tabela, observamos que o valor de K=107 mg/kg é considerado "Suficiente". Além disso, no mesmo capítulo, a Tabela 2 mostra que, para um solo de classe 5, por exemplo, um valor de P=119 mg/kg é classificado como "Alto".

Ao utilizar o diagnóstico da fertilidade do solo, conforme detalhado no capítulo 3.2, estabelecemos o objetivo de manter o solo na faixa "alto" para garantir a disponibilidade mais adequada de nutrientes para as plantas. Tomando o cultivo de feijão como exemplo, comparamos os resultados com as tabelas do capítulo 3.3.3. Observamos que o teor de nitrogênio na Tabela 15 sugere a aplicação de 70kg de N/ha. Para o fósforo, a interpretação do teor de matéria no solo foi classificada como "alta", resultando na recomendação de 30kg de P2O5/ha. Em relação ao potássio, seu teor no solo foi classificado como suficiente, situando-se entre a faixa média e alta, o que nos permite uma recomendação aproximada de 55kg de  $K_2O/h$ a para o primeiro cultivo ou 40kg de K<sub>2</sub>O/ha para o segundo cultivo.

Com base nos dados da Tabela 7, apresentada no capítulo 3.1, e considerando que nossa leitura indicou um pH de 7, concluímos que a calagem não se faz necessária. Isso significa que as condições de acidez do solo são adequadas para o cultivo planejado, dispensando a correção do pH.

Os dados obtidos do sensor desempenham um papel essencial na validação da teoria proposta. Essas informações permitem comparações com as referências contidas na fundamentação teórica e nas tabelas de recomendação para as culturas, o que, por sua vez, possibilita a determinação de recomendações para a fertilidade do solo, assegurando uma gestão eficaz das condições do cultivo planejado.

#### **3.4.4 Transferência Bluetooth**

A utilização da conexão Bluetooth nesta abordagem tem como propósito contornar a falta de cobertura de sinal 3G, 4G ou 5G em certas áreas, bem como a escassa disponibilidade de redes Wi-Fi que alcancem o interior de uma plantação. Dessa maneira, a conexão do sensor com o celular do agricultor por meio do Bluetooth simplificará a recepção de dados e a interação com o dispositivo, evitando os custos consideráveis que a infraestrutura dessas outras redes poderia acarretar.

Utilizando o mesmo diagrama da conexão da Figura 13, foi acrescentado o dispositivo de conexão Bluetooth, como pode ser visto na Figura 18.

Vale relembrar que o módulo Bluetooth HC-05, apresentado no capítulo 2.4, pode ser alimentado com 5V, mas os pinos de TX/RX trabalham com 3,3V, por esse motivo, o diagrama da figura 15 apresenta dois resistores R1 e R2. Com eles, podemos realizar as adequações de tensão utilizando esses resistores como um divisor de tensão.

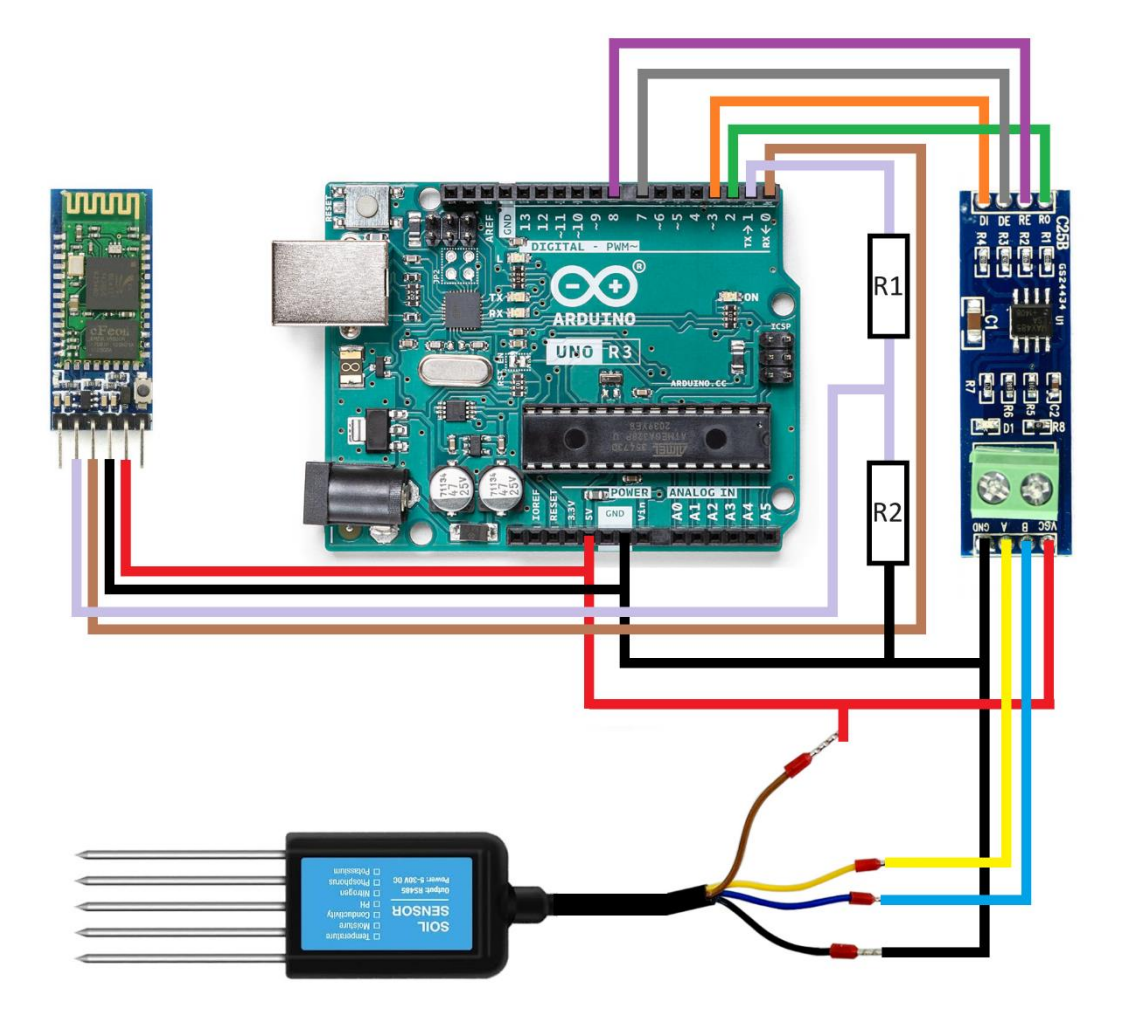

**Figura 18 – Diagrama de Conexão com rede Bluetooth.**

Fonte: Autor, 2023.

Para ajustar a tensão, é possível empregar um resistor de 1KΩ e outro de 2KΩ, juntamente com a alimentação de 5V proveniente do Arduino, aplicando a fórmula da divisão de tensão, apresentada na Equação 1.

# **Equação 1 – Divisor de tensão.**

$$
V_s = V_e \frac{R2}{(R1 + R2)}\tag{1}
$$

Onde:

Vs – Tensão de Saída [V]

Ve – Tensão de entrada [V]

R1 – Resistor 1  $[\Omega]$ 

R2 – Resistor 2  $[\Omega]$ Resultando assim:

$$
V_s = 5 \frac{2000}{(1000 + 2000)} = 3{,}33V
$$
 (1)

Com a tensão adequada para o sensor, o próximo passo corresponde na adição do comando necessários no algoritmo inicial. A biblioteca para o módulo Bluetooth é a mesma utilizada para o sensor, na Figura 19, pode ser observado a adição de novas constantes, e a definição dos pinos de comunicação da placa Bluetooth com o Arduino.

#### **Figura 19 – Algoritmo Introdução atualizado.**

```
// Bibliotecas
 \mathbf{1}#include <SoftwareSerial.h>
 \overline{2}3
 4
     // Mapeamento das Portas
     #define RE 8
 5
 6
     #define DE 7
 \overline{7}8
     // Declaração de Constantes
     const byte nitrogenio [] = {8x81, 8x83, 8x80, 8x1E, 8x80, 8x81, 8xE4, 8x8C};9
     const byte fosforo[] = {0x01, 0x03, 0x00, 0x1F, 0x00, 0x01, 0xB5, 0xCC};
10
     const byte potassio[]
                                = {0x01, 0x03, 0x00, 0x20, 0x00, 0x01, 0x85, 0xC0};
11
12const byte condeletrica[] = {0x01, 0x03, 0x00, 0x15, 0x00, 0x01, 0x95, 0x0E};const byte temperatura[] = {0x01, 0x03, 0x00, 0x50, 0x00, 0x01, 0x04, 0x05};
13<sub>1</sub>14
     const byte PH[]
                                 = {0x01, 0x03, 0x00, 0x06, 0x00, 0x01, 0x64, 0x0B};
15
     const byte umidade[]
                                = \{0 \times 01, 0 \times 03, 0 \times 00, 0 \times 12, 0 \times 00, 0 \times 01, 0 \times 24, 0 \times 05\};16
17
     // Constantes Auxiliares
18
     #define n 10
     byte valornitrogenio;
19
20
     byte valorfosforo;
21
     byte valorpotassio;
     byte valorcondeletrica;
22
     byte valortemperatura;
23
     byte valorPH;
24
     byte valorumidade;
25
     byte nitrogenioBuffer[11];
26
27
     byte fosforoBuffer[11];
     byte potassioBuffer[11];
28
     byte condeletricaBuffer[11];
29
     byte temperaturaBuffer[11];
30
     byte PHBuffer[11];
3132
     byte umidadeBuffer[11];
33
     SoftwareSerial mod(2, 3);
34
35
     SoftwareSerial bluetooth(0, 1);
36
37
     void setup() \{38
       Serial.begin(9600);
39
       mod.begin(9600);
       bluetooth.begin(9600);
40
41
       pinMode(RE, OUTPUT);
42
       pinMode(DE, OUTPUT);
43
       digitalWrite(DE, LOW);
44
       digitalWrite(RE, LOW);
45
     Þ
46
```
Fonte: Autor, 2023.

Na Figura 20, onde apresenta o loop principal do programa, o algoritmo atualizado executa as seguintes operações de forma contínua: 1) Realiza leituras dos sensores por meio da função chamadasensor(), armazenando os resultados em variáveis específicas; 2) Exibe as leituras no Monitor Serial, incluindo os valores e unidades de medida correspondentes; 3) Envia os dados das leituras imediatas via Bluetooth para um dispositivo externo, como um aplicativo móvel; 4) Envia também dados previamente armazenados nos buffers para permitir que o dispositivo externo tenha acesso a informações passadas; 5) Introduz atrasos de 3 segundos entre as operações para controlar a taxa de atualização, garantindo que as leituras sejam regulares e que o dispositivo externo tenha tempo para processar os dados recebidos.

**Figura 20 – Tarefas Executadas no Loop Principal do Programa Arduino.**

```
47
     void loop() {
48
       chamadasensor();
49
50
       Serial.print("Leitura de Nitrogênio: ");
       Serial.print(valornitrogenio);
51
       Serial.println(" mg/kg");
52
       Serial.print("Leitura de Fósforo: ");
53
       Serial.print(valorfosforo);
54
55
       Serial.println(" mg/kg");
       Serial.print("Leitura de Potássio: ");
56
       Serial.print(valorpotassio);
57
       Serial.println(" mg/kg"):
58
       Serial.print("Leitura de Condutividade Elétrica: ");
59
60
       Serial.print(valorcondeletrica);
       Serial.println(" uS/cm");
61
       Serial.print("Leitura de Temperatura: ");
62
       Serial.print(valortemperatura);
63
       Serial.println(" °C");
64
65
       Serial.print("Leitura de pH: ");
66
       Serial.print(valorPH);
       Serial.println(" pH");
67
       Serial.print("Leitura de Umidade: ");
68
       Serial.print(valorumidade);
69
       Serial.println("%");
70
71
       Serial.println():72
73
       bluetooth.print(valornitrogenio);
74
       bluetooth.print(valorfosforo);
       bluetooth.print(valorpotassio);
75
76
       bluetooth.print(valorcondeletrica);
77
       bluetooth.print(valortemperatura);
       bluetooth.print(valorPH);
78
79
       bluetooth.print(valorumidade);
80
81
       delay(3000);
82
     P
```
Fonte: Autor, 2023

No desenvolvimento das funções, foram acrescentadas apenas as leituras restantes do sensor, a condutividade elétrica, temperatura, PH e umidade. Maiores detalhes podem ser conferidos no APÊNDICE A.

#### **3.4.5 Alimentação para o sistema**

Para fornecer a alimentação necessária para todo o sistema, optou-se pelo uso de quatro células de Lítio Samsung 18650 26F. Cada uma dessas células possui uma capacidade de 2600mAh e uma tensão nominal de 3,7V. De acordo com o datasheet do Arduino, apresentado no Anexo A, a plataforma fornece informações relacionadas à alimentação de energia, que podem ser observadas na Tabela 30, detalhando as especificações de entrada de energia aceitáveis pelo Arduino.

| <b>Símbolo</b> | <b>Descrição</b>                            | Min | Tvp            | Max | Und |
|----------------|---------------------------------------------|-----|----------------|-----|-----|
| <b>VINMax</b>  | Tensão máxima de entrada do<br>conector VIN | 6   | $\blacksquare$ | 20  |     |
| <b>VUSBMax</b> | Tensão máxima de entrada do<br>conector USB |     |                | 5.5 |     |
| <b>PMax</b>    | Consumo máximo de energia                   | -   | ۰              | xх  | mA  |
|                | Fonte: Anexo A.                             |     |                |     |     |

**Tabela 30 - Consumo de energia Arduino.**

Com base nas especificações da Tabela 30, observa-se que a faixa aceitável de tensão de alimentação vai de 6V a 20V. Isso permite uma flexibilidade significativa na escolha de configurações de alimentação. Uma opção viável é utilizar duas células de lítio em série e outras duas em paralelo, criando assim um banco de baterias 2S2P (duas em série e duas em paralelo). Nessa configuração, a tensão combinada das duas células em série totalizará 7,4V, o que está dentro da faixa aceitável de tensão do Arduino. Além disso, ao conectar as células em paralelo, a capacidade total do banco de baterias será aumentada, atingindo um valor combinado de 5200mAh.

Essa abordagem permite atender às especificações de tensão do Arduino enquanto também oferece uma capacidade de bateria considerável, o que pode ser benéfico para a autonomia do sistema. Essa combinação de células proporcionará energia suficiente para o funcionamento do Arduino e do sistema em questão, respeitando as diretrizes de operação segura da plataforma.

#### **3.4.6 Custos do projeto**

No âmbito deste projeto, que visa a criação de um sistema acessível e economicamente viável para pequenos produtores e a agricultura familiar, é de suma importância analisar detalhadamente os custos envolvidos. O foco principal é garantir que a implementação desse sistema atenda às necessidades financeiras e de recursos dos agricultores de pequena escala, proporcionando-lhes uma solução acessível e eficaz. Na Tabela 31, são apresentados os itens individualmente, com seus respectivos custos.

| Descrição do Item                                       | <b>Preço</b><br>unitário (R\$)                                                                                                    | Quantidade Total (R\$) |            |
|---------------------------------------------------------|----------------------------------------------------------------------------------------------------|------------------------|------------|
| Arduino UNO                                             | R\$ 94,81                                                                                                    |                        | R\$ 94,81  |
| Sensor NPKPHCTH-S RS485                                 | R\$ 239,97                                                                                                    |                        | R\$ 239,97 |
| Módulo Bluetooth HC-05                                  | R\$ 27,99                                                                                                    |                        | R\$ 27,99  |
| <b>Conversor Serial TTL para RS485</b>                  | R\$ 35,50                                                                                                    |                        | R\$ 35,50  |
| Células de Lítio Samsung 18650 26F<br>3,7V 2600mAh      | R\$ 19,50                                                                                                    | 4                      | R\$78,00   |
| Suporte para 4 de bateria de Lítio<br>18650 em plástico | R\$ 19,90                                                                                                    |                        | R\$ 19,90  |
| Taxas de importação                                     | R\$79,85                                                                                                    |                        | R\$79,85   |
| Cabos, conectores, resistores e<br>outros gastos        | R\$ 20,25                                                                                                    |                        | R\$ 20,25  |
| <b>Total R\$</b>                                        |                                                                                                    |                        | R\$ 596,27 |
|                                                         | $\Gamma$ , $\Gamma$ , |                        |            |

**Tabela 31 - Custos de Implementação do projeto.**

Fonte: Autor, 2023

## **4 CONCLUSÃO**

Inicialmente, a proposta do trabalho visava a modelagem de um dispositivo capaz de avaliar a necessidade de correção do solo, de forma portátil e que pudesse agilizar, facilitar e baratear o processo para os pequenos produtores e para a agricultura familiar. A partir da revisão bibliográfica, pôde-se perceber o quão importante é identificar a capacidade que o solo tem em prover os nutrientes para a planta, e o quanto a correta adubação pode trazer em lucratividade. Também foi possível perceber que, para cada cultivo existe uma necessidade maior ou menor de fertilizantes e que, para algumas culturas, não é necessário a coleta de todas as informações pertinentes ao solo.

Durante o desenvolvimento da metodologia, ficou evidente o potencial de eficiência do dispositivo proposto. A combinação de componentes simples e um sensor de qualidade demonstrou a capacidade de fornecer resultados excelentes. A comparação dos dados obtidos a partir do sensor com as tabelas apresentadas revelou-se altamente promissora.

Por conseguinte, a modelagem de um dispositivo portátil para avaliar a qualidade do solo, demonstrou ser uma iniciativa de grande relevância para a agricultura familiar e aos pequenos produtores. É fundamental destacar que o objetivo geral de proporcionar um sistema acessível a esse público ainda permanece alcançável. Os custos relativamente baixos na implementação deste projeto continuam a ser um ponto forte, consolidando-o como uma solução prática e econômica para atender às necessidades específicas desse setor.
### **4.1 Sugestões de melhorias/trabalhos futuros**

Considerando os desafios enfrentados no desenvolvimento do aplicativo, apresentado no ANEXO B, é crucial continuar trabalhando na sua conclusão. A busca por recursos adicionais, como suporte técnico ou colaboração com especialistas em desenvolvimento de aplicativos, pode ser uma estratégia para superar esse obstáculo. Uma aplicação funcional é fundamental para a plena eficácia do dispositivo proposto.

O equipamento construído e a metodologia podem ser submetidos a testes de campo e validação para verificar sua precisão e desempenho em diferentes condições agrícolas. Isso ajudaria a aprimorar ainda mais a confiabilidade do sistema. Além disso, coletar feedback dos pequenos produtores e agricultores familiares que utilizariam o dispositivo pode ser valioso. A opiniões e sugestões podem orientar melhorias e adaptações que atendam às necessidades específicas do público-alvo.

Outro ponto relevante é realizar uma análise mais aprofundada da viabilidade econômica do projeto, incluindo o retorno sobre o investimento para os pequenos produtores, esse processo ajudaria a destacar os benefícios financeiros do sistema.

A continuação dessas etapas e o compromisso com a melhoria contínua são cruciais para o sucesso deste projeto, garantindo assim, que ele cumpra seu propósito de apoiar os pequenos produtores e a agricultura familiar de forma eficaz e acessível.

# **REFERÊNCIAS**

ALFA INSTRUMENTOS. Protocolo de Comunicação Serial ModBus RTU / ASCII - Versão 1.0. [s.l.: s.n.], 2000. Disponível em: <https://www.dca.ufrn.br/~affonso/FTP/DCA447/modbus/modbus\_manual.pdf>. Acesso em: 21 out. 2023.

BANZI, M.; SHILOH, M. Getting started with Arduino. 3. ed. Sebastopol: Maker Media, 2014.

BERNARDES, A.; BAZZO, W.; WERNER, L.; BORGES, M. Pensamento computacional no ensino fundamental por meio da robótica educacional livre: uma análise da percepção dos professores. Revista Brasileira de Informática na Educação, v. 25, n. 1, p. 15-27, 2017.

CARDOSO, E. L., FERNANDES, A. H. B. M.; FERNANDES, F. A. Análise de solos: finalidade e procedimentos de amostragem. Corumbá: Embrapa Pantanal, 2009. 5 p. (Embrapa Pantanal. Comunicado Técnico, 79. Disponível em: <http://www.cpap.embrapa.br/publicacoes/download.php?arq\_pdf=COT79>. Acesso em: 5 maio de 2023.

CENSO AGRO. Cartograma – Milho, Soja, Fumo do Rio Grande do Sul por Área colhida. Colhida. Colhida. Colhida. Colhida. Colhida. Colhida. Colhida. Colhida. Colhida. Colhida. Colhida. Colhida. Colhida. Colhida. Colhida. Colhida. Colhida. Colhida. Colhida. Colhida. Colhida. Colhida. Colhida. Colhid <https://censoagro2017.ibge.gov.br/templates/censo\_agro/resultadosagro/agricultura .html?localidade=43&tema=76253>. Acesso em 15 out. 2023.

COMWINTOP. CWT Soil sensor (NPK type) manual. Disponível em: <https://www.comwintop.com/index.php?s=index/category/index&id=144#>. Acesso em: 13 out. 2023.

CORPORATION, Atmel. 8-bit AVR Microcontroller with 32K Bytes In-System Programmable Flash. Disponível em: <https://ww1.microchip.com/downloads/en/DeviceDoc/Atmel-7810-Automotive-Microcontrollers-ATmega328P\_Datasheet.pdf>. Acesso em 20 jun. 2023.

EMBRAPA. Manual de calagem e adubação para os estados do RS e de SC. Porto Alegre: Embrapa Clima Temperado, 2016.

IBGE. Resultados Definitivos Censo Agro 2017. Disponível em: <https://censoagro2017.ibge.gov.br/templates/censo\_agro/resultadosagro/pdf/estabe lecimentos.pdf>.Acesso em 19 out 2023.

JXCT-OIT. JXBS-3001-NPK-RS Soil NPK Sensor User Manual. Disponível em: <https://5.imimg.com/data5/SELLER/Doc/2022/6/XB/EU/YX/5551405/soil-sensorjxbs-3001-npk-rs.pdf>. Acesso em: 20 jun. 2023.

KERSCHBAUMER, Ricardo. Roteiro experimento 5: microcontroladores experimental - Comunicação Serial. Disponível em: <https://professor.luzerna.ifc.edu.br/ricardokerschbaumer/wp-content/uploads/sites/43/2022/07/Roteiro-experimento-5 microcontroladores-experimental.pdf>. Acesso em: 15 out. 2023.

LEUSIN JÚNIOR, S.; FEIX, R. D. Painel do agronegócio do Rio Grande do Sul — 2023. Porto Alegre: SPGG, 2023.

LOTUFO, F. A. Desenvolvimento de um sensor virtual para processos não lineares e variantes no tempo, com aplicação em planta de neutralização de Ph. Tese de Doutorado. Universidade Estadual Paulista. Faculdade de Engenharia. Guaratinguetá, 2010.

MARGOLIS, M. Arduino cookbook: recipes to begin, expand and enhance your projects. 2. ed. Sebastopol: O'Reilly Media, 2011.

MCROBERTS, M. Beginning Arduino. New York: Apress, 2010.

MONK, S. Programming Arduino: getting started with sketches. New York: McGraw-Hill Education TAB, 2013.

MORAIS, L. F. et al. Tecnologias para análise de solo. Revista de Ciências Agrárias, v. 43, n. 3, p. 107-115, 2020.

MORAIS, M. C. Dispositivos Eletrônicos para Análise de Solo: Revisão de Literatura e Aplicações. Dissertação (Mestrado em Engenharia Agrícola), Universidade Federal do Espírito Santo, Espírito Santo, 2020.

PREZOTTI, L. C.; GUARÇONI M., A. Guia de Interpretação de Análise de Solo e Foliar. 1. ed. [s.l.]: DCM/Incaper, 2013. Disponível em: <https://biblioteca.incaper.es.gov.br/digital/bitstream/item/40/1/Guia-interpretacaoanalise-solo.pdf>.

RCS COMPONENTS. HC Serial Bluetooth Products User Instructional Manual. Disponível em: <https://www.rcscomponents.kiev.ua/datasheets/hc\_hc-05-userinstructions-bluetooth.pdf>. Acesso em: 10 out. 2023.

RIBEIRO, A; GUIMARÃES, P. T. G.; ALVAREZ V., V. H. Recomendações para o uso de corretivos e fertilizantes em Minas Gerais. Disponível em: <https://www.bdpa.cnptia.embrapa.br/consulta>. Acesso em: 24 jun. 2023.

ROLAND, Pelayo. Using an NPK Sensor with Arduino. Disponível em: <https://www.teachmemicro.com/using-an-npk-sensor-with-arduino/>. Acesso em: 22 out. 2023.

SANDBERG, Bobbi. Networking: the complete reference. Third edition. New York: McGraw-Hill Education, 2015.

SANTOS, V. B. et al. Desenvolvimento de um sensor de pH baseado em eletrodo de vidro para uso em solos. Revista Brasileira de Engenharia Agrícola e Ambiental, v. 20, n. 6, p. 526-531, 2016.

SERVICO NACIONAL DE APRENDIZAGEM INDUSTRIAL DEPARTAMENTO REGIONAL DE SÃO PAULO. Projeto Pedagógico do Curso Superior de Técnologo em Automação Industrial. Disponível em: <https://santos.sp.senai.br/galeriaimagens/imageviewer.ashx?Url=82718>. Acesso em: 21 jun. 2023.

SILVA, F. R. et al. Aplicação de sensores eletroquímicos na análise do pH. Química Nova, v. 38, n. 3, p. 391-398, 2015.

SILVA, Leandro Souza da. Manual de calagem e adubação para os estados do Rio Grande do Sul e de Santa Catarina. [s.l.]: DR Publicidade, 2016.

SILVA, J. R.; COSTA, L. N.; FERREIRA, R. C. CONGRESSO NACIONAL DE CIÊNCIA E TECNOLOGIA EM SENSORIAMENTO REMOTO, 2018, Santos. Anais [...]. Santos: INPE, 2018. 1001-1008 p. Tema: Sensores: conceitos, classificações e aplicações.

TEDESCO, M. J. UNIVERSIDADE FEDERAL DO RIO GRANDE DO SUL. Departamento de Solos da Faculdade de Agronomia. Boletim técnico. Porto Alegre, RS, 1995.

USINA INFO: ELETRÔNICA & ROBÓTICA. Conversor Serial TTL para RS485. Disponível em: <https://www.usinainfo.com.br/conversores-de-sinal/conversor-serialttl-para-rs485-2627.html?search\_query=ttl&results=77>. Acesso em: 18 out. 2023.

USINA INFO: ELETRÔNICA & ROBÓTICA. Módulo Bluetooth HC-05 Arduino - Master/Slave. Disponível em: <https://www.usinainfo.com.br/modulo-bluetootharduino/modulo-bluetooth-hc-05-arduino-masterslave-

3514.html?search\_query=Bluetooth+HC-05&results=6>. Acesso em: 14 out. 2023.

USINA INFO: ELETRÔNICA & ROBÓTICA. Sensor NPK, PH, Condutividade, Temperatura e Umidade do Solo NPKPHCTH-S 7 em 1 RS485. Disponível em: <https://www.usinainfo.com.br/sensor-de-umidade-arduino/sensor-npk-phcondutividade-temperatura-e-umidade-do-solo-npkphcth-s-rs485-8611.html>. Acesso em: 15 out. 2023.

WENDLING, Marcelo. Famílias Lógicas I - Características Gerais. In: [s.l.: s.n.], 2010. Disponível em:

<https://www.feg.unesp.br/Home/PaginasPessoais/ProfMarceloWendling/6---

familias-logicas-i---ii.pdf>. Acesso em: 16 out. 2023.

### APÊNDICE A - Algoritmo desenvolvida para leitura do sensor

Projeto TCC2 FINAL.ino.ino

```
\mathbf{1}// Bibliotecas
     #include <SoftwareSerial.h>
 \mathcal{D}R
 4
     // Mapeamento das Portas
 5
     #define RE 8
     #define DE 7
 6
 \overline{7}\mathbf{g}// Declaração de Constantes
 9
     const byte nitrogenio[] = {0x01, 0x03, 0x00, 0x1E, 0x00, 0x01, 0xE4, 0x0C};= {0x01, 0x03, 0x00, 0x1F, 0x00, 0x01, 0xB5, 0xCC};
     const byte fosforo[]
10
                            = {0x01, 0x03, 0x00, 0x20, 0x00, 0x01, 0x85, 0xC0};
11
     const byte potassio[]
     const byte condeletrica[] = {0x01, 0x03, 0x00, 0x15, 0x00, 0x01, 0x95, 0xCE};
12
13
     const byte temperatura[] = {0x01, 0x03, 0x00, 0x50, 0x00, 0x01, 0xC4, 0x0E};
14
     const byte PH[]
                                = \{0x01, 0x03, 0x00, 0x06, 0x00, 0x01, 0x64, 0x0B\};15
     const byte umidade[]
                               = {0x01, 0x03, 0x00, 0x12, 0x00, 0x01, 0x24, 0x0F};
16
17
     // Constantes Auxiliares
18
     #define n 10
19
     byte valornitrogenio;
20
     byte valorfosforo;
     byte valorpotassio;
21
22
     byte valorcondeletrica:
23
     byte valortemperatura;
24
     byte valorPH;
     byte valorumidade;
25
26
     byte nitrogenioBuffer[11];
27
     byte fosforoBuffer[11];
28
     byte potassioBuffer[11];
29
     byte condeletricaBuffer[11];
     byte temperaturaBuffer[11];
30
31
     byte PHBuffer[11];
     byte umidadeBuffer[11];
32
33
     SoftwareSerial mod(2, 3);
₹Δ
35.
     SoftwareSerial bluetooth(0, 1);
36
37
     void setup() \{38
       Serial.begin(9600);
39
       mod.begin(9600);bluetooth.begin(9600);
4041
       pinMode(RE, OUTPUT);
       pinMode(DE, OUTPUT);
42
43
       digitalWrite(DE, LOW);
       digitalWrite(RE, LOW);
44
45
     D.
```

```
46
     void loop() {47
       chamadasensor();
48
49
       Serial.print("Leitura de Nitrogênio: ");
50
       Serial.print(valornitrogenio);
51
52
       Serial.println(" mg/kg");
53
       Serial.print("Leitura de Fósforo: ");
       Serial.print(valorfosforo);
54
       Serial.println(" mg/kg");
55
       Serial.print("Leitura de Potássio: ");
56
       Serial.print(valorpotassio);
57
58
       Serial.println(" mg/kg");
59
       Serial.print("Leitura de Condutividade Elétrica: ");
       Serial.print(valorcondeletrica);
60
       Serial.println(" uS/cm");
61
       Serial.print("Leitura de Temperatura: ");
62
63
       Serial.print(valortemperatura);
64
       Serial.println(" °C");
       Serial.print("Leitura de pH: ");
65
       Serial.print(valorPH);
66
67
       Serial.println(" pH");
       Serial.print("Leitura de Umidade: ");
68
69
       Serial.print(valorumidade);
       Serial.println("%");
70Serial.println();
71
72
73
       bluetooth.print(valornitrogenio):
74
       bluetooth.print(valorfosforo);
75
       bluetooth.print(valorpotassio);
       bluetooth.print(valorcondeletrica);
76
       bluetooth.print(valortemperatura);
77
       bluetooth.print(valorPH);
78
79
       bluetooth.print(valorumidade);
80
       delay(3000);
81
82
     B
83
```

```
84 \vee void chamadasensor() {
 85
        valornitrogenio = getnitrogenio();
        delay(300);86
        valorfosforo = getfosforo();
 87
        delay(300);88
        valorpotassio = getpotassio();
 89
        delay(300);
 90
        valorcondeletrica = getcondeletrica();
 91
 92
        delay(300);93
        valortemperatura = gettemperatura();
 94
        delay(300);
 95
        valorPH = getPH();96
        delay(300);
 97
        valorumidade = getumidade();98
        delay(300);
 99
      Þ
100
101 \vee byte getnitrogenio() {
        digitalWrite(DE, HIGH);
102
103
        digitalWrite(RE, HIGH);
104
        delay(10);if (mod.write(nitrogenio, sizeof(nitrogenio)) == 8) {
105 \vee106
          digitalWrite(DE, LOW);
107
          digitalWrite(RE, LOW);
108 \veefor (byte i = 0; i < 7; i++) {
            nitrogenioBuffer[i] = mod.read();109
            Serial.print(nitrogenioBuffer[i], HEX);
110
            Serial.print("\t");
111
112
          Ą
          Serial.println();
113
114
        ٦
115
        return nitrogenioBuffer[4];
116
      P
117
```

```
118 \vee byte getfosforo() {
119
        digitalWrite(DE, HIGH);
120
        digitalWrite(RE, HIGH);
121
        delay(10);if (mod.write(fosforo, sizeof(fosforo)) == 8) {
122 \veedigitalWrite(DE, LOW);
123
124
          digitalWrite(RE, LOW);
          for (byte i = 0; i < 7; i++) {
125 \vee126
            fosforoBuffer[i] = mod.read();
            Serial.print(fosforoBuffer[i], HEX);
127
            Serial.print("\t");
128
129
           ι
          Serial.println();
130
131
        Þ
132
        return fosforoBuffer[4];
133
      Þ
134
135 \vee byte getpotassio() {
        digitalWrite(DE, HIGH);
136
137
        digitalWrite(RE, HIGH);
        delay(10);138
        if (mod.write(potassio, sizeof(potassio)) == 8) {
139 \veedigitalWrite(DE, LOW);
140
141
          digitalWrite(RE, LOW);
142 \veefor (byte i = 0; i < 7; i++) {
            potassioBuffer[i] = mod.read();143
144
            Serial.print(potassioBuffer[i], HEX);
145
            Serial.print("\t");
146
          Þ
147
          Serial.println();
148
149
       return potassioBuffer[4];
150
      P
151
```

```
152 byte getcondeletrica() {
153
        digitalWrite(DE, HIGH);
154
        digitalWrite(RE, HIGH);
        delay(10);155
        if (mod.write(condeletrica, sizeof(condeletrica)) == 8) {
156~\veedigitalWrite(DE, LOW);
157
          digitalWrite(RE, LOW);
158
          for (byte i = 0; i < 7; i++) {
159
            condelericaBuffer[i] = mod.read();160
161
            Serial.print(condeletricaBuffer[i], HEX);
            Serial.print("\t");
162
163
          λ
164
          Serial.println();
165
        return condeletricaBuffer[4];
166
167
      B
168
169 byte gettemperatura() {
        digitalWrite(DE, HIGH);
170
        digitalWrite(RE, HIGH);
171
172
        delay(10);173~\veeif (mod.write(temperature, sizeof(temperature)) == 8) {
174
          digitalWrite(DE, LOW);
175
          digitalWrite(RE, LOW);
176~\veefor (byte i = 0; i < 7; i++) {
            temperatureBuffer[i] = mod.read();177
            Serial.print(temperaturaBuffer[i], HEX);
178
            Serial.print("\t");
179
180
          ٦
          Serial.println();
181
182
        ٦
183
       return temperaturaBuffer[4];
184
      Þ
185
```

```
186
      byte getPH() {
        digitalWrite(DE, HIGH);
187
188
        digitalWrite(RE, HIGH);
189
        delay(10);if (mod.write(PH, sizeof(PH)) == 8) {
190
191
          digitalWrite(DE, LOW);
192
          digitalWrite(RE, LOW);
193
          for (byte i = 0; i < 7; i++) {
            PHBuffer[i] = mod.read();194
            Serial.print(PHBuffer[i], HEX);
195
196
            Serial.print("\t");
197
          ι
          Serial.println();
198
199
        ٦
        return PHBuffer[4];
200
201
      Þ
202
203
      byte getumidade() {
204
        digitalWrite(DE, HIGH);
        digitalWrite(RE, HIGH);
205
206
        delay(10);if (mod.write(unidade, sizeof(unidade)) == 8) {
207
          digitalWrite(DE, LOW);
208
209
          digitalWrite(RE, LOW);
          for (byte i = 0; i < 7; i++) {
210
            umidadeBuffer[i] = mod.read();211
            Serial.print(umidadeBuffer[i], HEX);
212
            Serial.print("\t");
213
214
          ¥
215
          Serial.println();
216
        return umidadeBuffer[4];
217
218
      Þ
```
# **APÊNDICE B – Aplicativo**

O que foi desenvolvido consistiu em uma representação preliminar das telas que o aplicativo apresentaria. Na Figura 21, podemos observar o botão "Conectar a S1," destinado a estabelecer a conexão Bluetooth com o Arduino e o sensor. Logo abaixo, na mesma imagem, o usuário teria a opção de inserir a quantidade de análises que deseja realizar. Uma vez informado o número desejado, o processo de análise poderia ser iniciado. Esta representação visual inicial da tela pretendida no aplicativo serviria como um ponto de partida para o desenvolvimento e posteriormente um refinamento da interface do usuário.

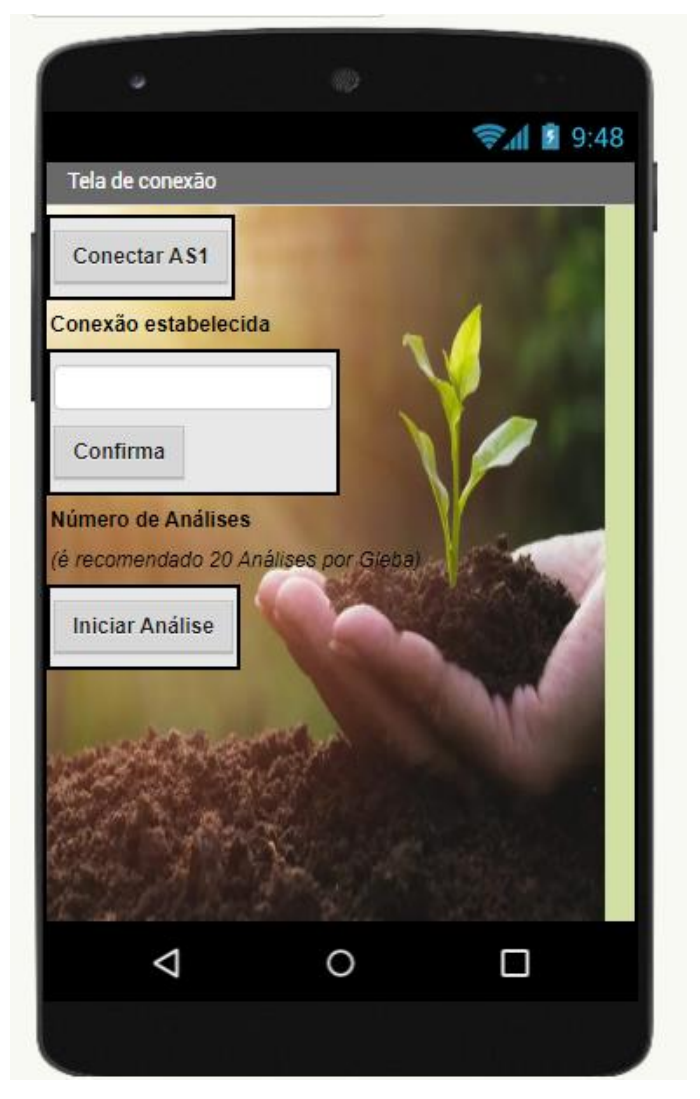

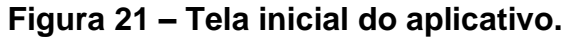

Fonte: Autor, 2023.

Na Figura 22, apresenta-se o conceito do primeiro esboço relativo às informações provenientes do sensor. Nesta tela, o usuário teria a oportunidade de visualizar a média dos resultados das avaliações do solo, com base no número de análises que selecionou na tela inicial. No final da mesma imagem, seria disponibilizado um botão que permitiria a escolha da cultura específica desejada. Uma vez selecionada a cultura, o objetivo seria fornecer as informações correspondentes, conforme descrito no capítulo 3.4.3, oferecendo uma experiência de usuário completa e informativa.

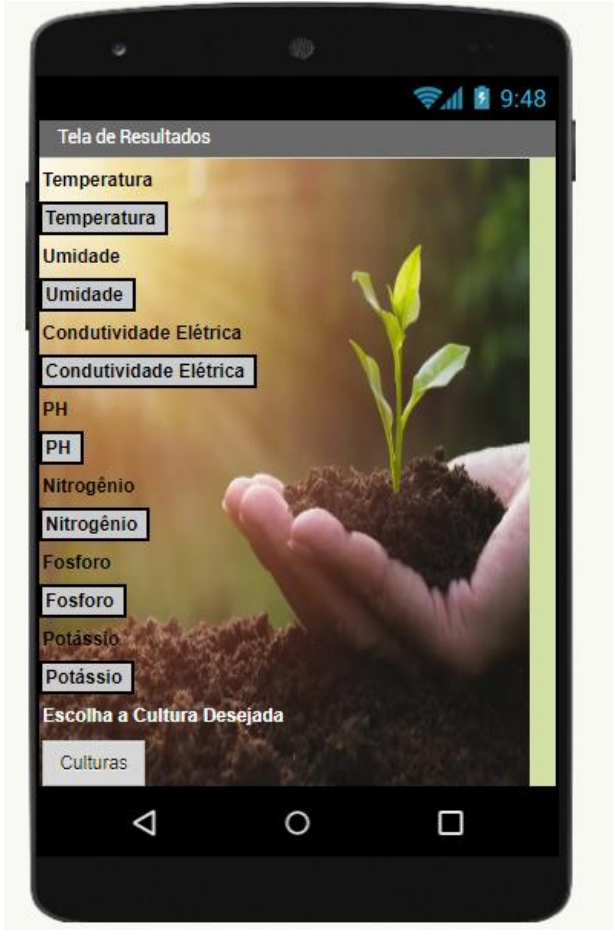

**Figura 22 – Tela de resultados do aplicativo.**

Fonte: Autor, 2023.

# **ANEXO A - Datasheet Arduino UNO**

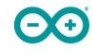

## Arduino® UNO R3

Product Reference Manual **SKU: A000066** 

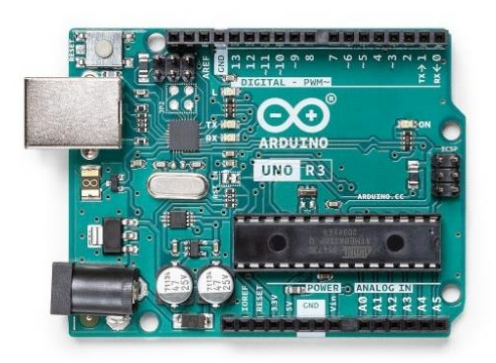

### Description

The Arduino UNO R3 is the perfect board to get familiar with electronics and coding. This versatile development board is equipped with the well-known ATmega328P and the ATMega 16U2 Processor. This board will give you a great first experience within the world of Arduino.

#### Target areas:

Maker, introduction, industries

### ANEXO B - Datasheet Módulo Bluetooth HC-05

### **HC Serial Bluetooth Products**

### **User Instructional Manual**

#### 1 Introduction

HC serial Bluetooth products consist of Bluetooth serial interface module and Bluetooth adapter, such as:

(1) Bluetooth serial interface module:

HC-03, HC-04(HC-04-M, HC-04-S) Industrial level:

Civil level: HC-05, HC-06(HC-06-M, HC-06-S)

HC-05-D, HC-06-D (with baseboard, for test and evaluation)

(2) Bluetooth adapter:

HC-M4

HC-M6

This document mainly introduces Bluetooth serial module. Bluetooth serial module is used for converting serial port to Bluetooth. These modules have two modes: master and slaver device. The device named after even number is defined to be master or slaver when out of factory and can't be changed to the other mode. But for the device named after odd number, users can set the work mode (master or slaver) of the device by AT commands.

HC-04 specifically includes:

Master device: HC-04-M, M=master

HC-04-S, S=slaver Slave device:

The default situation of HC-04 is slave mode. If you need master mode, please state it clearly or place an order for HC-O4-M directly. The naming rule of HC-06 is same.

When HC-03 and HC-05 are out of factory, one part of parameters are set for activating the device. The work mode is not set, since user can set the mode of HC-03, HC-05 as they want.

The main function of Bluetooth serial module is replacing the serial port line, such as:

1. There are two MCUs want to communicate with each other. One connects to Bluetooth master device while the other one connects to slave device. Their connection can be built once the pair is made. This Bluetooth connection is equivalently liked to a serial port line connection including RXD, TXD

## **ANEXO C - Datasheet Sensor NPKPHCTH-S RS485**

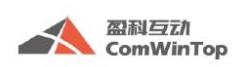

深圳市盈科互动科技有限公司 CWT CO., LIMITED TEL: +86-755-26719954 | www.comwintop.com

# **CWT Soil sensor (NPK type) manual**

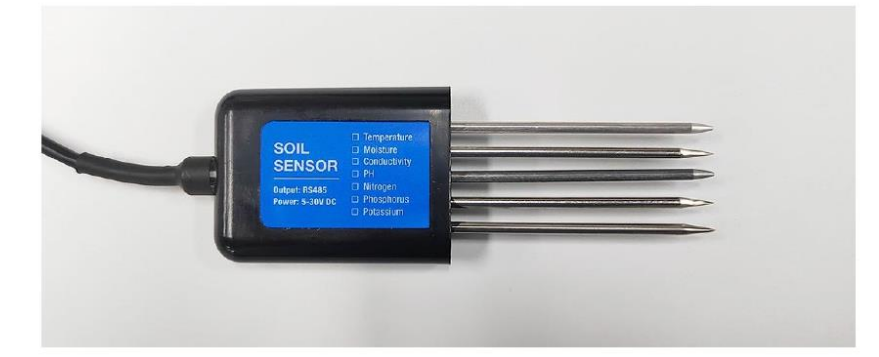

### Soil parameters measuring

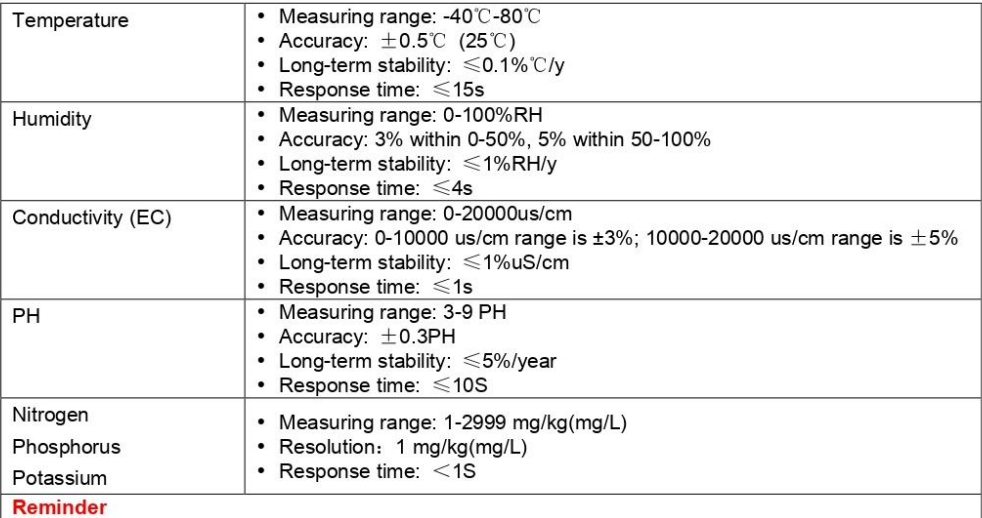

The measurement of NPK adopts the general rapid detection method, so there are certain errors, Use with caution for planting reference.

However, the sensor supports the function of writing NPK data. You can use standard instruments to measure NPK then write in to provide data for monitoring system.

#### **Specification**

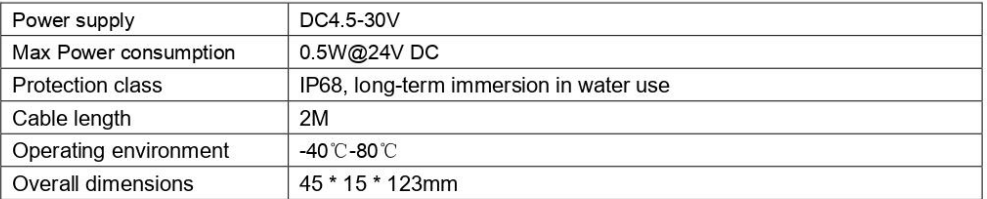

## ANEXO D - Datasheet Conversor Serial TTL para RS485

19-0122: Rev 8: 10/03

# **MAXIM Low-Power, Slew-Rate-Limited** RS-485/RS-422 Transceivers

#### **General Description**

The MAX481, MAX483, MAX485, MAX487-MAX491, and MAX1487 are low-power transceivers for RS-485 and RS-422 communication. Each part contains one driver and one receiver. The MAX483, MAX487, MAX488, and MAX489 feature reduced slew-rate drivers that minimize EMI and reduce reflections caused by improperly terminated cables, thus allowing error-free data transmission up to 250kbps.<br>The driver slew rates of the MAX481, MAX485, MAX490, MAX491, and MAX1487 are not limited, allowing them to transmit up to 2.5Mbps.

These transceivers draw between 120µA and 500µA of supply current when unloaded or fully loaded with disabled<br>drivers. Additionally, the MAX481, MAX483, and MAX487<br>have a low-current shutdown mode in which they consume only 0.1µA. All parts operate from a single 5V supply

Drivers are short-circuit current limited and are protected against excessive power dissipation by thermal shutdown expansion concourse point and places the driver outputs into a high-imped-<br>ance state. The receiver input has a fail-safe feature that<br>guarantees a logic-high output if the input is open circuit.

The MAX487 and MAX1487 feature quarter-unit-load receiver input impedance, allowing up to 128 MAX487/<br>MAX1487 transceivers on the bus. Full-duplex communications are obtained using the MAX488-MAX491, while<br>the MAX481, MAX483, MAX485, MAX487, and MAX1487 are designed for half-duplex applications.

#### **Applications**

Low-Power RS-485 Transceivers Low-Power RS-422 Transceivers Level Translators Transceivers for EMI-Sensitive Applications

Industrial-Control Local Area Networks

- **Next Generation Device Features**
- ♦ For Fault-Tolerant Applications MAX3430: ±80V Fault-Protected, Fail-Safe, 1/4 Unit Load, +3.3V, RS-485 Transceiver MAX3440E-MAX3444E: ±15kV ESD-Protected. ±60V Fault-Protected, 10Mbps, Fail-Safe, RS-485/J1708 Transceivers
- ♦ For Space-Constrained Applications MAX3460-MAX3464: +5V, Fail-Safe, 20Mbps, Profibus RS-485/RS-422 Transceivers MAX3362: +3.3V, High-Speed, RS-485/RS-422 Transceiver in a SOT23 Package MAX3280E-MAX3284E: ±15kV ESD-Protected, 52Mbps, +3V to +5.5V, SOT23, RS-485/RS-422, **True Fail-Safe Receivers** MAX3293/MAX3294/MAX3295: 20Mbps. +3.3V. SOT23, RS-855/RS-422 Transmitters
- ♦ For Multiple Transceiver Applications MAX3030E-MAX3033E: ±15kV ESD-Protected, +3.3V. Quad RS-422 Transmitters
- ♦ For Fail-Safe Applications MAX3080-MAX3089: Fail-Safe, High-Speed (10Mbps), Slew-Rate-Limited RS-485/RS-422 **Transceivers**
- ♦ For Low-Voltage Applications MAX3483E/MAX3485E/MAX3486E/MAX3488E/ MAX3490E/MAX3491E: +3.3V Powered, ±15kV ESD-Protected, 12Mbps, Slew-Rate-Limited, True RS-485/RS-422 Transceivers

Ordering Information appears at end of data sheet.

### **Selection Table**

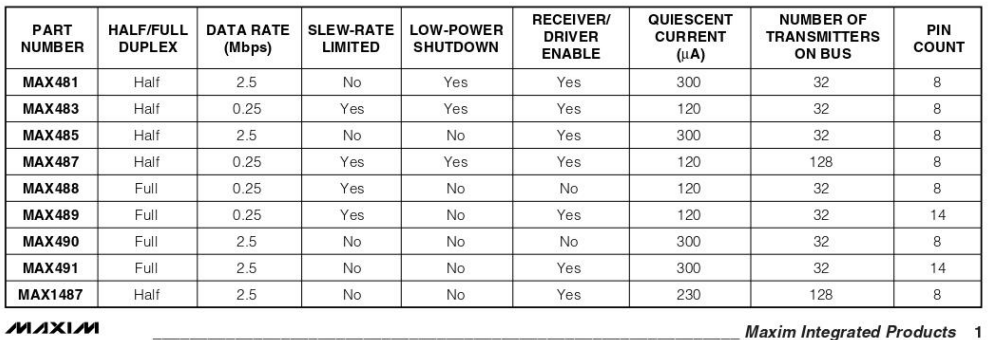

For pricing, delivery, and ordering information, please contact Maxim/Dallas Direct! at 1-888-629-4642, or visit Maxim's website at www.maxim-ic.com.